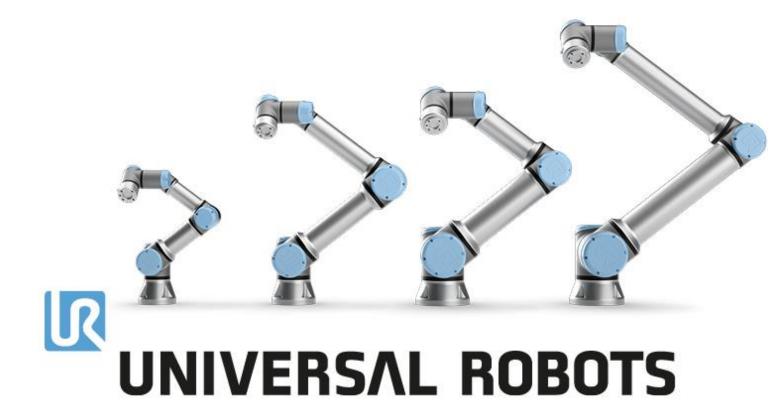

# Service Manual e-Series

Original instructions (EN) Version: 1.1.6

#### Robot:

UR3e, UR5e, UR10e and UR16e **Control Box:** 

e-Series Control box, OEM AC and OEM DC

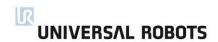

The information contained herein is the property of Universal Robots A/S and shall not be reproduced in whole or in part without prior written approval of Universal Robots A/S.

The information herein is subject to change without notice and should not be construed as a commitment by Universal Robots A/S. This manual is periodically reviewed and revised.

Universal Robots A/S assumes no responsibility for any errors or omissions in this document.

Copyright © 2009-2019 by Universal Robots A/S

The Universal Robots logo is a registered trademark of Universal Robots A/S.

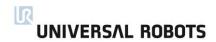

# **Contents**

| 1. Ge | neral Information                                          | 7  |
|-------|------------------------------------------------------------|----|
|       | 1.1 Purpose                                                | 7  |
|       | 1.2 Company Details                                        | 8  |
|       | 1.3 Disclaimer                                             | 8  |
|       | 1.4 Safety message types                                   | 9  |
| 2. Ha | Indling ESD-Sensitive Parts                                | 10 |
| 3. Re | commended Inspection activities                            | 15 |
|       | 3.1 Robot Arm                                              | 15 |
|       | 3.1.1 Inspection Plan                                      | 15 |
|       | 3.1.2 Visual Inspection                                    | 16 |
|       | 3.1.3 Functional Inspection                                | 16 |
|       | 3.1.4 Cleaning                                             | 16 |
|       | 3.2 Control Box and Teach Pendant                          | 17 |
|       | 3.2.1 Inspection Plan                                      | 17 |
|       | 3.2.2 Functional and safety inspection                     | 18 |
|       | 3.2.3 Visual Inspection                                    | 22 |
|       | 3.2.4 Cleaning                                             | 22 |
| 4. Se | rvice and Replacement of Parts                             | 23 |
|       | 4.0.1 Pre-Use Assessment                                   | 23 |
|       | 4.0.2 Recommended Tools                                    | 24 |
|       | 4.1 Robot Arm                                              |    |
|       | 4.1.1 Movement Without Drive Power                         | 26 |
|       | 4.1.2 General Guidance to Separate Joint from Counterpart  |    |
|       | 4.1.3 Joint Connection Types                               | 29 |
|       | 4.1.4 Torque values                                        |    |
|       | 4.1.5 Power and Communication Connector Types on the Joint |    |
|       | 4.1.6 Connector Location on joints                         | 31 |
|       | 4.1.7 Screw Connection                                     | 34 |
|       | 4.1.8 Bracket Connection                                   | 39 |
|       | 4.1.9 Tool Flange                                          | 44 |
|       | 4.1.10 Joint Verification                                  |    |
|       | 4.1.11 Zeroing of joints                                   |    |
|       | 4.1.12 Dual Robot Calibration                              | 54 |
|       | 4.1.13 Program Correction by Key Waypoints                 |    |
|       | 4.2 Control Box                                            |    |
|       | 4.2.1 Dismantling the Control Box                          | 55 |

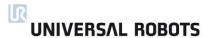

|    | 4.2.2 Dismantling the OEM AC and DC Control Box              | 61  |
|----|--------------------------------------------------------------|-----|
|    | 4.2.3 Assembling the Control Box incl. OEM AC and OEM DC     | 69  |
|    | 4.2.4 Replacing of Teach Pendant                             | 74  |
| 5. | Software                                                     | 75  |
|    | 5.1 Software Updates                                         | 75  |
|    | 5.2 Using Magic Files                                        | 81  |
|    | 5.3 Backup of data                                           | 82  |
|    | 5.3.1 Hardware Requirements                                  | 82  |
|    | 5.3.2 Software Requirements                                  | 83  |
|    | 5.3.3 How to Access Linux Partition from Windows             | 83  |
|    | 5.3.4 Copy the data from SD card                             | 84  |
| 6. | Troubleshooting                                              | 85  |
|    | 6.1 Adding external equipment for troubleshooting purpose    | 85  |
|    | 6.2 Support Log Reader(SLR)                                  | 86  |
|    | 6.3 Error codes                                              | 87  |
|    | 6.4 LED indicators and Fuse on Safety Control Board          | 133 |
|    | 6.4.1 LED Indicators on Safety Control Board                 | 133 |
|    | 6.4.2 Fuse                                                   | 135 |
|    | 6.5 Complete rebooting sequence                              | 136 |
|    | 6.6 Protective stop                                          | 137 |
| 7. | Electrical drawings                                          | 139 |
| 8. | Spare Parts                                                  | 141 |
|    | 8.1 Robot Arm                                                | 142 |
|    | Sealing ring set UR3e – 103703                               | 143 |
|    | Sealing ring set UR5e – 103705                               | 144 |
|    | Sealing ring set UR10e/UR16e -103700                         | 145 |
|    | Lid set for UR3e – 103413                                    | 146 |
|    | Lid set for UR5e – 103405                                    | 147 |
|    | Lid set for UR10e/UR16e - 103410                             | 148 |
|    | Protective cap for tool connector - 131095                   | 149 |
|    | Tool mount with Force/Torque sensor for UR3e - 124083        | 150 |
|    | Tool mount with Force/Torque sensor for UR5e −124085         | 151 |
|    | Tool mount with Force/Torque sensor for UR10e/UR16e - 124080 | 152 |
|    | Wrist joint 3 for UR3e – 124002                              | 153 |
|    | Wrist joint 3 for UR5e – 102414                              | 154 |
|    | Wrist joint 3 for UR10e/UR16e - 102412                       | 155 |
|    | Wrist joint 2 for UR3e – 124110                              | 156 |
|    | Wrist joint 2 for UR5e -124111                               | 157 |
|    |                                                              |     |

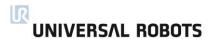

|    | Wrist joint 2 for UR10e/UR16e −124112                                           | 158 |
|----|---------------------------------------------------------------------------------|-----|
|    | Wrist joint 1 for UR3e - 124001                                                 | 159 |
|    | Wrist joint 1 for UR5e -102413                                                  | 160 |
|    | Wrist joint 1 for UR10e/UR16e -102411                                           | 161 |
|    | Lower arm assembly – N/A                                                        | 162 |
|    | Elbow joint for UR3e- 124011                                                    | 163 |
|    | Elbow joint for UR5e -124031                                                    | 164 |
|    | Elbow joint for UR10e/UR16e -124031                                             | 165 |
|    | Upper arm – N/A                                                                 | 166 |
|    | Shoulder joint for UR3e – 124021                                                | 167 |
|    | Shoulder joint for UR5e -124031                                                 | 168 |
|    | Shoulder joint for UR10e/UR16e -124041                                          | 169 |
|    | Base joint for UR3e - 124021                                                    | 170 |
|    | Base joint for UR5e - 124031                                                    | 171 |
|    | Base joint for UR10e/UR16e -124041                                              | 172 |
|    | Base with Robot Arm cable for UR3e – 122083                                     | 173 |
|    | Base with Robot Arm cable for UR5e −122085                                      | 174 |
|    | Base with Robot Arm cable for UR10e/UR16e −122080                               | 175 |
| 8. | 2 Control Box                                                                   | 176 |
|    | Fan & Energy Eater assembly – 122750                                            | 177 |
|    | Power Supply for UR3e – 177525                                                  | 178 |
|    | Power Supply for UR5e/UR10e/UR16e/OEM AC - 177526                               | 178 |
|    | Power Supply for OEM DC - 177005                                                | 179 |
|    | Wire bundle from Power Supply to Control Board UR3e – 164071                    | 180 |
|    | Wire bundle from Power Supply to Control Board UR5e/UR10e/UR16e/OEM AC - 164072 | 180 |
|    | Control Board Assembly – 124511                                                 | 181 |
|    | Battery for Control Board PCB - 170009                                          | 182 |
|    | Terminal set for Control Board – 104007                                         | 183 |
|    | Teach Pendant and Control Box mounting bolts – 105202                           | 184 |
|    | Fuse for Control Board – 170008                                                 | 185 |
|    | SD card for Control Board - 170010/170013                                       | 186 |
|    | Cover plate with seal – 103240                                                  | 187 |
|    | Light pipes for control box - 170007                                            | 188 |
|    | Fan housing and filter for Control Box – 104008/170020                          | 189 |
|    | Teach Pendant - 124091                                                          | 190 |
|    | Control Box - 124500/124510                                                     | 191 |
| 8. | 3 Tools                                                                         | 192 |
|    | Service tool set – 109011                                                       | 193 |

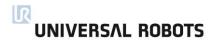

|    | Dual Robot Calibration Tooling - 185500                                  | 194 |
|----|--------------------------------------------------------------------------|-----|
|    | Mounting plate Robot Arm UR5e(Item profile) - 131501                     | 195 |
|    | Mounting plate Robot Arm UR5e(BOSCH profile) - 131502                    | 196 |
|    | Mounting plate Robot Arm UR3e(Item & BOSCH profile) - 135103             | 197 |
|    | Mounting plate Robot Arm UR5e/UR10e/UR16e(Item & BOSCH profile) - 131510 | 198 |
|    | Cable for tool external - 173101                                         | 199 |
| 9. | Packing and Shipping of Robot/Spare Parts                                | 200 |
| 10 | .Change log                                                              | 201 |

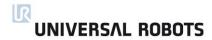

# 1. General Information

# 1.1 Purpose

The purpose of the Service Manual is to help Universal Robots (UR) users and integrators to safely perform service-related operations and troubleshooting.

Universal Robots industrial robots are designed using high quality components to ensure a long lifetime. However, improper use of a robot or robot parts can potentially cause failures. If, for example, the robot is overloaded, dropped during relocation, damaged by collision, or any other improper usage, the warranty will be void.

Universal Robots recommends the user does not attempt repair, adjustment, or make other interventions in the mechanical or electrical systems of the robot without first consulting a UR certified service engineer. Any unauthorized intervention voids the warranty. Service-related operations and troubleshooting should only be performed by qualified personnel.

Before performing service-related operations, stop the robot program and disconnect the main power to any potential dangerous tool on the robot or in the surroundings.

In the event of a defect, Universal Robots recommends ordering new parts from the Universal Robot distributor where the robot was originally purchased. Alternatively, parts can be ordered from the nearest distributor, details of which can be obtained from Universal Robots official website at <a href="https://www.universal-robots.com">www.universal-robots.com</a>

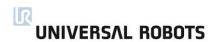

# 1.2 Company Details

Universal Robots A/S Energivej 25 DK-5260 Odense Denmark

Tel.: +45 89 93 89 89 Fax: +45 38 79 89 89

#### 1.3 Disclaimer

Universal Robots continues to improve reliability and performance of its products, and therefore

reserves the right to upgrade the product without prior warning. Universal Robots takes every care that the contents of this manual are precise and correct, but takes no responsibility for any errors or missing information.

# 1.4 Safety message types

Safety messages in this document contain information that helps you avoid injuries or equipment damage. This document contains the following safety message types.

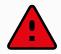

#### **DANGER**

This safety message indicates a hazardous situation that, if not avoided, will result in death or serious injury.

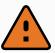

#### **WARNING**

This safety message indicates a hazardous situation that, if not avoided, could result in death or serious injury.

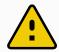

#### **CAUTION**

This safety message indicates a hazardous situation that, if not avoided, could result in minor or moderate injury.

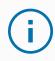

#### **NOTICE**

This safety message indicates a situation that, if not avoided, could result in damage to equipment or property.

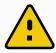

This warning sign contains references to safety-related information or general safety measures. This warning sign does not refer to individual hazards or individual precautionary measures.

This warning draws attention to procedures which serve to prevent or remedy emergencies or malfunctions:

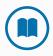

#### MANDATORY ACTION

Procedures marked with this warning must be followed exactly.

# 2. Handling ESD-Sensitive Parts

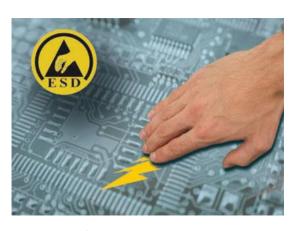

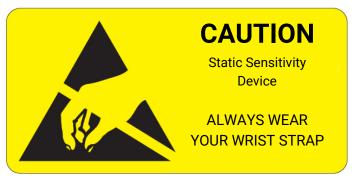

To prevent damage to ESD-sensitive parts i.e. Printed Circuit Board, follow the instructions below in addition to all the usual precautions, such as turning off the power before removing the circuit boards. See section 6.5 Complete rebooting sequence.

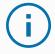

#### **NOTICE**

Be sure you have intact ESD Wristband and a spare ESD bag before replacing any ESD-sensitive parts.

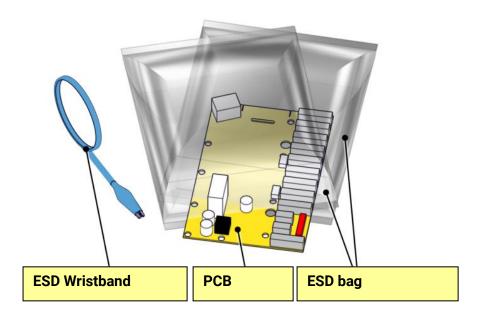

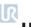

# **UNIVERSAL ROBOTS**

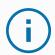

#### **NOTICE**

Keep the ESD-sensitive part in its original shipping container. (a special "ESD bag") until the part is ready to be installed.

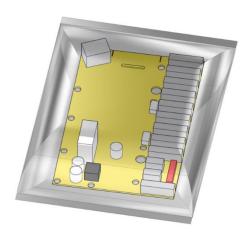

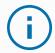

#### **NOTICE**

Put the ESD wristband on your wrist. Connect the wristband to the system ground point.

It discharges any static electricity in your body to ground.

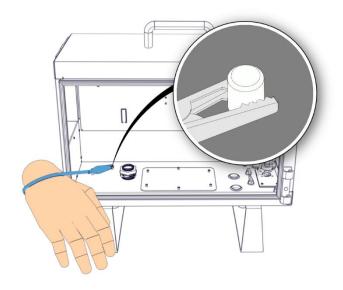

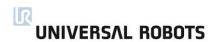

Replacing an ESD-sensitive part in a safe way is important to avoid damage to the part. It is important to take precisions when handling the ESD-sensitive part.

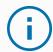

#### **NOTICE**

Hold the ESD-sensitive part by its edges. Do not touch its pins or hold directly on any exposed prints.

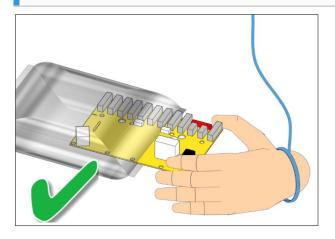

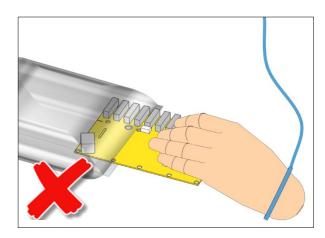

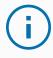

#### **NOTICE**

First place the OLD part in the spare ESD bag, then take out the NEW part of the ESD bag.

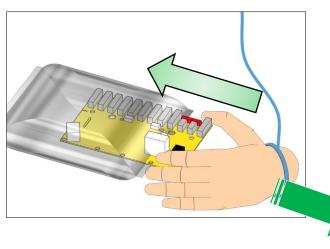

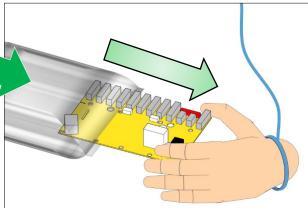

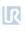

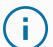

#### **NOTICE**

Do not place the ESD-sensitive part on nonconductive material or on metal tables/surfaces.

If you must put down the ESD-sensitive part for any reason, then first place it into the ESD bag.

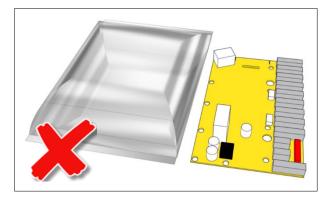

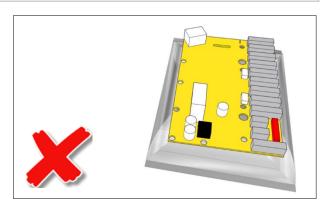

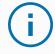

#### **NOTICE**

Machine covers and metal tables/surfaces are electrical grounds. They increase the risk of damage because they make a discharge path from your body through the ESD-sensitive part. (Large metal objects can be discharge paths without being grounded.).

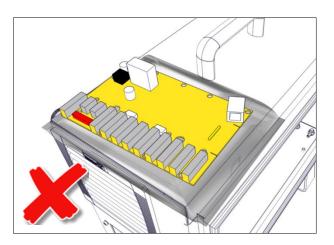

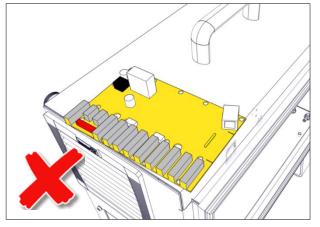

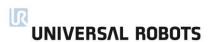

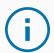

#### **NOTICE**

If passing an ESD-sensitive part to another person, ensure both are wearing ESD wristband and the ESD wristband is attached to the system grounding point.

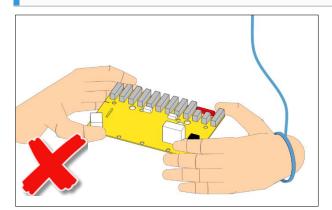

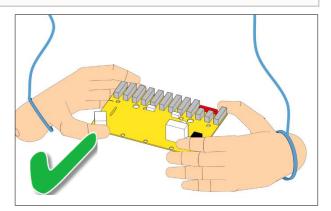

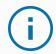

#### **NOTICE**

Be extra careful in working with ESD-sensitive parts when cold-weather and heating is used, because low humidity increases static electricity.

# 3. Recommended Inspection activities

# 3.1 Robot Arm

#### 3.1.1 Inspection Plan

Set forth below is a check list of inspections that Universal Robots recommends be performed according to the marked time interval. If upon inspection, the referenced parts are not in an acceptable state, please rectify immediately.

| 3.1<br>4.0 | e the following sections as guide:<br>.1 Visual Inspection<br>I.1 Pre-Use Assessment<br>Robot Arm |   | Monthly | Semi-annually | Annually |
|------------|---------------------------------------------------------------------------------------------------|---|---------|---------------|----------|
| 1          | Check blue lids *                                                                                 | V |         | Х             |          |
| 2          | Check blue lid screws                                                                             | F |         | Х             |          |
| 3          | Check flat rings                                                                                  | V |         | Х             |          |
| 4          | Check robot cable                                                                                 | V |         | Х             |          |
| 5          | Check robot cable connection                                                                      | V |         | Х             |          |
| 6          | Check Robot Arm mounting bolts *                                                                  | F | Х       |               |          |
| 7          | Check Tool mounting bolts *                                                                       | F | Х       |               |          |
| 8          | Check screws/bolts on joints *                                                                    | F |         | Х             |          |

V = Visual inspection F = Functional inspection \* = Must also be checked after heavy collision

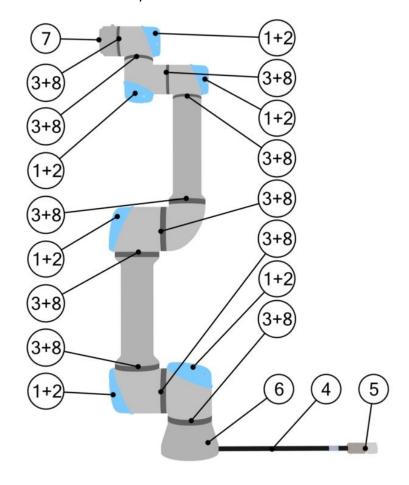

#### **Visual Inspection**

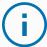

#### **NOTICE**

Never use compressed air to clean the Robot Arm as it can damage components.

- 1. Move the Robot Arm to ZERO position, if possible.
- 2. Turn off and disconnect the power cable from Control Box.
- 3. Inspect the cable between Control Box and Robot Arm for any damage.
- 4. Check the base mounting bolts are properly tightened.
- 5. Check the tool flange bolts are properly tightened.
- 6. Inspect the flat rings for wear and damage.
  - Replace the flat rings if they are worn out or damaged.
- 7. Inspect the blue lids on all the joints for any cracks or damage.
  - Replace the blue lids if they cracked or damaged.
- 8. Inspect the screws used for the blue lids are in place and properly tightened.
  - Replace or tighten screws, if necessary.
  - Correct the torque value for screws on the blue lids to 0.4 Nm  $\frac{+0.05Nm}{-0.05Nm}$

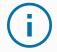

#### **NOTICE**

If any damage is observed on a robot within the warranty period, contact the distributor where the robot was purchased.

#### 3.1.3 Functional Inspection

The purpose of the functional inspection is to ensure that screws, bolts, tools and robot arm are not loose. The screws/bolts mentioned in the inspection plan should be checked with a torque wrench with the correct torque, specified in 4.1.4 Torque values.

For the robot arm mounting bolts, these specifications can be found in the User Manual under the Mounting section.

#### 3.1.4 Cleaning

You can wipe away any dust/dirt/oil observed on the Robot Arm using a cloth and one of the following cleaning agents: Water, Isopropyl alcohol, 10% Ethanol alcohol or 10% Naphtha. In rare cases, very small amounts of grease can be visible from the joint. This does not affect the function, use, or lifetime of the joint.

UNIVERSAL ROBOTS

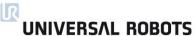

# 3.2 Control Box and Teach Pendant

#### 3.2.1 **Inspection Plan**

Set forth below is a check list of inspections that Universal Robots recommends be performed according to the marked time interval. If upon inspection, the referenced parts are not in an acceptable state, please rectify immediately

| 3.5<br>3.5<br>4.0 | se the following sections as guide:<br>2.2 Functional and safety inspection<br>2.3 Visual Inspection<br>3.1 Pre-Use Assessment<br>2 Control Box |   | Monthly | Semi-<br>annually | Annually |
|-------------------|----------------------------------------------------------------------------------------------------|---|---------|-------------------|----------|
| 1                 | Check Emergency stop on Teach Pendant                                                                                                    | F | X       |                   |          |
| 2                 | Check Backdrive mode                                                                                                    | F | Х       |                   |          |
| 3                 | Check Freedrive mode                                                                                                    | F |         | Х                 |          |
| 4                 | Check safety inputs and outputs(if connected)                                                                                                   | F | Х       |                   |          |
| 5                 | Check Teach Pendant cable and connector                                                                                                    | V |         | Х                 |          |
| 6                 | Check and clean air filters on Control Box                                                                                                    | V | X       |                   |          |
| 7                 | Check terminals in Control Box                                                                                                    | F |         | Х                 |          |
| 8                 | Check electrical grounding 1< Ω to Control<br>Box                                                                                               | F |         |                   | Х        |
| 9                 | Check main power to Control Box                                                                                                    | F |         |                   | Х        |

V = Visual inspection

F = Functional inspection

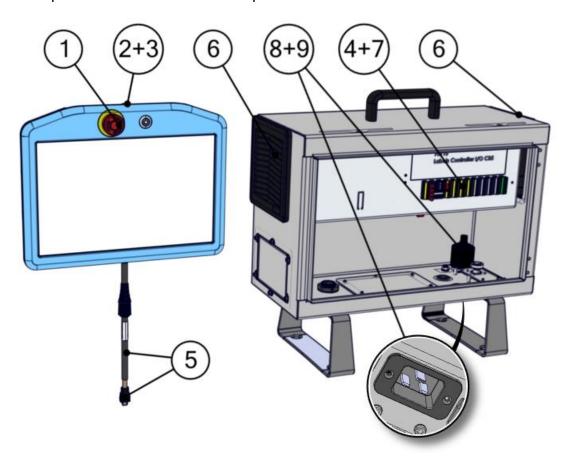

# 3.2.2 Functional and safety inspection

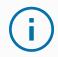

#### **NOTICE**

Robot safety functions is highlight recommended be tested monthly to ensure correct function.

## **Emergency Stop button on the Teach Pendant:**

- 1. Press the Emergency Stop button on the Teach Pendant.
- 2. Observe the robot stops and shuts off power to the joints.
- 3. Power on robot again.

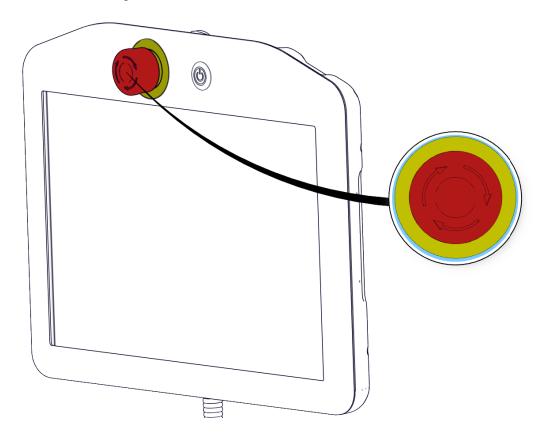

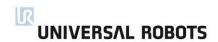

#### **Freedrive Mode:**

- 1. Unmount attachment or set TCP/Payload/CoG according to tool specifications.
- 2. On the Teach Pendant, press the Freedrive button to set the robot to Freedrive mode.
- 3. Move the robot to a horizontally elongated position and release.

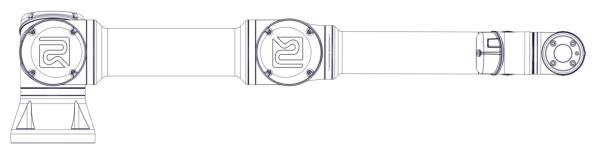

4. Verify the robot can maintain its position when not being held with the Freedrive button still pressed.

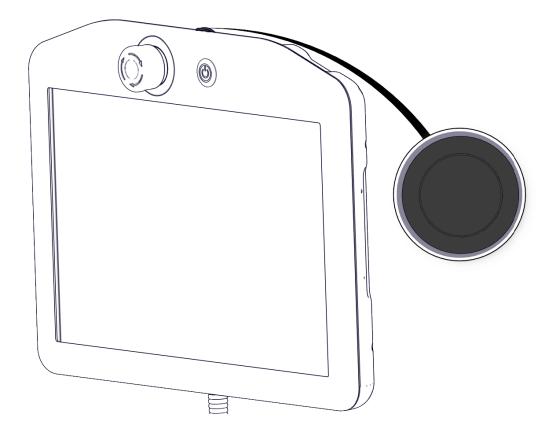

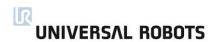

#### **Backdrive Mode:**

If the robot is close to colliding with something, you can use the Backdrive function to move the Robot Arm to a safe position before initializing.

1. Press ON to enable power. Status changes to Robot Active

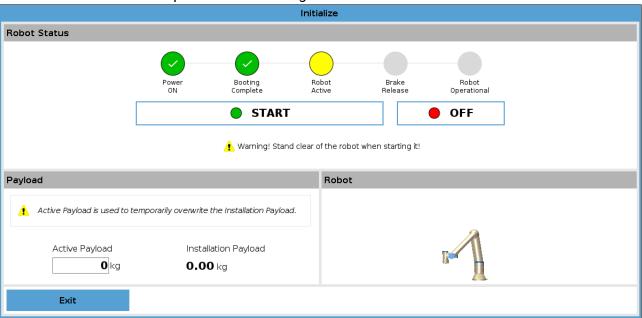

2. Press and hold Freedrive. Status changes to Backdrive

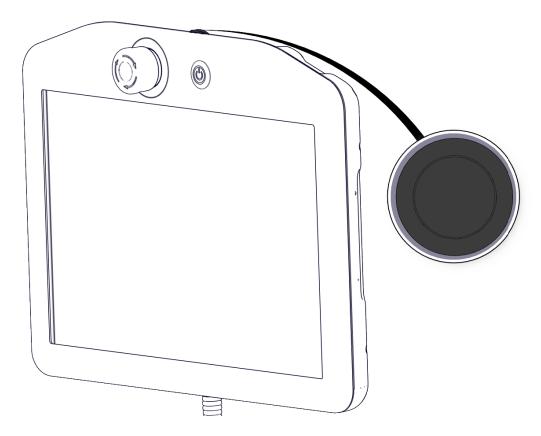

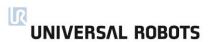

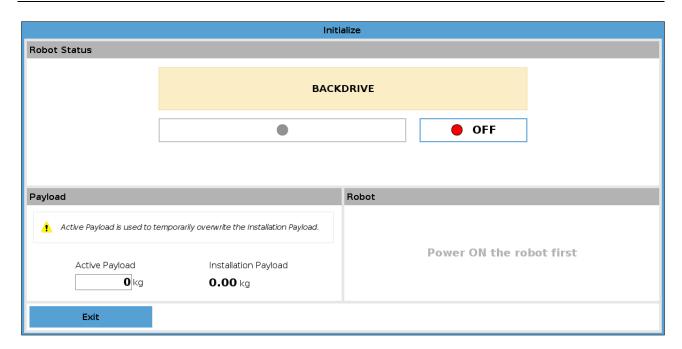

3. Move robot as in Freedrive mode. Joint brakes are released where needed once the Freedrive button is activated.

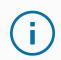

#### **NOTICE**

In Backdrive Mode the robot is "heavy" to move around.

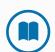

#### **MANDATORY ACTION**

You must test Backdrive mode on all joints.

#### Safety settings:

Verify the robot safety settings comply with the robot installation risk assessment.

#### Additional safety inputs and outputs are still functioning:

Check which safety inputs and outputs are active and that they can be triggered via PolyScope or external devices.

#### **Backup data**

See section 5.3 Backup of data

# 3.2.3 Visual Inspection

- 1. Disconnect the power cable from Control Box.
- 2. Check the Control Board terminals are properly inserted and do not have loose wires
- 3. Check for any dirt/dust inside Control Box. Clean with ESD vacuum cleaner if needed.

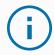

#### NOTICE

Never use compressed air to clean inside the Control Box as it can damage components

#### 3.2.4 Cleaning

#### **Teach Pendant**

It may become necessary to clean the Teach Pendant screen. A standard mild industrial cleaning agent without a thinning agent or any aggressive additives is recommended. Do not use an abrasive material to wipe down the screen. Universal Robots does not promote a specific cleaning agent.

#### **Control Box**

Control box contains two filters, one on each side of Control Box.

- 1. Gently remove the outer plastic frame, by pulling where the red arrows are shown. The frame will tilt out.
- 2. Remove the filter to clean it. Clean using low pressure air or replace filters if necessary. Remember to clean each side.

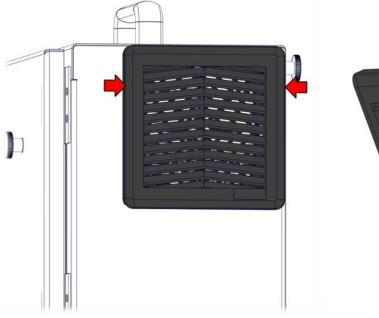

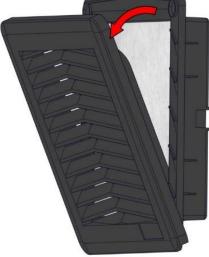

# 4. Service and Replacement of Parts

#### 4.0.1 Pre-Use Assessment

Verify all safety inputs and outputs are correctly connected. Test all connected safety inputs and outputs, including devices common to multiple machines or robots, are functioning. The following tests must be conducted before using the robot for the first time or after any modifications are made:

- Test the emergency stop buttons. Check the robot is stopped and the brakes are engaged.
- Test the safeguard input stops the robot's motion. If a safeguard reset is configured, check that it must be activated before motion can resume.
- Test safety boundaries to ensure that Reduced Mode can switch the safety mode and back.
- Test the Operational Mode switches (if connected), see icon in top right corner of user interface to ensure the mode is changing.
- Test the Three-Position Enabling Device (if connected) to enable motion in manual mode and test that the robot is under reduced speed control.
- Test that the System Emergency Stop Outputs can bring the entire system to a safe state.
- Test that the system connected to Robot Moving Output, Robot Not Stopping Output, Reduced Mode Output, or Not Reduced Mode Output can detect the output changes.

Read Section 9. Packing and Shipping of Robot/Spare Parts to learn how to pack down and ship the robot and/or spare parts.

# **4.0.2 Recommended Tools**

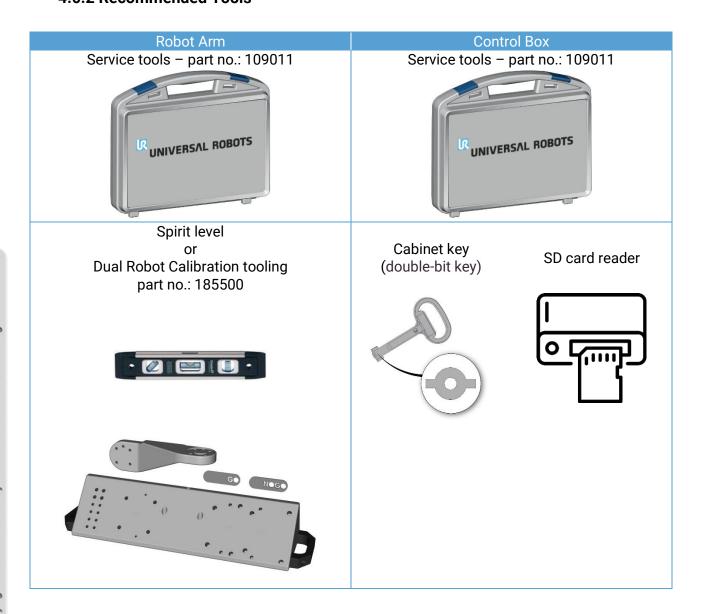

# 4.1 Robot Arm

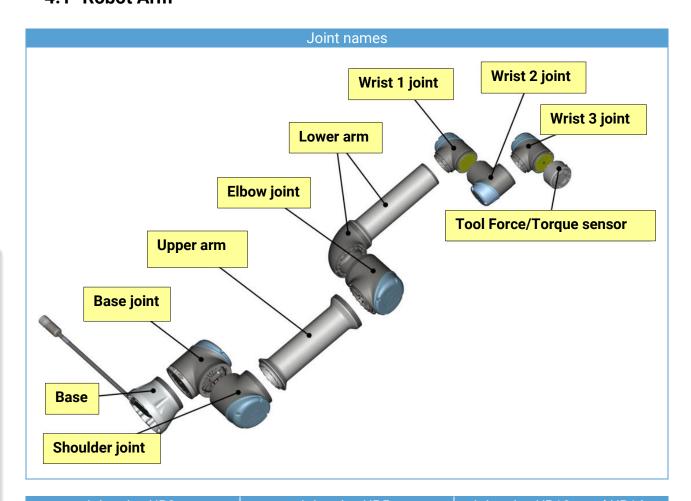

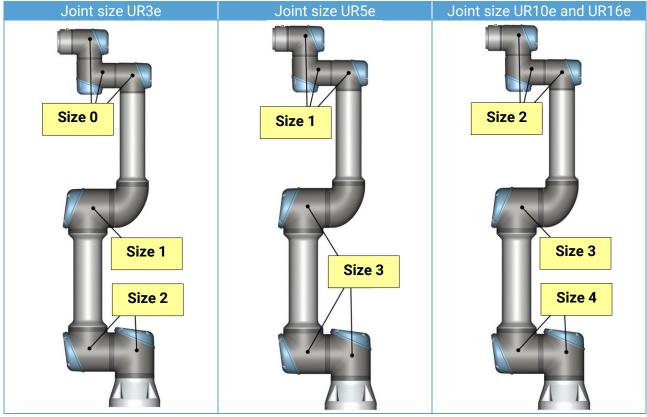

#### 4.1.1 Movement Without Drive Power

In the unlikely event of an emergency, when the robot power is either impossible or unwanted, you can use forced back-driving or contact your Universal Robots distributor if this is not possible.

To perform forced back-driving you must push, or pull, the Robot Arm hard to move the joint. Each joint brake has a friction clutch that enables movement during high forced torque.

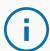

#### **NOTICE**

- Moving the Robot Arm manually is intended for urgent emergency and service purposes only.
- The brake inside each joint is not designed for manual release. Attempting to do so without proper training may cause damage to the brake and other joint components. This will make the joint un-usable.
- Do not move the joint more than necessary.
   Not more than 160 degrees to ensure the robot can find its original physical position.

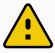

#### **CAUTION**

Attempting to release a joint brake manually may result in injuries personnel or damage to equipment

# 4.1.2 General Guidance to Separate Joint from Counterpart

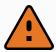

#### **WARNING**

Before replacing ANY components inside the Control Box, it is important to completely shut it down first. Follow the first 3 steps in 6.5 Complete rebooting sequence.

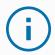

#### NOTICE

Exercise caution when handling ESD sensitive parts. See Section 2. Handling ESD-Sensitive Parts

#### Disassemble:

- 1. Before repairing the robot, make sure the necessary tools are available.
  - 1.1. Service tools with torque tools, ESD Wristband, etc.
  - 1.2. If you must disassemble the Robot Arm you will need: new flat rings, wear rings, M3 and M4 tap tool("roll tap" or "forming tap") for threads, pre-coated screws, or Loctite.

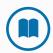

#### **MANDATORY ACTION**

Before continuing, read the complete guide in this manual.

- 2. Move the robot to an appropriate position for disassembly.
- 3. Shut down the Control Box and remove the main power.
- 4. If necessary, dismount the entire Robot Arm from the work cell and place on a solid surface.
- 5. Remove screws and the blue lid.

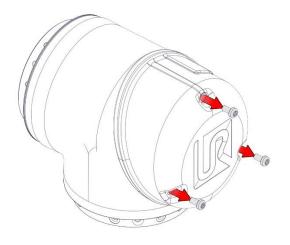

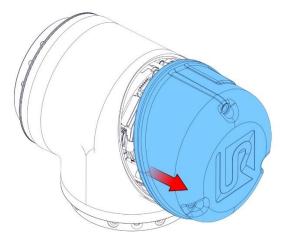

6. Now reattach one of the screws, on one of the standoffs and mount the alligator clip on your ESD wristband, as shown below.

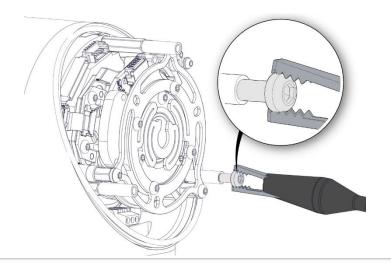

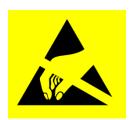

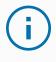

#### **NOTICE**

Some connectors have a lock that must be engaged before it is pulled out of the printed circuit board.

7. **GENTLY** unplug the cable connectors without bending the printed circuit board.

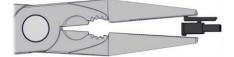

### **4.1.3 Joint Connection Types**

There are two different ways the joints are assembled.

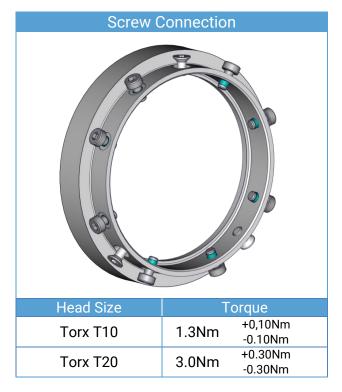

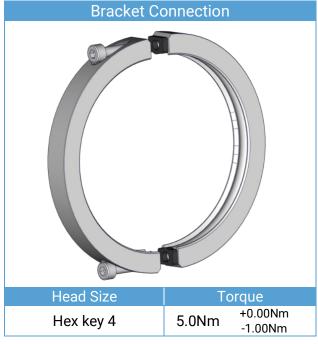

## 4.1.4 Torque values

| Connection         | Head size           | То         | rque               |
|--------------------|---------------------|------------|--------------------|
| Screw Connection   | Torx T10            | 1.3Nm      | +0,10Nm<br>-0.10Nm |
| Screw Connection   | Torx T20            | 3.0Nm      | +0.30Nm<br>-0.30Nm |
| Bracket Connection | Hex key 4           | 5.0Nm      | +0.00Nm<br>-1.00Nm |
| Blue lid screws    | Torx T10            | 0.4Nm      | +0.05Nm<br>-0.05Nm |
| Tool connector     | No tools to be used | 0.4Nm      |                    |
| Tool mounting      |                     | Max. 8.0Nm |                    |

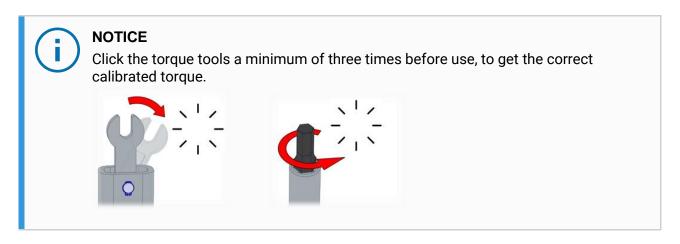

# 4.1.5 Power and Communication Connector Types on the Joint

There are two different power plug types and one plug type for communication.

#### **Power Plug Types**

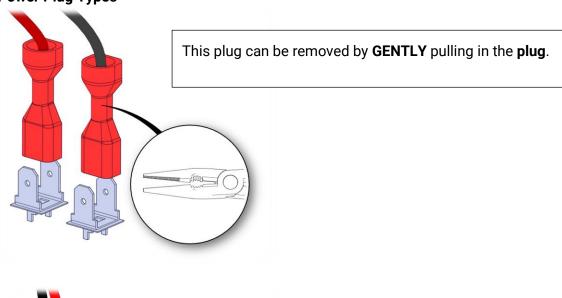

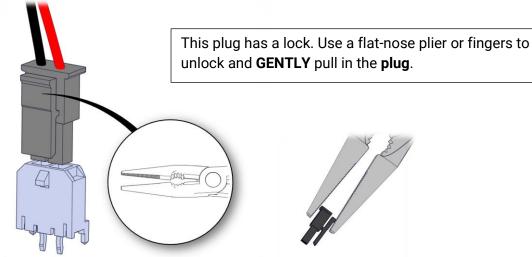

## **Communication Plug Type**

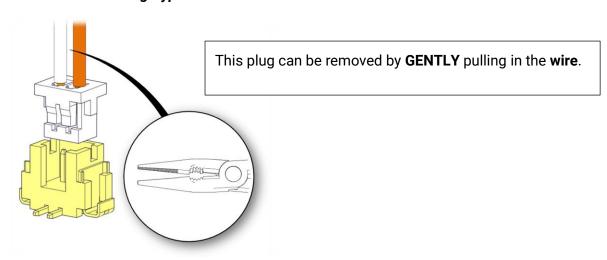

# 4.1.6 Connector Location on joints

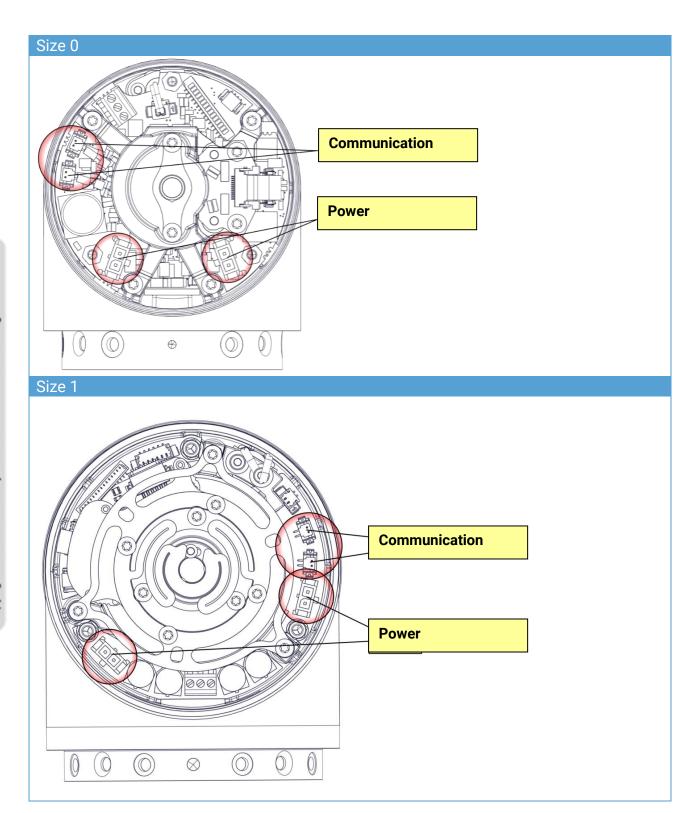

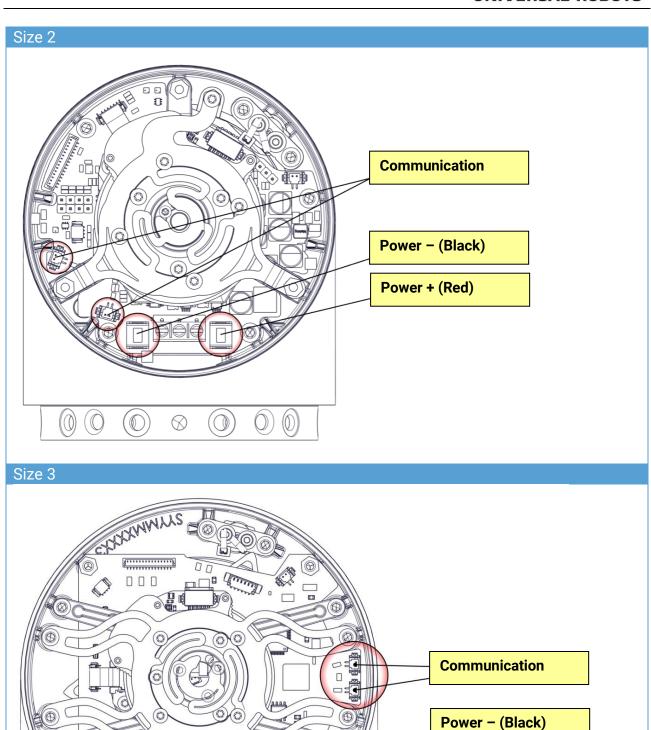

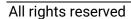

Power + (Red)

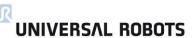

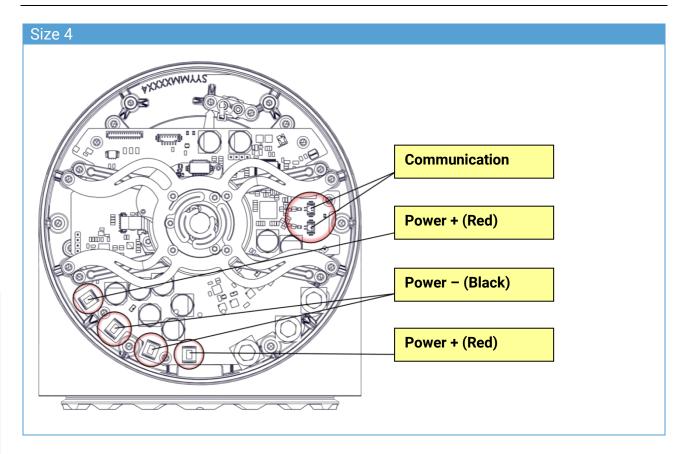

#### 4.1.7 Screw Connection

The following two sections describe how to disassemble and assemble a joint with a screw-connection.

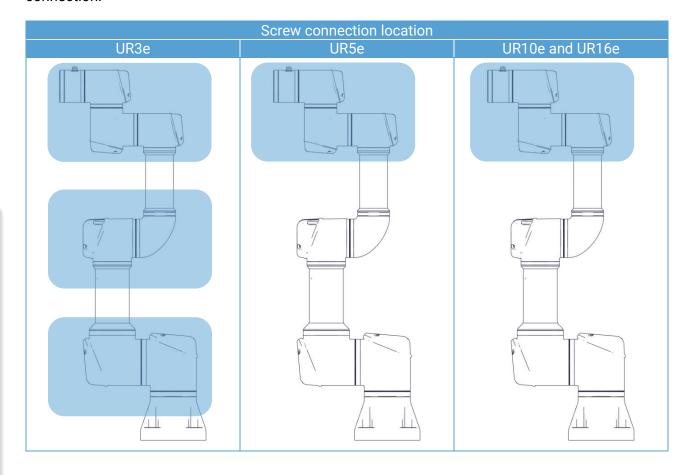

#### 4.1.7.1 Disassembling Screw Connection

- 1. Remove the screws in the blue lid, then remove the blue lid as shown in Section 4.1.2 General Guidance to Separate Joint from Counterpart
- 2. **GENTLY** remove the power and communications wires from the terminals as shown in Section 4.1.5 Power and Communication Connector Types on the Joint and 4.1.6 Connector Location on joints

3. You can use a small flathead screwdriver to push-off the flat-ring. Then slide the flat-ring over the joint.

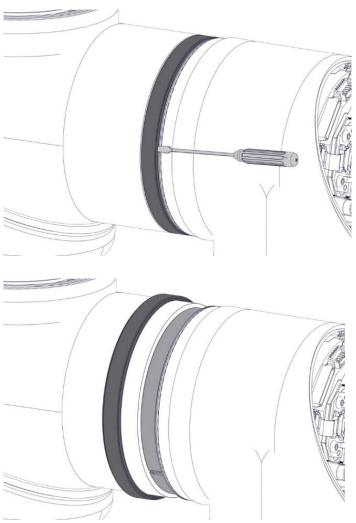

4. Remove Teflon-ring.

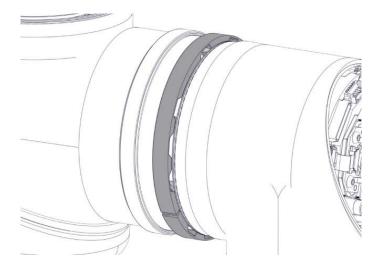

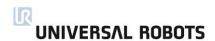

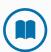

## **MANDATORY ACTION**

The joint can fall off if not supported when removing the screws.

5. First remove the countersunk screws(a) then the remaining(b) screws.

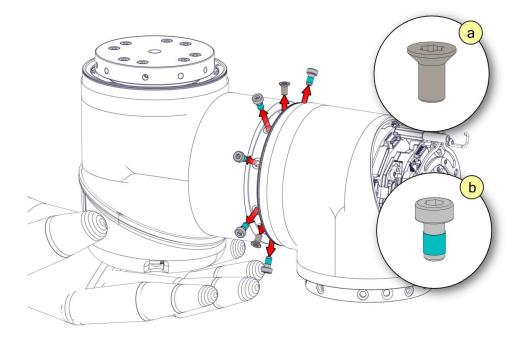

6. The joint is now loose and can be removed. Remember to pull the wires out.

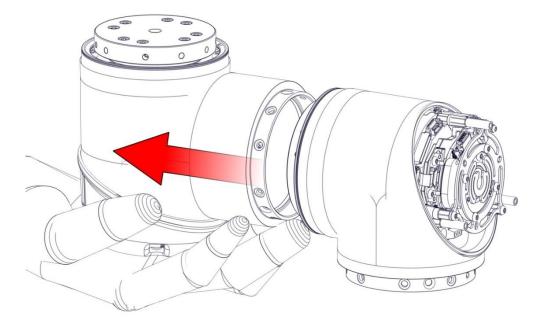

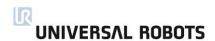

#### 4.1.7.2 Assemble Screw Connection Joint

The assembly is done in reverse of the disassembly. However, a few things must be noted before assembly is begun.

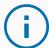

#### **NOTICE**

- Remove old Loctite residue in the screw holes with a roll tap or forming tap (Size 2 M4 the rest M3) for threads before assembling the joint to get the correct torque on the new screws.
- Always use new pre-coated screws when possible. If you must assemble with old screws, carefully clean the screws and add Loctite 243 to the screws before assembly.
- Always replace the black flexible flat ring with a new one to maintain the IP classification.
- Replace the wear rings if extensive wear or damage is shown
- 1. Orient the joints according to the marks (indicated by red arrows in the image below) and gently push the two joints together.

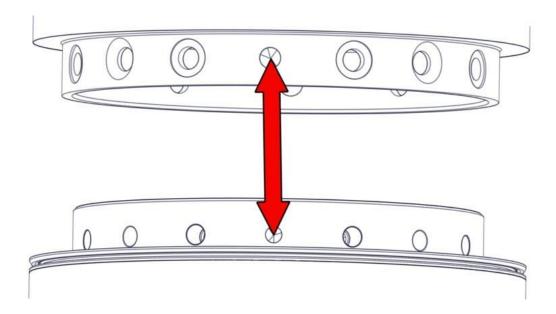

2. Insert and tighten the hex countersunk screws according to the image below. Example: 1, 2, 3

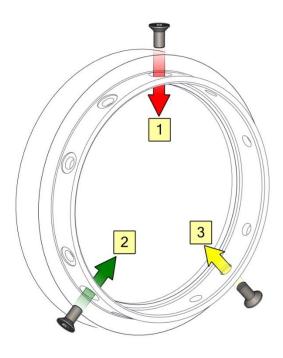

3. Insert and tighten the hex countersunk screws according to the image below. Example: 1A, 1B, 2A, 2B etc.

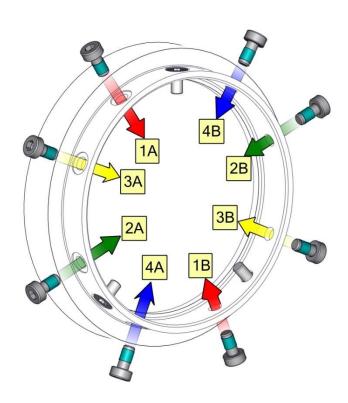

# **4.1.8 Bracket Connection**

The following two sections describe how to disassemble and assemble a joint with a bracket-connection.

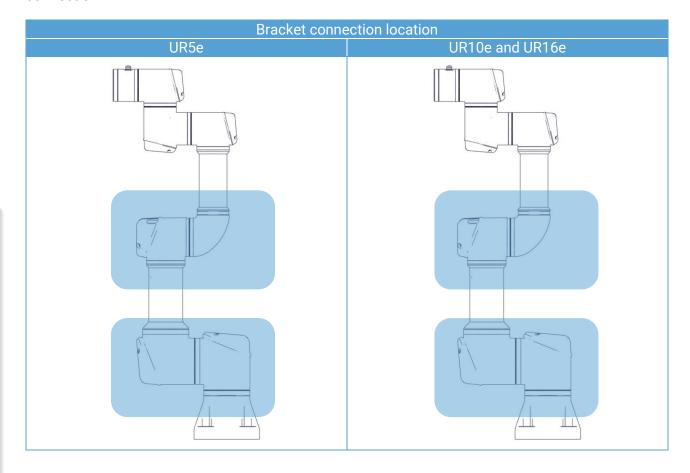

# 4.1.8.1 Disassembly Bracket Connection

- 1. Remove the screws in the blue lid, then remove the blue lid as shown in Section 4.1.2 General Guidance to Separate Joint from Counterpart
- 2. **GENTLY** remove the power and communications wires from the terminals as shown in Section 4.1.5 Power and Communication Connector Types on the Joint and 4.1.6 Connector Location on joints

3. Remove the black flat-ring. You can use a small flathead screwdriver.

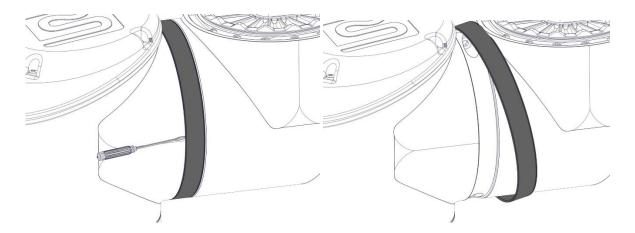

4. Remove the screws and the bracket on one side.

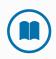

# **MANDATORY ACTION**

The joint can fall off if not supported when removing the bracket.

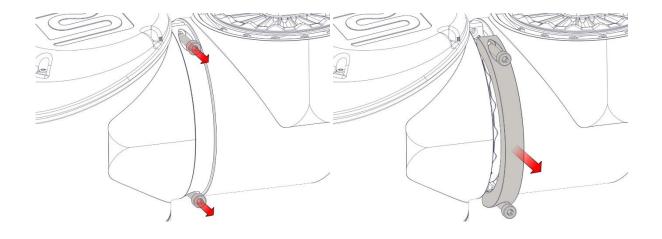

5. Support the joint as you remove the second side of the bracket.

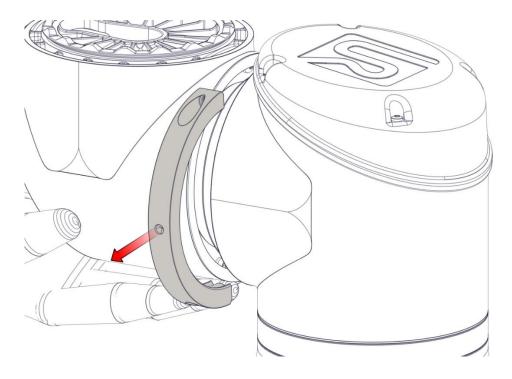

6. The joint is now loose and can be removed. Remember to pull the wires out as well.

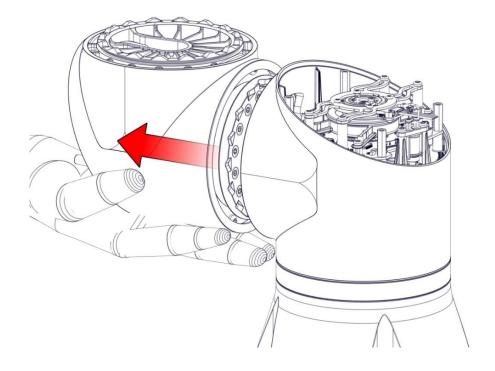

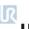

### 4.1.8.2 Assembling Bracket-Connection

The assembly is done in reverse of the disassembly. However, a few things must be noted before assembly is begun.

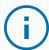

#### **NOTICE**

- Always replace the black flexible flat ring with a new one to maintain the IP classification.
- Replace the foam seal on the brackets if damaged to maintain the IP classification.
- Replace the wear rings if extensive wear or damage is shown.
- The dots must be aligned otherwise the connection cannot be made.

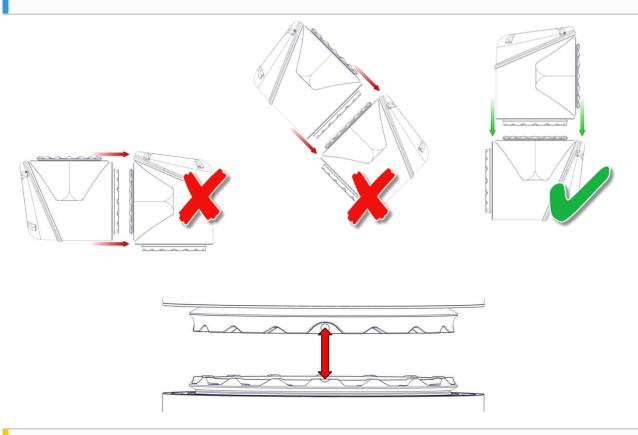

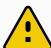

#### **CAUTION**

- Joints should be assembled in a vertical position to ensure proper mating between the joints.
- Ensure the screws are inserted in the correct bracket.
  Only apply to early version of brackets where one side has a circular marker.

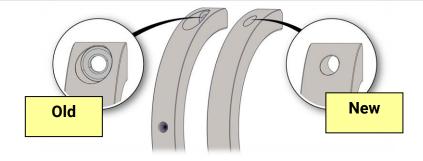

- When tightening the brackets, it must be done in steps
  - **Step 1**: Tighten one side so there is a gap of 1.0mm to 1.5mm.
  - **Step 2**: Tighten the other side completely with  $5.0 \, \frac{+0.0}{+1.0} \, \text{Nm}$
  - **Step 3**: Tighten the first side with  $5.0 \frac{+0.0}{+1.0}$  Nm
  - **Step 4**: Ensure same gap at both ends.

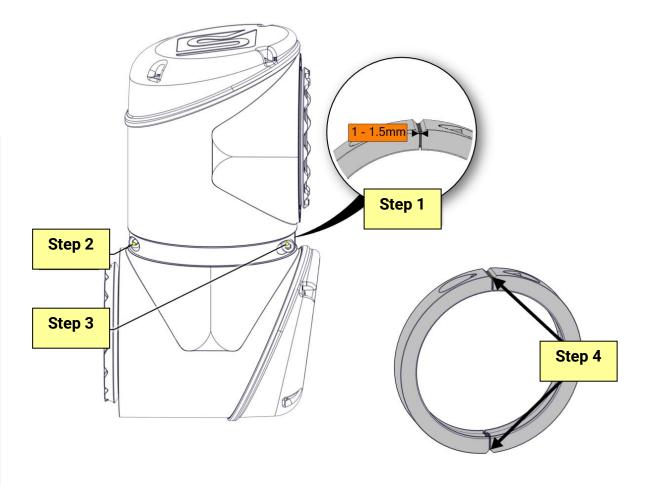

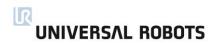

# 4.1.9 Tool Flange

The tool flange is a Screw Connection and is disassembled like a joint with this connection. See section 4.1.7 Screw Connection

Power and communication plug is in the same plug.

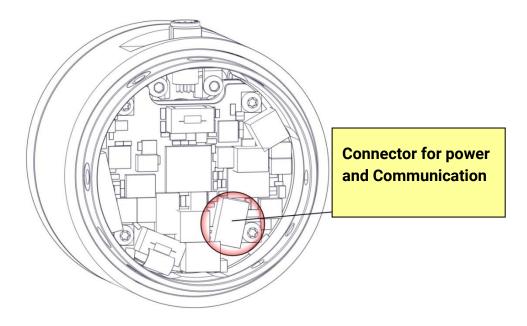

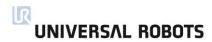

### 4.1.10 Joint Verification

When a joint is replaced it needs to be verified by the controller to be assigned the correct ID. The steps below appear automatically when the Robot Arm is powered on for the first time.

1. Go to Initialize screen and press ON

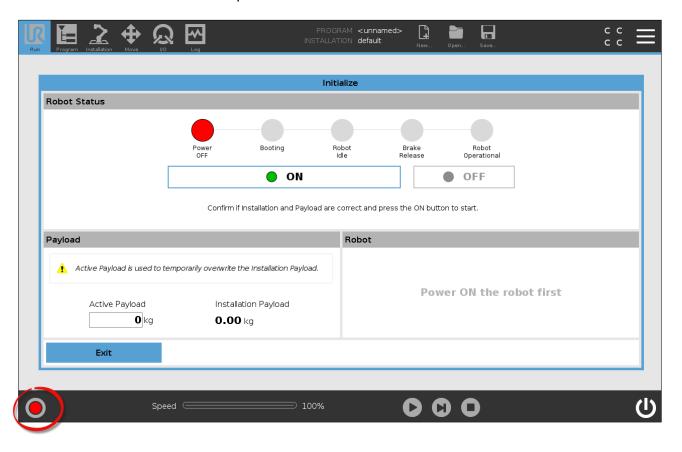

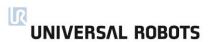

2. A popup appears saying that joints need verification. Confirm the popup message by pressing Check

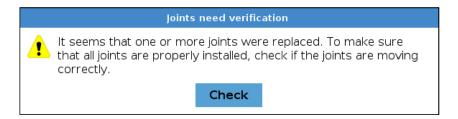

3. Press Test Joints to start joint verification.

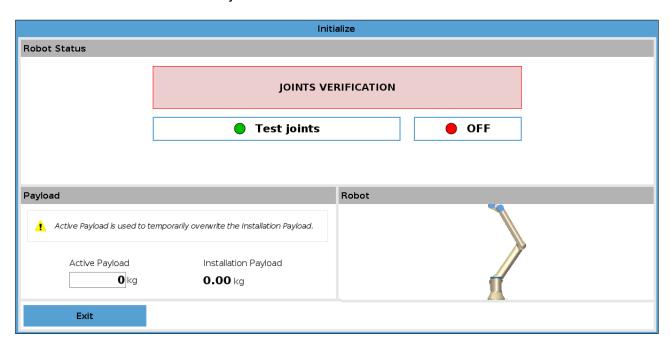

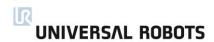

- 4. Move all joints with the arrows respective to each joint.
  - a. If joints move as expected, press Valid and a popup appears. Follow the popup instructions.
  - b. If joints did not move as expected (i.e., wrong joint moves or incorrect direction), press Failed and a popup appears. Follow the popup instructions.

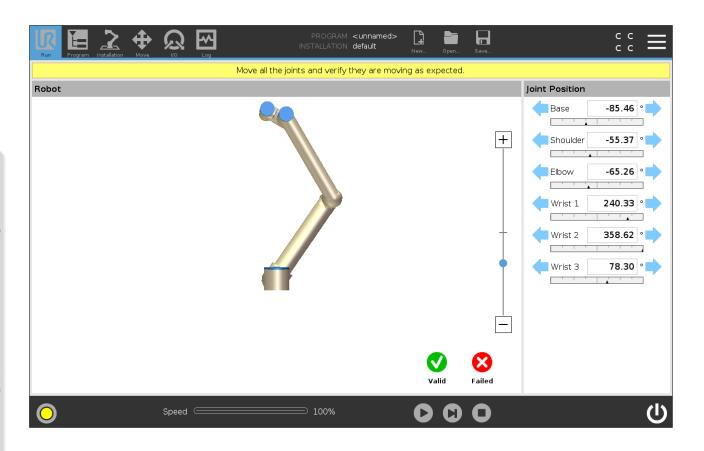

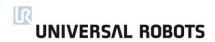

# 4.1.11 Zeroing of joints

When a joint has been replaced and verified it may be necessary to zero the joint so that it is aligned with the rest of the robot arm. There are two ways this can be done.

- Automatically Dual robot calibration this is recommended method as it is done via controlled procedure and removes human errors.
   Please consult Calibration manual for this process.
- Manually Access Expert mode and use a spirit level, to level the joint.

The following step guides how to zero the joint(s) manually.

1. Power on the robot and ensure the brakes are released.

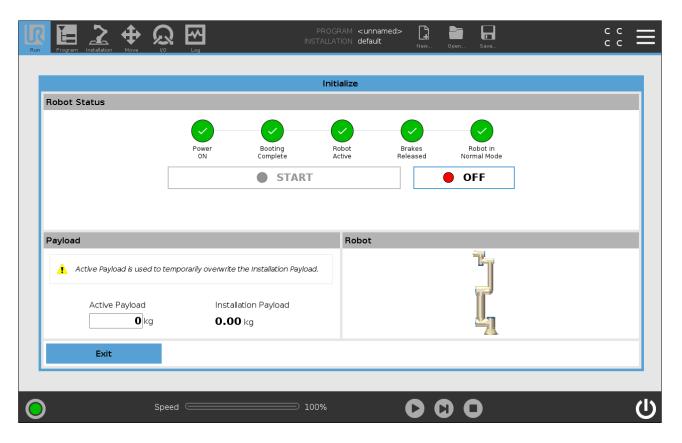

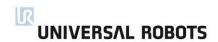

2. Press and hold the UR logo for approximately 5 seconds. The screen will change.

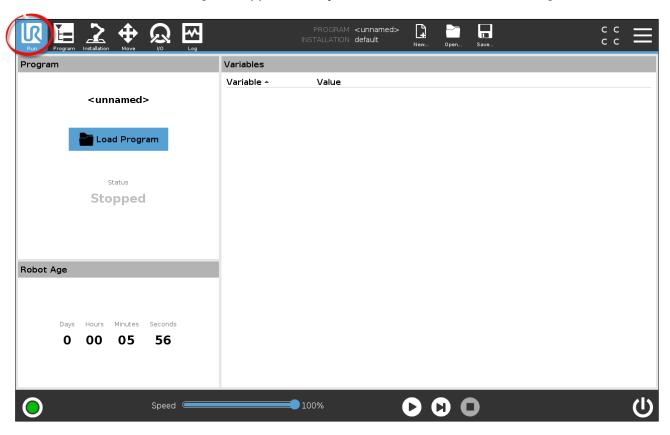

3. Press the gray box and type the password lightbot and press OK

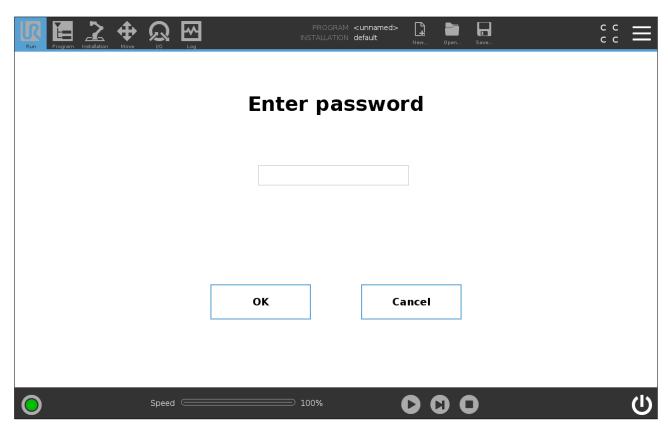

4. Select Joint Zeroing in the menu to the left.

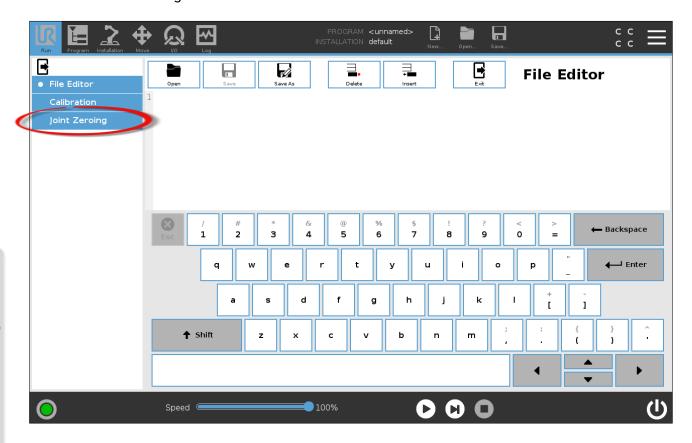

Use the arrows in the Joint Position window on the right side of the screen to move each joint to align as shown in the images below. The Speed Slider can be used to reduce the speed of movement.

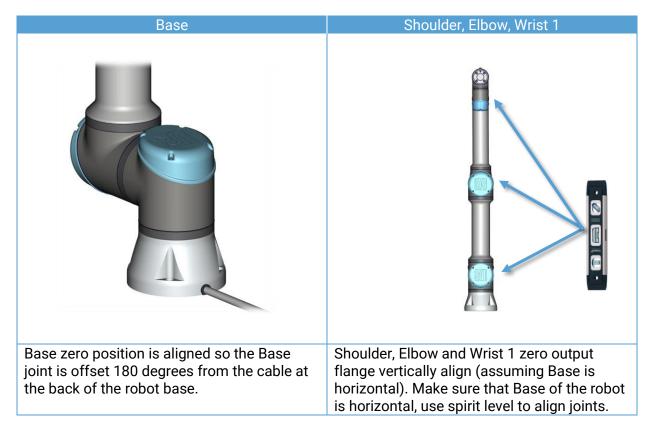

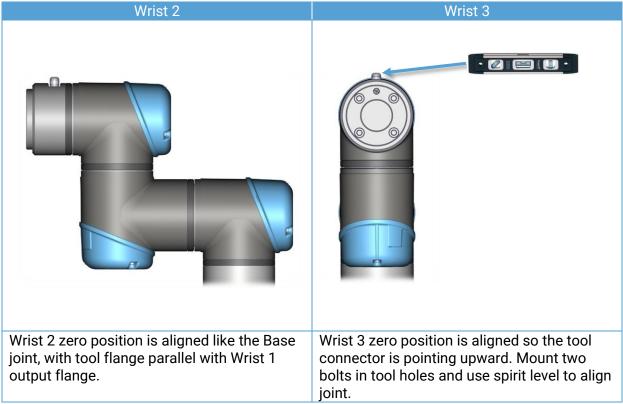

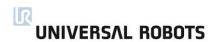

6. In the Joint Zeroing window select the joint you want to zero. When selected the box will change from gray to blue. Press Zero Joints

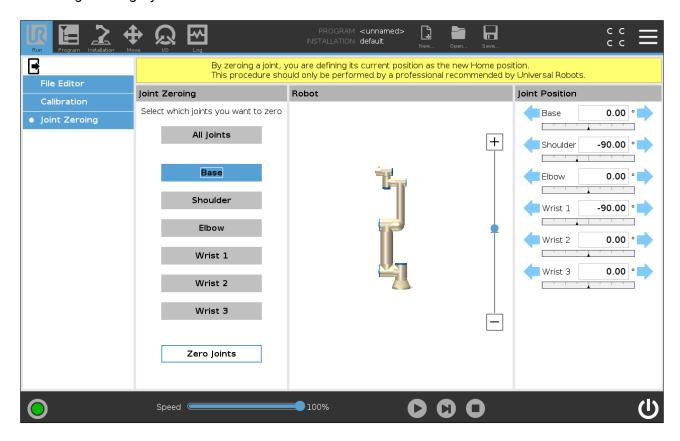

7. Confirm you want to zero the joint. The robot will power down after confirmation.

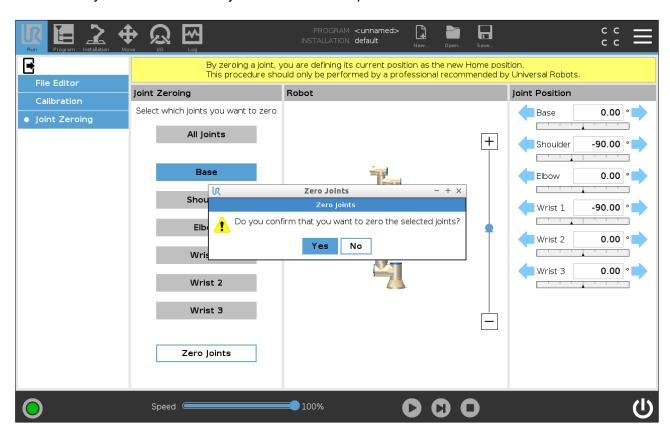

8. A popup shows to confirm that the joint(s) has now been zeroed. Press OK to close the popup and return it to normal.

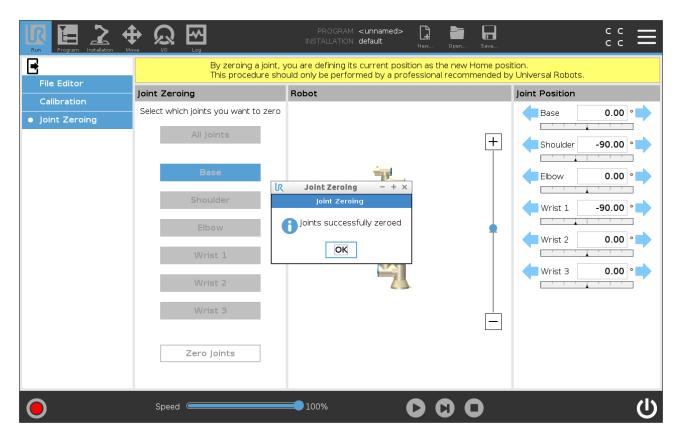

#### 4.1.12 Dual Robot Calibration

Dual Robot Calibration calibrates the robot in the full work space. Each new robot is Dual Robot Calibrated as part of final assembly.

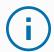

#### **NOTICE**

If a joint is replaced on a calibrated robot the calibration is no longer valid.

Performing a Dual Robot Calibration after replacement of a joint allows the robot to continue in the production line without modifying waypoints in the robot program.

To perform a Dual Robot Calibration, you need:

- 2 robots (same size and same generation)
- Dual Robot Calibration Tooling Complete (Part no: 185500)

You can download the Calibration Manual from the Universal Robots Support site <a href="www.universal-robots.com/support/">www.universal-robots.com/support/</a>

### 4.1.13 Program Correction by Key Waypoints

Program Correction by Key Waypoints helps adjusting programs waypoints when a program is moved from an uncalibrated robot to another. The technique can also be used to make programs work after replacements of joints.

Please refer to the Calibration Manual from the Universal Robots Support site <a href="www.universal-robots.com/support/">www.universal-robots.com/support/</a> for detailed description on how to use this feature.

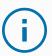

#### **NOTICE**

Program Correction by Key Waypoints does not currently support the following:

- Other types of waypoints with the exception fixed waypoints.
- Move node with Use Joint Angles selected.

The unsupported program nodes above may need to be corrected manually after the Program Correction by Key Waypoints process is complete.

# **4.2 Control Box**

# 4.2.1 Dismantling the Control Box

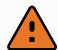

# **WARNING**

Before replacing ANY components inside the Control Box, you MUST do a complete shutdown.

Follow the first 3 steps in section 6.5 Complete rebooting sequence.

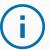

### NOTICE

Exercise caution when handling ESD sensitive parts. See section 2. Handling ESD-Sensitive Parts If possible, lay the Control Box on its back. Assembling is done in revers from the steps shown.

- 1. Power off Control Box follow step 1 to 3 in section 6.5 Complete rebooting sequence.
- 2. Remove all the I/O Terminals, the Fuse, SD-card and any other I/O etc. that may be connected.

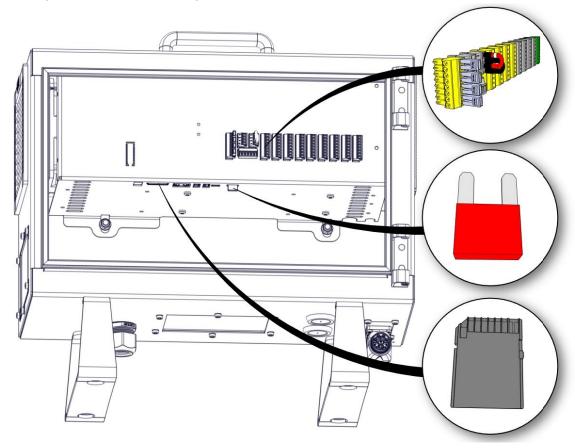

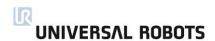

- 3. Remove the Teach Pendant, see Section 4.2.4 Replacing of Teach Pendant
- 4. Lay the Control Box on the backside and remove the four nuts.

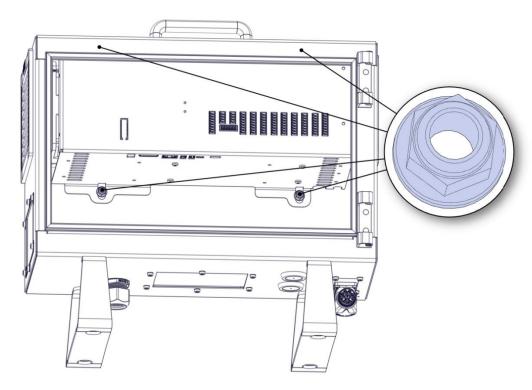

5. Take out the Control Box bracket and place it on the edge of the Control Box as shown below.

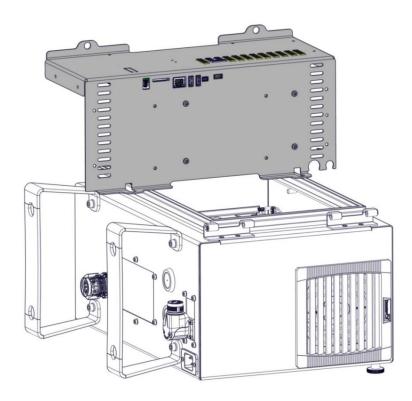

Remove the wires connecting the Control Box bracket and the Control Box.
 Take note of the connections or consult the eletrical diagram in Section 7. Electrical drawing

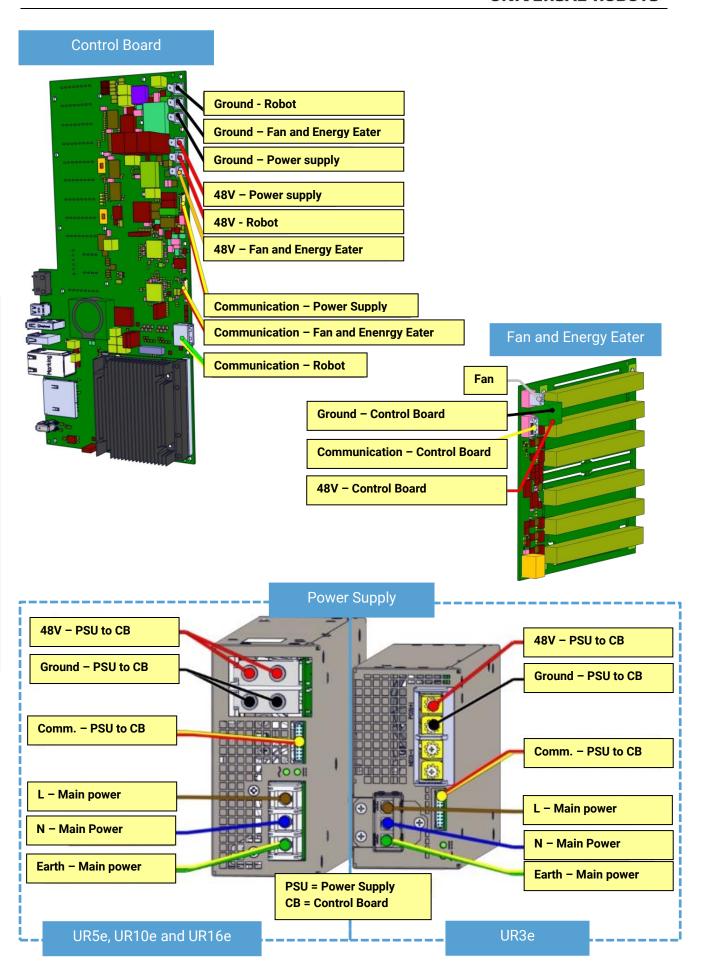

7. Remove the four screws on the bottom of the power supply, then remove the power supply.

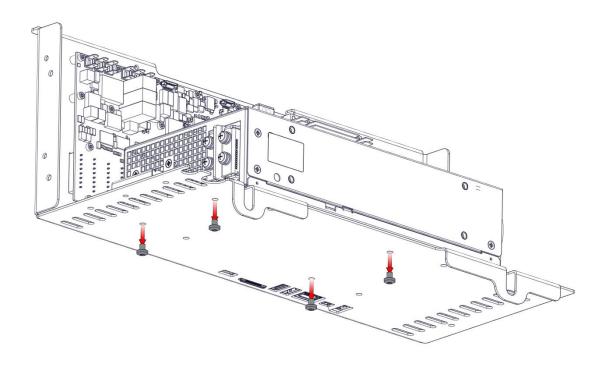

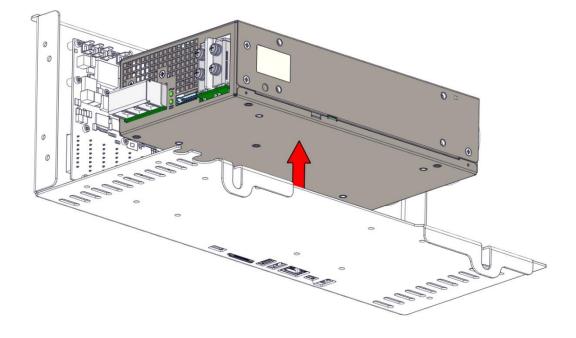

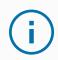

# **NOTICE**

When assembling, the screws must not be tightened with a torque greater than  $1.0\frac{_{+0.1}}{_{-0.1}}\text{Nm}$ 

8. Remove the twenty-two screws and remove the Control Board upward.

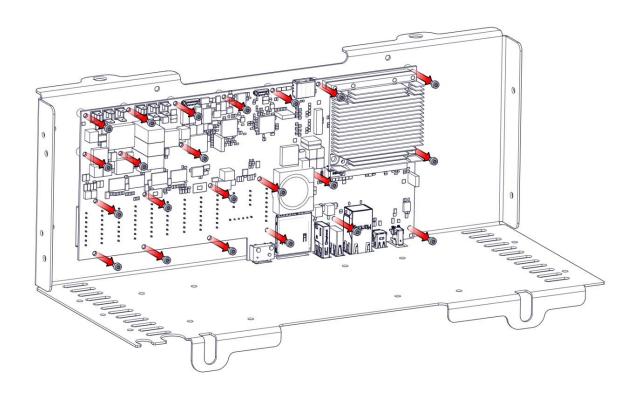

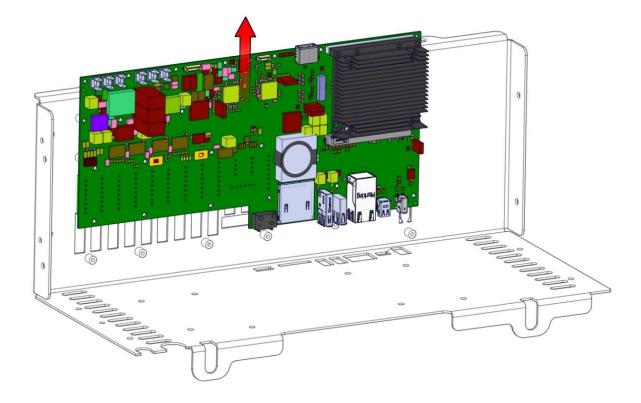

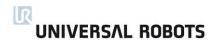

9. Removing the Energy Eater and fan assembly. Remove the four screws.

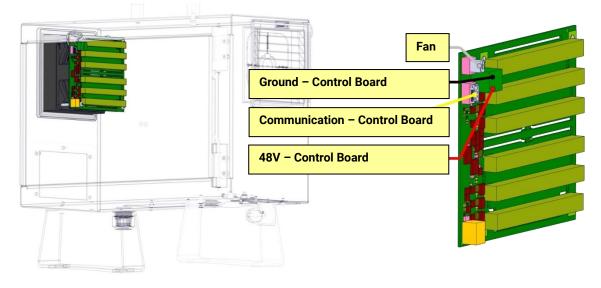

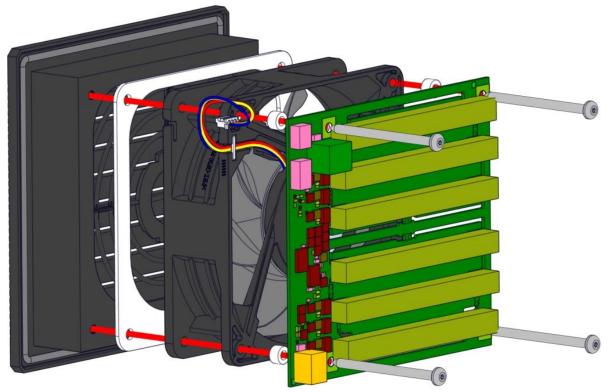

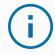

# **NOTICE**

When assembling, remember to place the round spacers behind the Energy Eater board.

# 4.2.2 Dismantling the OEM AC and DC Control Box

The OEM AC and DC version are special Control Box units made for OEM installation in AC and DC environments.

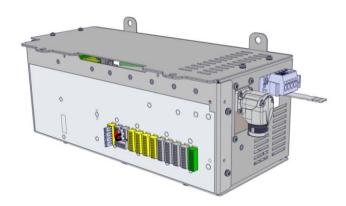

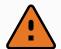

#### **WARNING**

Before replacing ANY components inside the Control Box, you MUST do a complete shutdown.

Follow the first 3 steps in section 6.5 Complete rebooting sequence.

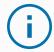

### **NOTICE**

Exercise caution when handling ESD sensitive parts. See section 2. Handling ESD-Sensitive Parts If possible, lay the Control Box on its back. Assembling is done in revers from the steps shown.

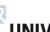

#### **OEM DC Control Box special precautions**

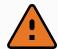

#### **WARNING**

- In case of a battery failure, (for example, due to a short circuit) the current can cause fire or explosion. To avoid injury while performing service:
  - Wear safety glasses.
  - Wear fireproof protective gloves.
- Do not perform service or maintenance work on the OEM DC Control Box if a circuit breaker, or a power switch and a fuse are not installed.
- Ensure that the circuit breaker or the power switch is off and there is no voltage on the power connector before connecting or disconnecting the connector.

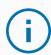

#### **NOTICE**

- Since the control box does not have the reverse polarity protection, reversing
  the DC source polarity causes permanent damage to the control box. Such
  damage requires the replacement of the DC-DC PSU. To ensure that the
  polarity of the power source wiring is correct:
  - Doublecheck the polarity of wires in the power connector using a multimeter. Do not rely on the wire colors unless you have access to the battery terminals and can see where the wires are connected.
- Ensure that the wires are installed correctly in the connector terminals. Ensure that:
  - Wires are not loose.
  - Wires are fully inserted in terminals.
- Ensure that the control box is grounded properly. For information on grounding, see the OEM Control Box Installation Guide.
- Ensure that the wires in the power connector can sustain the short circuit cutoff current of the circuit breaker or fuse. For example, an AWG12 wire is rated up to 34A, so the cut-off current of the protective device must be at least 34A or lower to protect the wire and the system.

# Dismantling the OEM AC and DC Control Box

- 1) Follow step 1 and 2 as described in 4.2.1 Dismantling the Control Box
- 2) Remove main power connection by pushing in on the two clips and pull backwards.

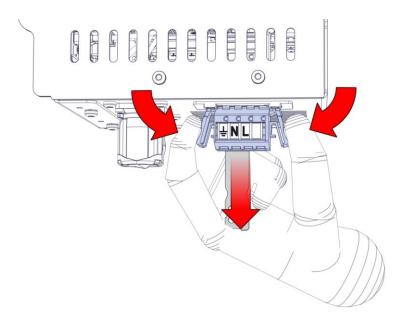

3) Remove robot cable by unscrew the top part clock-vise then pull the plug out.

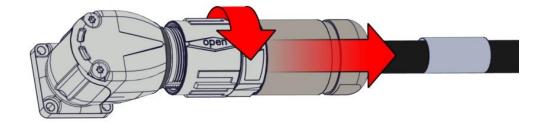

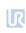

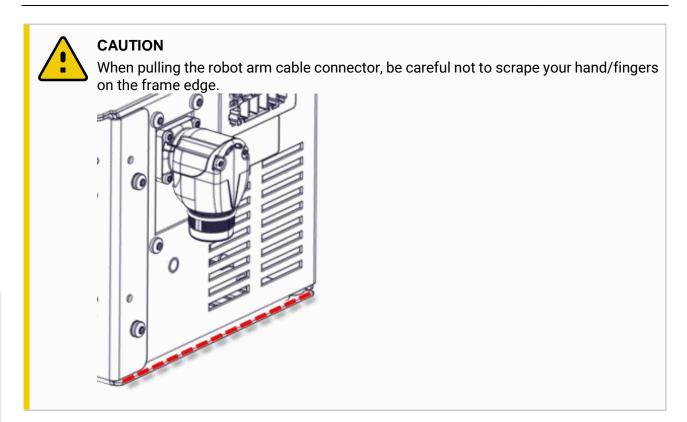

- 4) Remove the OEM Control Box from its installation and place it on a table or similar.
- 5) Remove the 4 screws(T20) shown below, remember the washers as well.

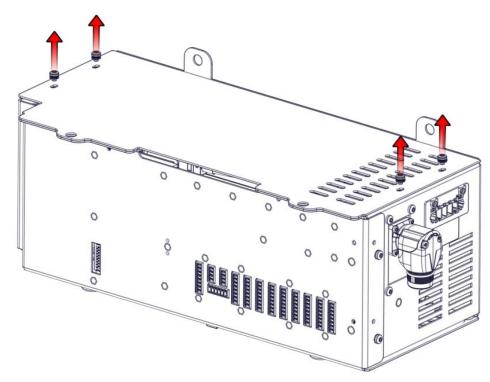

# 6) Remove the top lid.

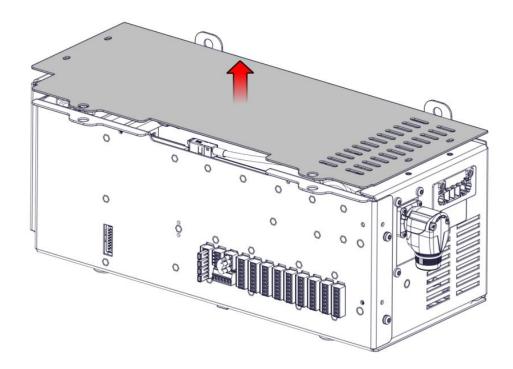

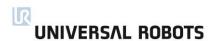

7) Now the power plug on the inside needs to be disconnected from the frame, how to do this correctly is shown in Step 8.

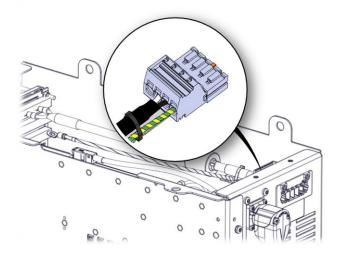

8) For removing the power plug, you will need a small 2mm flathead screwdriver.

Pull in the power plug AND tip the two front locks upwards at the same time

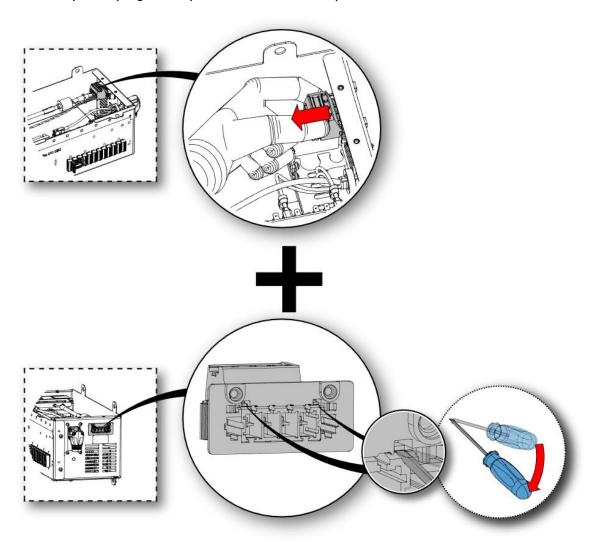

- 9) Remove all connections to the Control Board.
- 10) Lay the Control Box on the "back"

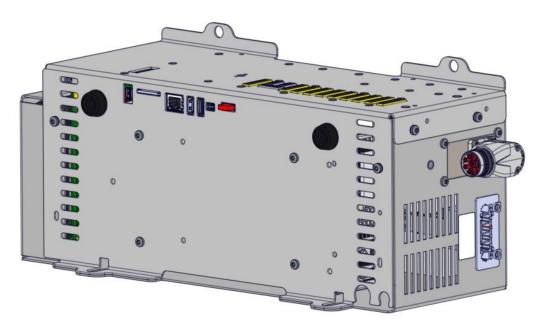

11) Remove the 6 screws(T20) shown below.

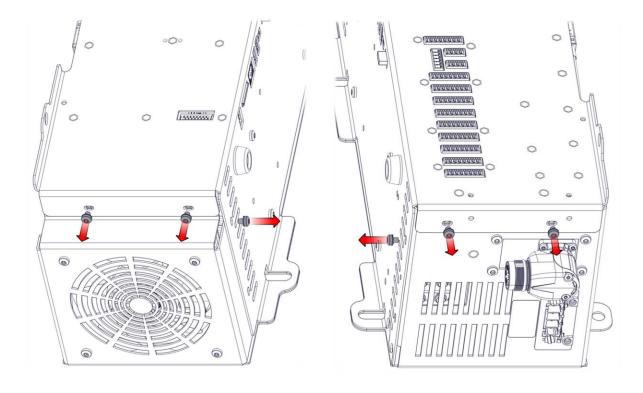

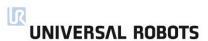

12) Pull out the front part where the power supply and Control Board is attached.

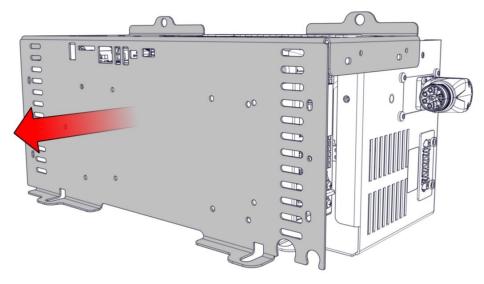

- 13) There are now two possibilities:
  - Remove Power Supply and/or Control Board see step 7 and 8 in section 4.2.1 Dismantling the Control Box **NOTE**: Remember to cable tie the energy eater cable to the power cable when assembly the unit.
  - Remove Energy Eater and/or Fan see next step

14) Remove the 4 nuts(7mm) on the Energy eater side and pull the individually part off the screws(T20).

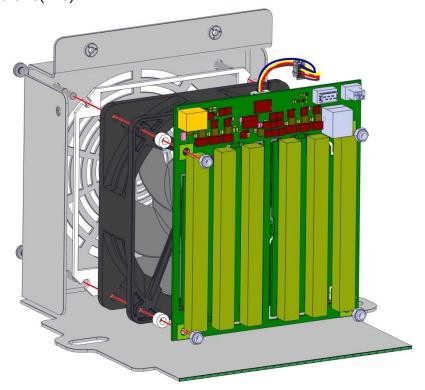

# 4.2.3 Assembling the Control Box incl. OEM AC and OEM DC

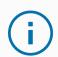

# **NOTICE**

Assembling is done in revers from the steps shown in section 4.2.1 and 4.2.2.

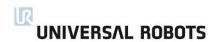

# 4.2.3.1 Torque values and notes for Control Box

Below are the torque values used in the Control Box.

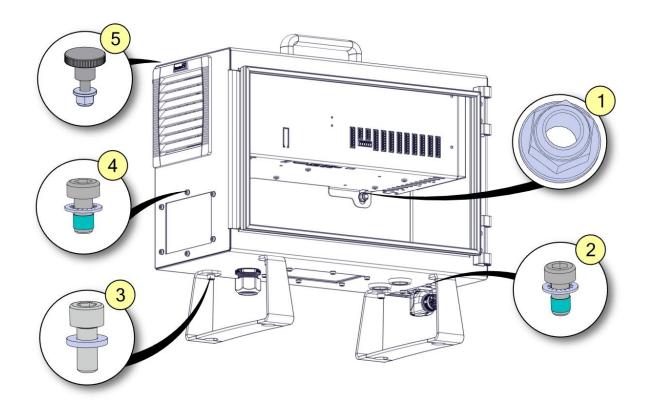

| NO. | DESCRIPTION                                | Tool size | Torque |
|-----|--------------------------------------------|-----------|--------|
| 1   | Nut for internal CB bracket                | 10mm      | 2.25Nm |
| 2   | Robot connector screw                      | Torx T20  | 1.5Nm  |
| 3   | Screw for feet bracket                     | Hex key 5 | 4.0Nm  |
| 4   | Screw and washer for cover plate           | Torx T20  | 1.5Nm  |
| 5   | Control Box and Teach pendant mounting nut | 10mm      | 2.25Nm |

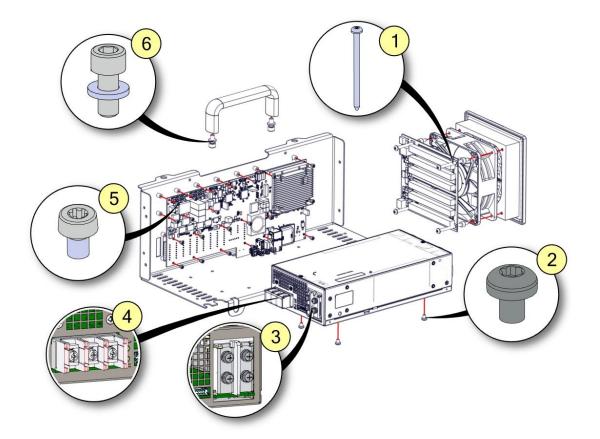

| NO. | DESCRIPTION                             | Tool size | Torque |
|-----|-----------------------------------------|-----------|--------|
| 1   | Screw for fan and energy eater assembly | Torx T20  | 0.6Nm  |
| 2   | Screw for mounting power supply         | Torx T20  | 1.0Nm  |
| 3   | Internal power terminal screws          | PZ2       | 1.2Nm  |
| 4   | External power terminal screws          | PZ2       | 1.2Nm  |
| 5   | Control Board mounting screws           | Torx T10  | 0.6Nm  |
| 6   | Bolt for Control Box handle             | Hex key 5 | 4.0Nm  |

# 4.2.3.2 Torque values and notes for OEM AC and DC Control Box

Below are the torque values used in the OEM AC and DC Control Box.

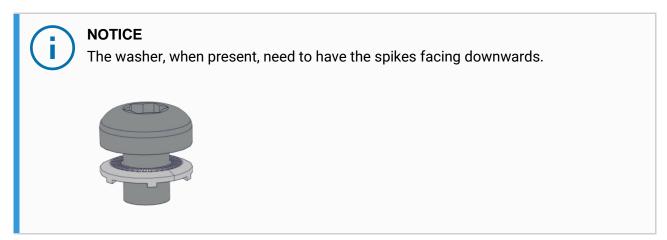

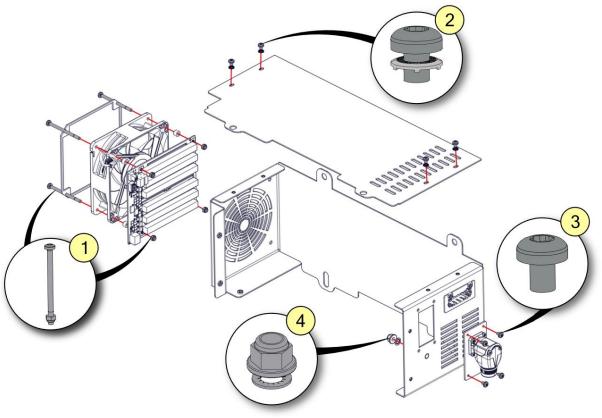

| NO. | DESCRIPTION                           | Tool size    | Torque |
|-----|---------------------------------------|--------------|--------|
| 1   | Bolt and nut for fan and energy eater | Torx T20/7mm | 0.6Nm  |
| 2   | Panel screw and washer                | Torx T20     | 1.6Nm  |
| 3   | Robot connector screw                 | Torx T20     | 1.6Nm  |
| 4   | Shield connecting bold and washer     | 10mm         | 2.25Nm |

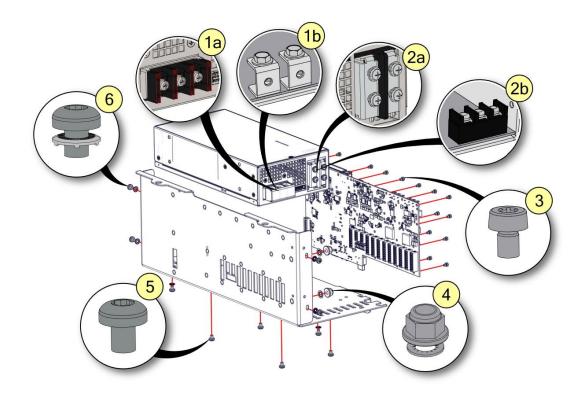

| NO. | DESCRIPTION                           | Tool size | Torque |
|-----|---------------------------------------|-----------|--------|
| 1a  | AC external power terminal screws     | PZ2       | 1.2Nm  |
| 1b  | DC external power terminal bolts      | 8mm       | 1.6Nm  |
| 2a  | AC internal power terminal screws     | PZ2       | 1.2Nm  |
| 2b  | DC internal power terminal screws     | PZ2       | 1.6Nm  |
| 3   | Control Board mounting screws         | Torx T10  | 0.6Nm  |
| 4   | Bolt and nut for fan and energy eater | 10mm      | 2.25Nm |
| 5   | Power supply mounting screw           | Torx T20  | 1.0Nm  |
| 6   | Panel screw and washer                | Torx T20  | 1.6Nm  |

#### 4.2.4 Replacing of Teach Pendant

- 1. Power off the Control Box
- 2. Press in the clips (as seen in the image below with red arrows), on both sides of the Teach Pendant plug and pull down.
- 3. Fully open/loosen the plastic grommet at the bottom of the Control Box and remove the plug and cable.
- 4. Gently pull out the Teach Pendant cable.

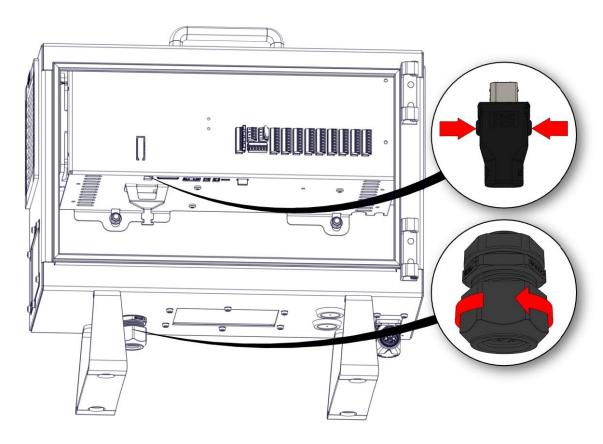

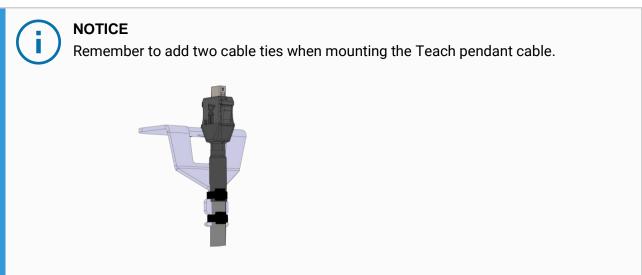

# 5. Software

#### 5.1 Software Updates

Universal Robots software is called PolyScope.

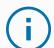

#### **NOTICE**

- Read the complete section prior to updating your software.
- Control Box power **MUST NOT** be turned off during software update process.
- Universal Robots assume no responsibility for any failed update caused by improper operation.
- Updating the software may cause changes or restrictions to functionality

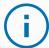

#### **NOTICE**

- Do not downgrade the software to an earlier version than the version the robot was produced with.
- Universal Robots advise to update the software only if you can benefit from new features or fixed issues.
- Universal Robots advise to thoroughly read the release notes before updating software, to avoid unwanted or unexpected situations caused by changed or added functionality.
- In case of concerns related to your actual or planned applications, please contact your supplier for advice and assistance.
- Follow the instructions in the download section of the support web site. Find it under www.universal-robots.com/support

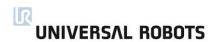

#### **Updating Software:**

- 1. Download software update. Carefully read requirements on support site relating to which software must be installed on the robot prior to updating to the downloaded version.
- 2. Save it in the root folder on a USB stick.
- 3. On the top right side of the Teach Pendant, insert USB stick into the USB connector.
- 4. Press to access the settings menu.

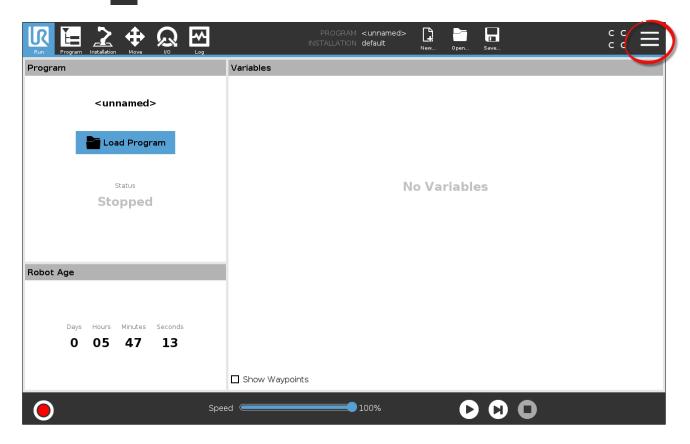

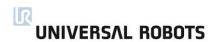

5. Press Settings to access the settings menu.

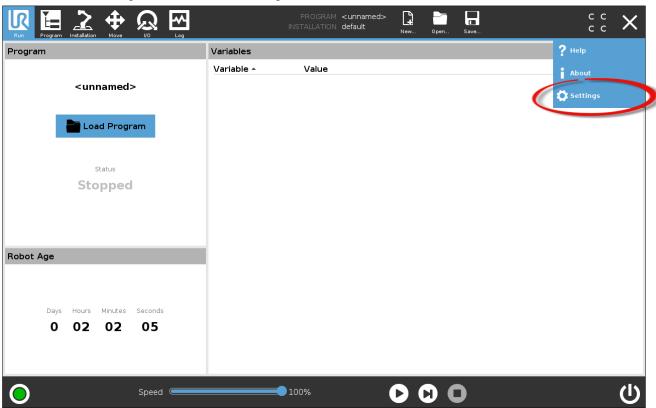

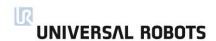

6. On the left side menu, select System.

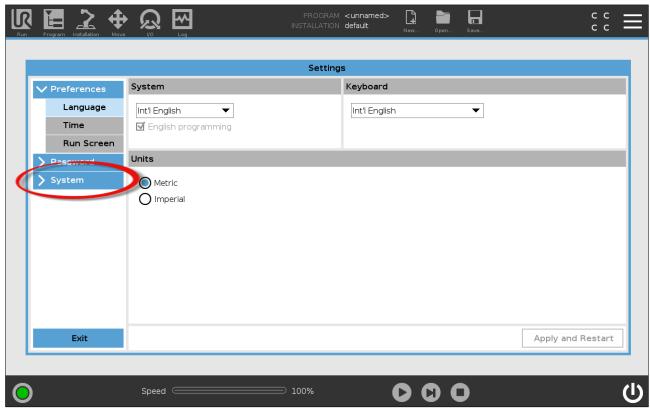

7. Press Update, then Search to locate software update on USB stick.

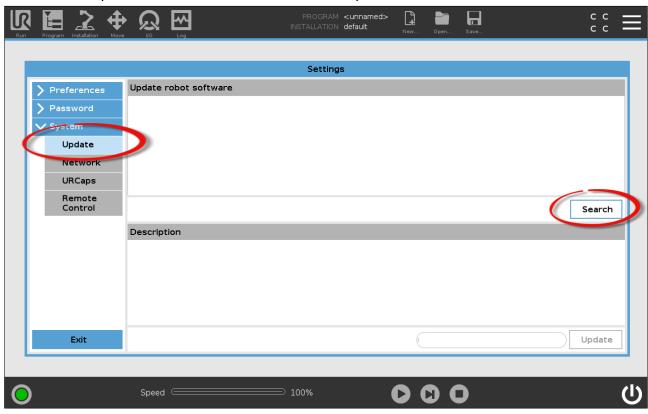

8. Select the desired software update and press Update.

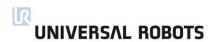

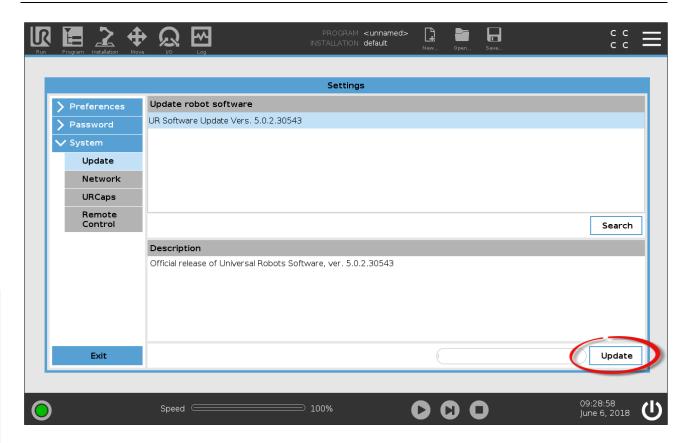

9. Press Install Software to update the software.

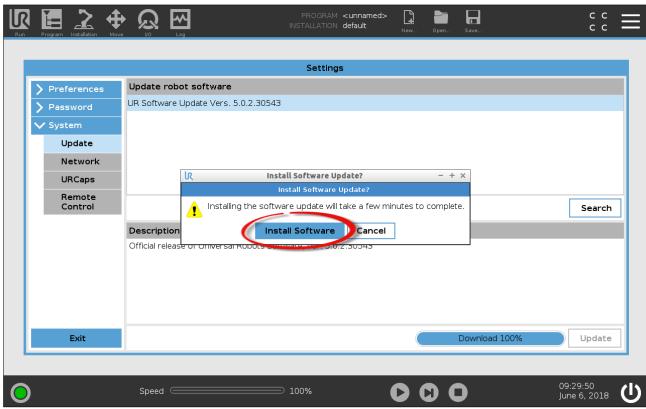

10. The robot powers off. Once the update is complete, the Control Box automatically reboots.

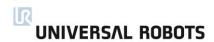

- 11. After the reboot is complete, the firmware for the control Box and Tech Pendant are updated.
- 12. When complete, enter the Initialize screen and press ON, If available joint firmware is updated.

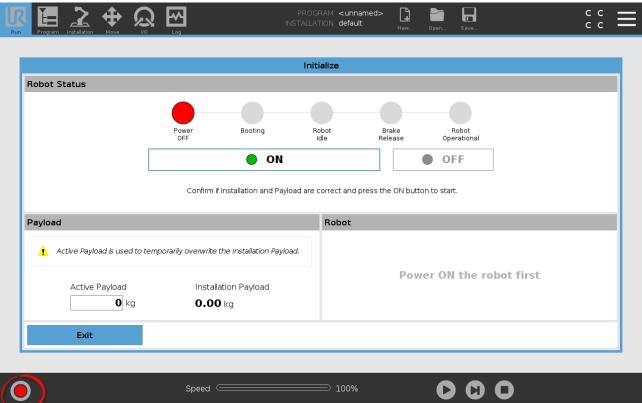

13. Remove USB stick and the update is complete.

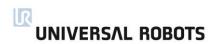

### 5.2 Using Magic Files

For easy backup, Universal Robots provides Magic Files to automatically copy data from Control Box to USB stick.

| AVAILABLE FILE              | FUNCTION                                                           |
|-----------------------------|--------------------------------------------------------------------|
| URmagic log file            | Copies the entire log history file to USB stick                    |
| URmagic backup programs     | Copies all programs and installation files to USB stick            |
| URmagic configuration files | Copies all configuration files to USB stick                        |
| URmagic upload programs     | Copies all programs and installation files <b>from</b> a USB-stick |
| URmagic screenshot          | Generates a screenshot of GUI when USB stick is inserted           |

You can download Magic Files at: <a href="https://www.universal-robots.com/support">www.universal-robots.com/support</a>

#### **Using Magic Files.**

- 1. Download and save Magic Files to the root folder on a USB stick. If more than one Magic File is on the USB stick, they run in sequence. Warnings appear for each file. Do not remove the USB stick until the last file has finished. Multiple folders are created and named with serial number as well as a sequence number (e.g., 201855xxxx\_0, 201855xxxx\_1).
- 2. Insert a USB stick into the USB connector located on the top right side of the Teach Pendant.
- 3. A red ! USB ! -sign appears on the screen. Do not remove the USB stick.
- 4. Wait for a green ← USB -sign to appear. If more than one Magic File is on the USB stick, proceed to Step 3. NOTE: Large files (e.g., history log) may take up to 2 minutes to download.
- 5. After the last Magic File is completed the USB stick can be safely removed.

The Magic File creates a folder on the USB stick named with the serial number of the robot.

#### 5.3 Backup of data

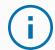

#### **NOTICE**

- When copying/moving files and folders, incorrect use might corrupt the file system.
- Contact your IT professional for assistance if you are not comfortable with this process.

This section explains the process of moving required files during a robot backup.

From software 5.5 a backup/restore function is build into PolyScope. Please see User Manual.

#### **5.3.1 Hardware Requirements**

The following hardware is needed:

- SD Card (Universal Robots 4GB Industrial grade SD card)
- A standard SD card reader

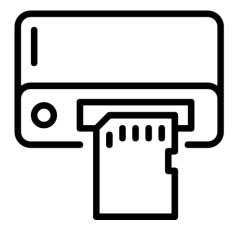

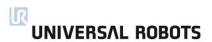

#### 5.3.2 Software Requirements

When using Windows operation system, to read a Linux partition a software file system driver is required; in this example we are using "Linux File Systems for Windows" by Paragon but other Windows Linux reader can be used as well (these are however not tested by Universal Robots).

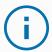

#### **NOTICE**

*"Linux File Systems for Windows"* by Paragon software is a third-party software. Universal Robot take no responsibility for this software.

#### 5.3.3 How to Access Linux Partition from Windows

With the software from Paragon you can access all partitions on the SD-card. The files needed are located on the partition called **datafs** 

If the partition is not shown, it could be it is not mounted automatically.

To correct this, open the Paragon software, select the partition(1), select the Mount icon(2), select the Volume drive letter(3) then Mount(4).

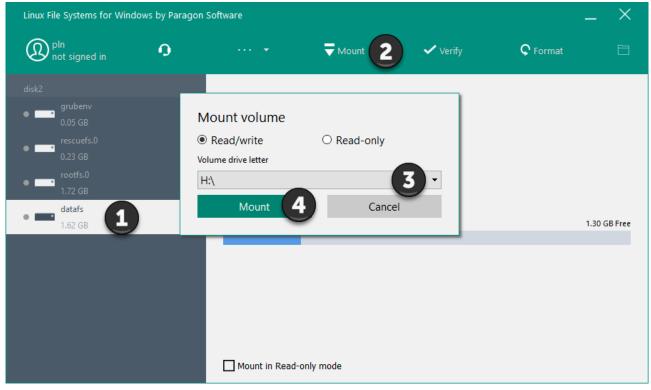

#### 5.3.4 Copy the data from SD card

Navigate to the SD card partition called **datafs** and copy the below listed files/folders.

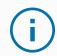

#### **NOTICE**

Do not alter any files. You must only take backup copies as needed.

- programs/ [all of the following files: .urp, .txt, .script, .installation, .variable, .old]
- root/ur-serial
- root/log\_history.txt
- root/log\_history.bak [if existing]
- root/histogram.properties
- root/flightreports [Complete folder if existing]
- root/.urcontrol/calibration.conf
- root/.urcontrol/calibration.log
- root/.urcontrol/robot\_calibration\_summary.txt

# 6. Troubleshooting

### 6.1 Adding external equipment for troubleshooting purpose

For troubleshooting it can be useful to add a mouse, keyboard or monitor.

Most USB mouse and keyboards are supported. Plug in the mouse or keyboard in one of the available USB ports. It may be required to restart the Control Box for it to work.

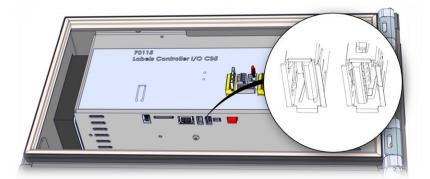

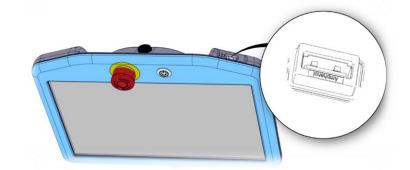

In the Control Box, a Mini Display Port is available. When a monitor is connected, it will display the same contend as the Teach Pendant and can be connected at the same time as the Tech Pendant. It may be required to restart the Control Box for it to work.

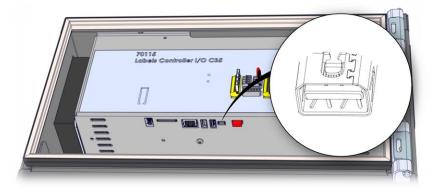

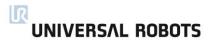

#### 6.2 Support Log Reader(SLR)

Open log files with the Universal Robots Support Log Reader(SLR).

Go to www.universal-robots.com/support to download the Support Log Reader

1. Filter;

Select what filter to activate

0

= Info filter

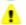

= Warning filter

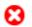

= Error filter

2. Tool bar;

Load log files, export error codes, change language

3. Text search;

Type error code or text

4. Log start Info bar\*;

Created every time the robot is powered on.

5. Highlighted text;

When tapped, gives more detailed Information.

- 6. PolyScope time
- 7. Reporter;

Where the info is reported from "safety, PolyScope, etc."

8. Message;

Text with the Cxxxx refers to the error codes.

9. Log Entries;

Shown and total

10. Expand or collapse all Info bars (point 4)

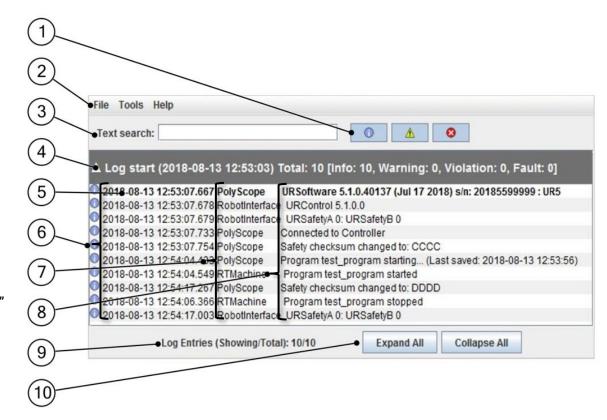

Note: After loading the log file every Log Start Info Bar (4) is collapsed and only the summary for each log start is visible.

#### 6.3 Error codes

In the error codes, multiple terms are used for the same components and codes until C271 are shared between robot generations.

- On the Safety Control Board: Processor A = A uP = SafetySys1
- On the Safety Control Board: Processor B = B uP = SafetySys2
- PSU = Power Supply
- PC = Controller

| Error code | Description                                                     | Explanation                           | Suggestion                                                                                                    |
|------------|-----------------------------------------------------------------|---------------------------------------|----------------------------------------------------------------------------------------------------|
| C0A        | No error                                                        |                                       |                                                                                                    |
| C1A        | Outbuffer overflow                                              |                                       |                                                                                                    |
| C1A1       | Buffer of stored warnings overflowed                            |                                       |                                                                                                    |
| C1A2       | Outbuffer to RS485 overflowed (problem with Controller message) |                                       |                                                                                                    |
| C2A        | Inbuffer overflow                                               |                                       |                                                                                                    |
| C3A        | Processor overloaded                                            |                                       |                                                                                                    |
| C4A        | Communication issue                                             |                                       |                                                                                                    |
| C4A1       | Communication with Controller lost.                             | Between Control Board and Motherboard | a) Check Ethernet cable between Control Board and Motherboard, check that a script or UR+ software is not overloading the communication between the Control Board and Motherboard.     b) Do a Complete rebooting sequence.     c) Update the software |
| C4A2       | Communication with Safety Control Board A uP lost               |                                       | <ul> <li>a) Check TCP/IP connection between Motherboard and Control Board.</li> <li>b) Do a Complete rebooting sequence.</li> <li>c) Replace Safety Control Board</li> </ul>                                                                           |
| C4A3       | Communication with Safety Control Board B<br>uP lost            |                                       | a) Check TCP/IP connection between Motherboard and Control Board.     b) Do a Complete rebooting sequence.     c) Replace Safety Control Board                                                                                                    |
| C4A4       | Communication with primary Teach Pendant uP lost                |                                       | a) Check RS485-12V connection between Motherboard and Teach Pendant. b) Do a Complete rebooting sequence. c) Replace Teach Pendant                                                                                                    |

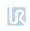

| C4A5  | Communication with secondary Teach<br>Pendant uP lost                   |                                | <ul><li>a) Check RS485-12V connection between Motherboard and Teach<br/>Pendant.</li><li>b) Do a Complete rebooting sequence.</li></ul>                       |
|-------|-------------------------------------------------------------------------|--------------------------------|----------------------------------------------------------------------------------------------------|
| C4A6  | Communication with primary EUROMAP67 uP lost                            |                                | c) Replace Teach Pendant  a) Check Euromap67 connection between Motherboard and Teach Pendant.  b) Do a Complete rebooting sequence. c) Replace Teach Pendant |
| C4A7  | Communication with secondary EUROMAP67 uP lost                          |                                | a) Check Euromap67 connection between Motherboard and Teach Pendant. b) Do a Complete rebooting sequence. c) Replace Teach Pendant                            |
| C4A8  | Primary EUROMAP67 uP present, but euromap67 is disabled                 | Incorrect safety configuration | <ul><li>a) Update the miscellaneous settings in the Safety Configuration.</li><li>b) Do a Complete rebooting sequence</li></ul>                               |
| C4A9  | Secondary EUROMAP67 uP present, but euromap67 is disabled               | Incorrect safety configuration | <ul><li>a) Update the miscellaneous settings in the Safety Configuration.</li><li>b) Do a Complete rebooting sequence</li></ul>                               |
| C4A10 | Primary Teach Pendant present, but Teach<br>Pendant safety is disabled  | Incorrect safety configuration | <ul><li>a) Update the miscellaneous settings in the Safety Configuration.</li><li>b) Do a Complete rebooting sequence</li></ul>                               |
| C4A11 | Secondary Teach Pendant uP present, Teach<br>Pendant safety is disabled | Incorrect safety configuration | <ul><li>a) Update the miscellaneous settings in the Safety Configuration.</li><li>b) Do a Complete rebooting sequence</li></ul>                               |
| C4A12 | Communication with joint 0 lost                                         | More than 1 package lost       | <ul><li>a) Verify that the communication cables are connected properly.</li><li>b) Do a Complete rebooting sequence</li></ul>                                 |
| C4A13 | Communication with joint 1 lost                                         | More than 1 package lost       | <ul><li>a) Verify that the communication cables are connected properly.</li><li>b) Do a Complete rebooting sequence</li></ul>                                 |
| C4A14 | Communication with joint 2 lost                                         | More than 1 package lost       | <ul><li>a) Verify that the communication cables are connected properly.</li><li>b) Do a Complete rebooting sequence</li></ul>                                 |
| C4A15 | Communication with joint 3 lost                                         | More than 1 package lost       | <ul><li>a) Verify that the communication cables are connected properly.</li><li>b) Do a Complete rebooting sequence</li></ul>                                 |
| C4A16 | Communication with joint 4 lost                                         | More than 1 package lost       | <ul><li>a) Verify that the communication cables are connected properly.</li><li>b) Do a Complete rebooting sequence</li></ul>                                 |
| C4A17 | Communication with joint 5 lost                                         | More than 1 package lost       | <ul><li>a) Verify that the communication cables are connected properly.</li><li>b) Do a Complete rebooting sequence</li></ul>                                 |
| C4A18 | Communication with tool lost                                            | More than 1 package lost       | <ul><li>a) Verify that the communication cables are connected properly.</li><li>b) Do a Complete rebooting sequence</li></ul>                                 |

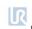

| C4A65 | Lost package from Primary Teach Pendant   | 1 package lost                                       | If this happens often: a) Verify that the communication cables are connected properly. b) Do a Complete rebooting sequence |
|-------|-------------------------------------------|------------------------------------------------------|----------------------------------------------------------------------------------------------------|
| C4A66 | Lost package from Secondary Teach Pendant | 1 package lost                                       | If this happens often: a) Verify that the communication cables are connected properly. b) Do a Complete rebooting sequence |
| C4A67 | Lost package from Primary Euromap67       | 1 package lost                                       | If this happens often: a) Verify that the communication cables are connected properly. b) Do a Complete rebooting sequence |
| C4A68 | Lost package from Secondary Euromap67     | 1 package lost                                       | If this happens often: a) Verify that the communication cables are connected properly. b) Do a Complete rebooting sequence |
| C4A69 | Lost package from Secondary Masterboard   | 1 package lost                                       | If this happens often: a) Verify that the communication cables are connected properly. b) Do a Complete rebooting sequence |
| C4A70 | Lost package from joint 0                 | Serial communication problem with one or more joints | If this happens often: a) Verify that the communication cables are connected properly. b) Do a Complete rebooting sequence |
| C4A71 | Lost package from joint 1                 | Serial communication problem with one or more joints | If this happens often: a) Verify that the communication cables are connected properly. b) Do a Complete rebooting sequence |
| C4A72 | Lost package from joint 2                 | Serial communication problem with one or more joints | If this happens often: a) Verify that the communication cables are connected properly. b) Do a Complete rebooting sequence |
| C4A73 | Lost package from joint 3                 | Serial communication problem with one or more joints | If this happens often: a) Verify that the communication cables are connected properly. b) Do a Complete rebooting sequence |
| C4A74 | Lost package from joint 4                 | Serial communication problem with one or more joints | If this happens often: a) Verify that the communication cables are connected properly. b) Do a Complete rebooting sequence |
| C4A75 | Lost package from joint 5                 | Serial communication problem with one or more joints | If this happens often: a) Verify that the communication cables are connected properly. b) Do a Complete rebooting sequence |

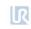

| C4A76 | Lost package from tool                                               | Serial communication problem with one or more joints          | If this happens often:  a) Verify that the communication cables are connected properly. b) Do a Complete rebooting sequence |
|-------|----------------------------------------------------------------------|---------------------------------------------------------------|----------------------------------------------------------------------------------------------------|
| C4A77 | Lost package from uPA to joints                                      | 1 package lost                                                | If this happens often: a) Verify that the communication cables are connected properly. b) Do a Complete rebooting sequence  |
| C4A78 | Lost package from uPA to teach pendant                               | 1 package lost                                                | If this happens often: a) Verify that the communication cables are connected properly. b) Do a Complete rebooting sequence  |
| C4A79 | Lost package from uPA to uPB                                         | 1 package lost                                                | If this happens often: a) Verify that the communication cables are connected properly. b) Do a Complete rebooting sequence  |
| C4A80 | Lost package from uPB                                                | 1 package lost                                                | If this happens often: a) Verify that the communication cables are connected properly. b) Do a Complete rebooting sequence  |
| C4A81 | Packet counter disagreement in packet from<br>Primary Screen         | Safety processor 1 in Teach Pendant has a packet disagreement | If this happens often: a) Verify that the communication cables are connected properly. b) Do a Complete rebooting sequence  |
| C4A82 | Packet counter disagreement in packet from Secondary Screen          | Safety processor 2 in Teach Pendant has a packet disagreement | If this happens often: a) Verify that the communication cables are connected properly. b) Do a Complete rebooting sequence  |
| C4A83 | Packet counter disagreement in packet from<br>Primary Euromap67      |                                                               | If this happens often: a) Verify that the communication cables are connected properly. b) Do a Complete rebooting sequence  |
| C4A84 | Packet counter disagreement in packet from Secondary Euromap67       |                                                               | If this happens often: a) Verify that the communication cables are connected properly. b) Do a Complete rebooting sequence  |
| C4A85 | Packet counter disagreement in packet from<br>Safety Control Board B |                                                               | If this happens often: a) Verify that the communication cables are connected properly. b) Do a Complete rebooting sequence  |
| C4A86 | Packet counter disagreement in packet from joint 0                   |                                                               | If this happens often: a) Verify that the communication cables are connected properly. b) Do a Complete rebooting sequence  |

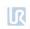

| C4A87   | Packet counter disagreement in packet from joint 1                                  | If this happens often: a) Verify that the communication cables are connected properly. b) Do a Complete rebooting sequence  |
|---------|-------------------------------------------------------------------------------------|----------------------------------------------------------------------------------------------------|
| C4A88   | Packet counter disagreement in packet from joint 2                                  | If this happens often: a) Verify that the communication cables are connected properly. b) Do a Complete rebooting sequence  |
| C4A89   | Packet counter disagreement in packet from joint 3                                  | If this happens often: a) Verify that the communication cables are connected properly. b) Do a Complete rebooting sequence  |
| C4A90   | Packet counter disagreement in packet from joint 4                                  | If this happens often: a) Verify that the communication cables are connected properly. b) Do a Complete rebooting sequence  |
| C4A91   | Packet counter disagreement in packet from joint 5                                  | If this happens often: a) Verify that the communication cables are connected properly. b) Do a Complete rebooting sequence  |
| C4A92   | Packet counter disagreement in packet from tool                                     | If this happens often: a) Verify that the communication cables are connected properly. b) Do a Complete rebooting sequence  |
| C4A93   | Packet counter disagreement in packet from processor A to joints                    | If this happens often: a) Verify that the communication cables are connected properly. b) Do a Complete rebooting sequence  |
| C4A94   | Packet counter disagreement in packet from processor A to B                         | If this happens often: a) Verify that the communication cables are connected properly. b) Do a Complete rebooting sequence  |
| C4A95   | Packet counter disagreement in packet from processor A to Teach Pendant and EUROMAP | If this happens often:  a) Verify that the communication cables are connected properly. b) Do a Complete rebooting sequence |
| C4A100  | Communication lost due to Packet counter disagreements                              | If this happens often: a) Verify that the communication cables are connected properly. b) Do a Complete rebooting sequence  |
| C5A     | Heavy processor load warning                                                        |                                                                                                    |
| C10A    | Controller communication issue                                                      |                                                                                                    |
| C10A1   | Lost packet from Controller                                                         |                                                                                                    |
| C10A101 | Controller packet received too early                                                |                                                                                                    |

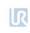

| C10A102 | Packet counter does not match                                       |                                                                                                    |                                                                                                    |
|---------|---------------------------------------------------------------------|----------------------------------------------------------------------------------------------------|----------------------------------------------------------------------------------------------------|
| C10A103 | Controller is sending packets too often                             |                                                                                                    |                                                                                                    |
| C11A    | Bad CRC                                                             | Serial communication problem with joint                                                                              | Check black 2-wire connectors and wires in joints                                                       |
| C12A    | Unknown message error                                               |                                                                                                    |                                                                                                    |
| C14A    | Debug message                                                       |                                                                                                    |                                                                                                    |
| C14A1   | {float}                                                             |                                                                                                    |                                                                                                    |
| C14A2   | {signed}                                                            |                                                                                                    |                                                                                                    |
| C14A3   | {unsigned}                                                          |                                                                                                    |                                                                                                    |
| C17A    | Communication error between Safety Control<br>Board and Motherboard | a) Check Ethernet connection between circuit boards. b) Do a Complete rebooting sequence.     c) Update the software |                                                                                                    |
| C26A    | Motor Encoder index drift detected                                  | Joint mechanical problem                                                                                             | a) Do a Complete rebooting sequence.     b) If this happens more than two times in a row, replace joint |
| C27A    | Calibration data is invalid or does not exist, selftest is needed!  |                                                                                                    | a) Do a Complete rebooting sequence.     b) If this happens more than two times in a row, replace joint |
| C29A    | Online Calibration data checksum failed                             |                                                                                                    | a) Do a Complete rebooting sequence.     b) If this happens more than two times in a row, replace joint |
| C30A    | Master received data from too many joints                           |                                                                                                    |                                                                                                    |
| C31A    | Caught wrong message (not from master)                              | Serial communication problem with joint                                                                              | Check black 2-wire connectors and wires on joints                                                       |
| C32A    | Flash write verify failed                                           |                                                                                                    |                                                                                                    |
| C33A    | Calibration flash checksum failed                                   |                                                                                                    |                                                                                                    |
| C34A    | Program flash checksum failed                                       |                                                                                                    | Update Firmware                                                                                         |
| C34A0   | Program flash checksum failed during bootloading                    |                                                                                                    |                                                                                                    |
| C34A1   | Program flash checksum failed at runtime                            |                                                                                                    |                                                                                                    |
| C35A    | Joint ID is undefined                                               |                                                                                                    |                                                                                                    |
| C36A    | Illegal bootloader command                                          |                                                                                                    |                                                                                                    |
| C37A    | Inbuffer parse error                                                | Serial communication problem with joint                                                                              | Check black 2-wire connectors and wires on joints                                                       |
| C38A1   | Data-bus test failed                                                |                                                                                                    |                                                                                                    |
| C38A2   | Address-bus stuck-high test failed                                  |                                                                                                    |                                                                                                    |
| C38A3   | Address-bus stuck-low test failed                                   |                                                                                                    |                                                                                                    |
| C38A4   | Address-bus shorted test failed                                     |                                                                                                    |                                                                                                    |
| C38A5   | Memory-cell test failed                                             |                                                                                                    |                                                                                                    |

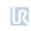

| C38A    | Online RAM test failed                       |                                                               | Check the log file for what item is reporting this error. Replace the reporting item                                                                                                    |
|---------|----------------------------------------------|---------------------------------------------------------------|----------------------------------------------------------------------------------------------------|
| C39A    | Logic and Temporal Monitoring Fault          |                                                               |                                                                                                    |
| C39A1   | Max current deviation failure                |                                                               | a) Do a Complete rebooting sequence.     b) If this happens more than two times in a row, replace joint                                                                                                    |
| C39A2   | Max joint-encoder speed exceeded             |                                                               | a) Do a Complete rebooting sequence.     b) If this happens more than two times in a row, replace joint                                                                                                    |
| C39A3   | Max motor-encoder speed exceeded             |                                                               | a) Do a Complete rebooting sequence. b) If this happens more than two times in a row, replace joint                                                                                                    |
| C39A4   | Illegal state change in joint detected       |                                                               |                                                                                                    |
| C39A5   | A timing issue occurred during startup.      | Too fast state change in joint detected                       | Do a Complete rebooting sequence                                                                                                    |
| C39A6   | 5V regulator voltage too low                 |                                                               | a) Do a Complete rebooting sequence.     b) If this happens more than two times in a row, replace joint                                                                                                    |
| C39A7   | 5V regulator voltage too high                |                                                               | a) Do a Complete rebooting sequence.     b) If this happens more than two times in a row, replace joint                                                                                                    |
| C39A100 | Watchpoint fault: ADC task timeout           |                                                               |                                                                                                    |
| C39A101 | Watchpoint fault: Motor-Control task timeout |                                                               |                                                                                                    |
| C39A102 | Watchpoint fault: Motor-encoder task timeout |                                                               |                                                                                                    |
| C39A103 | Watchpoint fault: Joint-encoder task timeout |                                                               |                                                                                                    |
| C39A104 | Watchpoint fault: Communication task timeout |                                                               |                                                                                                    |
| C39A105 | Watchpoint fault: RAM-test task timeout      |                                                               |                                                                                                    |
| C39A106 | Watchpoint fault: CalVal-test task timeout   |                                                               |                                                                                                    |
| C39A107 | Watchpoint fault: ROM-test task timeout      |                                                               |                                                                                                    |
| C40A    | AD-Converter hit high limit joint            | EMC issue external or electronics internal                    | Check grounding and shielding for EMC problems                                                                                                    |
| C41A    | RC Oscillator Trim register hit high limit   |                                                               |                                                                                                    |
| C42A    | RC Oscillator Trim register hit low limit    |                                                               |                                                                                                    |
| C43A    | Change in invariant memory detected          |                                                               |                                                                                                    |
| C43A1   | Current sensor gain                          |                                                               |                                                                                                    |
| C44A    | CRC check failure on primary bus             | Serial communication problem with joint or secondary bus node | <ul><li>a) Check black 2-wire connectors and wires in joints.</li><li>b) Do a Complete rebooting sequence.</li><li>c) If this happens more than two times in a row, contact your local service provider for assistance.</li></ul> |
| C44A0   | Base                                         |                                                               |                                                                                                    |
| C44A1   | Shoulder                                     |                                                               |                                                                                                    |

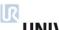

| C44A2   | Elbow                                                                                               |                                                                      |                                                                                                    |
|---------|----------------------------------------------------------------------------------------------------|----------------------------------------------------------------------|----------------------------------------------------------------------------------------------------|
| C44A3   | Wrist 1                                                                                             |                                                                      |                                                                                                    |
| C44A4   | Wrist 2                                                                                             |                                                                      |                                                                                                    |
| C44A5   | Wrist 3                                                                                             |                                                                      |                                                                                                    |
| C44A6   | Tool                                                                                                |                                                                      |                                                                                                    |
| C44A80  | CRC Check failure on primary bus.                                                                   | Most likely an interference on the communication bus.                |                                                                                                    |
| C45A    | AD-Converter error                                                                                  |                                                                      |                                                                                                    |
| C46A    | Loose gearbox or bad encoder mounting                                                               | Mechanical problem in gear related to encoder mounting               | a) Do a Complete rebooting sequence     b) If this happens more than two times in a row, replace joint                                    |
| C47A    | AD-Converter hit low limit                                                                          | EMC issue external or electronics internal                           | Check grounding and shielding for EMC problems                                                                                            |
| C49A    | RS485 receive warning                                                                               |                                                                      |                                                                                                    |
| C49A200 | Secondary RS485 bus is down                                                                         | Bus for: Teach Pendant, Processor A and Processor B on Control Board | Check TCP/IP-12V cable to Teach Pendant                                                                                                   |
| C50A    | Robot powerup issue                                                                                 | Electrical error control box                                         | Remove all external connections to I/O-interface of Safety Control<br>Board. Check for short circuit                                      |
| C50A1   | Voltage detected at 24V rail before startup                                                         |                                                                      |                                                                                                    |
| C50A2   | Voltage present at unpowered robot                                                                  |                                                                      |                                                                                                    |
| C50A5   | Powersupply voltage too low                                                                         |                                                                      | Check 48 V cable between power supply and Control Board                                                                                   |
| C50A6   | Powersupply voltage too high                                                                        |                                                                      |                                                                                                    |
| C50A11  | Voltage not detected at 24V rail after startup                                                      |                                                                      |                                                                                                    |
| C50A15  | Warning, waiting for SafetySYS2                                                                     |                                                                      |                                                                                                    |
| C50A16  | The Teach Pendant does not respond                                                                  | Loose wire or incorrect safety configuration                         | a) Check the Teach Pendant cable and connections.     b) Check the settings in the miscellaneous tab in the Safety menu                   |
| C50A17  | The Euromap67 interface does not respond                                                            | Loose wire or incorrect safety configuration                         | <ul><li>a) Check the Euromap67 cable and connections.</li><li>b) Check the settings in the miscellaneous tab in the Safety menu</li></ul> |
| C50A18  | Warning, waiting for SafetySYS1                                                                     | SafetySYS1 = Processor A on Safety Control<br>Board                  |                                                                                                    |
| C50A19  | Warning, Waiting for a valid \euromap67 activated\" status bit from secondary Safety Control Board" |                                                                      |                                                                                                    |
| C50A20  | 5V, 3V3 or ADC error (5V too high)                                                                  |                                                                      |                                                                                                    |
| C50A21  | 5V, 3V3 or ADC error (5V too low)                                                                   |                                                                      |                                                                                                    |
| C50A22  | Robot current sensor reading too high                                                               |                                                                      |                                                                                                    |
| C50A23  | Robot current sensor reading too low                                                                |                                                                      |                                                                                                    |
| C50A24  | 48V not present (Check internal connection)                                                         |                                                                      |                                                                                                    |

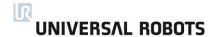

| C50A25  | Robot voltage present at 48V PSU powereup                                                                                                    |                                                  |                                                                    |
|---------|----------------------------------------------------------------------------------------------------|--------------------------------------------------|--------------------------------------------------------------------|
|         |                                                                                                    |                                                  |                                                                    |
| C50A26  | Voltage present on unpowered 48V power supply                                                                                                    |                                                  |                                                                    |
| C50A27  | 12V, 3V3 or ADC error (12V too high)                                                                                                    |                                                  |                                                                    |
| C50A28  | 12V, 3V3 or ADC error (12V too low)                                                                                                    |                                                  |                                                                    |
| C50A29  | Analog I/O error (-12V too high)                                                                                                    |                                                  |                                                                    |
| C50A30  | Analog I/O error (-12V too low)                                                                                                    |                                                  |                                                                    |
| C50A31  | The other safetySYS do not initialize                                                                                                    |                                                  |                                                                    |
| C50A40  | Wrong voltage from PSU1                                                                                                    |                                                  |                                                                    |
| C50A41  | Wrong voltage from PSU2                                                                                                    |                                                  |                                                                    |
| C50A42  | Voltage will not disappear from PSU                                                                                                    |                                                  |                                                                    |
| C50A43  | Warning, waiting for CB2 type answer from primary processor                                                                                                    |                                                  |                                                                    |
| C50A50  | Processor A 3.3V supply voltage out of bounds                                                                                                    |                                                  |                                                                    |
| C50A51  | Robot voltage below threshold                                                                                                    |                                                  |                                                                    |
| C50A52  | Robot voltage above threshold                                                                                                    |                                                  |                                                                    |
| C50A53  | 58V generator deviation error                                                                                                    |                                                  |                                                                    |
| C50A54  | 5V regulator too low                                                                                                    |                                                  |                                                                    |
| C50A55  | 5V regulator too high                                                                                                    |                                                  |                                                                    |
| C50A56  | -4V generator too low                                                                                                    |                                                  |                                                                    |
| C50A57  | -4V generator too high                                                                                                    |                                                  |                                                                    |
| C50A80  | Last CPU reset caused by Low-Power-Reset                                                                                                    |                                                  |                                                                    |
| C50A81  | Last CPU reset caused by Window-Watchdog-<br>Reset                                                                                                    |                                                  |                                                                    |
| C50A82  | Last CPU reset caused by Independent-<br>Watchdog-Reset                                                                                                    |                                                  |                                                                    |
| C50A83  | Last CPU reset caused by Software-Reset                                                                                                    | The Control Board was reset on explicit request. |                                                                    |
| C50A84  | Last CPU reset caused by External-Pin-Reset                                                                                                    |                                                  |                                                                    |
| C50A85  | Last CPU reset caused by Brown-Out-Reset                                                                                                    |                                                  |                                                                    |
| C50A99  | Wrong software on PCB                                                                                                    |                                                  |                                                                    |
| C50A100 | Cable not connected                                                                                                    |                                                  | Check cable and connections between robot and control box          |
| C50A101 | Short circuit in robot detected or wrong robot connected to control box                                                                                                    |                                                  | Check robot type. Look for short circuit in cable and in robot arm |
| C50A102 | Voltage rising too slowly                                                                                                    |                                                  |                                                                    |
|         | The state of the state of the s |                                                  |                                                                    |

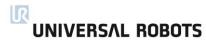

| C50A103 | Voltage failed to reach acceptable level |                                                             |                                                                                                    |
|---------|------------------------------------------|-------------------------------------------------------------|----------------------------------------------------------------------------------------------------|
| C51A    | CRC check failure on secondary bus       |                                                             |                                                                                                    |
| C51A0   | Processor B                              |                                                             |                                                                                                    |
| C51A1   | Primary screen processor                 | CRC check failure on safety processor 1 in<br>Teach Pendant |                                                                                                    |
| C51A2   | Secondary screen processor               | CRC check failure on safety processor 2 in<br>Teach Pendant |                                                                                                    |
| C51A3   | Primary E67                              |                                                             |                                                                                                    |
| C51A4   | Secondary E67                            |                                                             |                                                                                                    |
| C53A    | IO overcurrent detected                  | Control Board error                                         | Remove all external connections to I/O-interface of Safety Control Board. Check for short circuit                                                                                                    |
| C53A1   | , max is 800mA                           |                                                             |                                                                                                    |
| C53A2   | , max is 600mA                           |                                                             |                                                                                                    |
| C55A    | Safety system error                      | Safety system malfunction                                   | <ul> <li>a) Check Motherboard, Control Board, Screenboard, Current distributor (Euromap, if installed).</li> <li>b) Check safety devices and cables/connections to these devices.</li> <li>c) Do a Complete rebooting sequence</li> </ul> |
| C55A23  | Safety relay error (minus connection)    | Current distributor error                                   | <ul><li>a) Check cable from Control Board to Current distributor or 48V Power supply and Current distributor for issues</li><li>b) Do a Complete rebooting sequence</li></ul>                                                             |
| C55A24  | Safety relay error (plus connection)     | Current distributor error                                   | <ul><li>a) Check cable from Control Board to Current distributor or 48V Power supply and Current distributor for issues</li><li>b) Do a Complete rebooting sequence</li></ul>                                                             |
| C55A33  | Safety relay error (a relay is stuck)    | Current distributor error                                   | <ul><li>a) Check cable from Control Board to Current distributor or 48V Power supply and Current distributor for issues</li><li>b) Do a Complete rebooting sequence</li></ul>                                                             |
| C55A34  | Safety relay error (relays are not on)   | Current distributor error                                   | <ul><li>a) Check cable from Control Board to Current distributor or 48V Power supply and Current distributor for issues</li><li>b) Do a Complete rebooting sequence</li></ul>                                                             |
| C55A50  | Voltage present at unpowered robot       | Safety Control Bord hardware fault                          | <ul><li>a) Do a Complete rebooting sequence.</li><li>b) If this happens more than two times in a row, replace Control Board</li></ul>                                                                                                    |
| C55A51  | Voltage will not disappear from robot    | Safety Control Bord hardware fault                          | <ul><li>a) Do a Complete rebooting sequence.</li><li>b) If this happens more than two times in a row, replace Control Board</li></ul>                                                                                                    |
| C55A52  | 5V, 3V3 or ADC error (5V too low)        | Safety Control Bord hardware fault                          | <ul><li>a) Do a Complete rebooting sequence.</li><li>b) If this happens more than two times in a row, replace Control Board</li></ul>                                                                                                    |

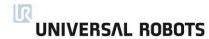

| C55A53  | 5V, 3V3 or ADC error (5V too high)                          | Safety Control Bord hardware fault               | <ul><li>a) Do a Complete rebooting sequence.</li><li>b) If this happens more than two times in a row, replace Control Board</li></ul>                             |
|---------|-------------------------------------------------------------|--------------------------------------------------|----------------------------------------------------------------------------------------------------|
| C55A90  | Bootloader error, robot voltage too low or current too high |                                                  |                                                                                                    |
| C55A91  | Bootloader error, robot voltage too high                    |                                                  |                                                                                                    |
| C55A100 | Safety violation                                            |                                                  |                                                                                                    |
| C55A101 | Safety Channel Error In Safety Control Board                |                                                  |                                                                                                    |
| C55A102 | Safety Channel Error In Screen                              |                                                  |                                                                                                    |
| C55A103 | Safety Channel Error In Euromap67 Interface                 |                                                  |                                                                                                    |
| C55A109 | Received fault message from Controller                      |                                                  |                                                                                                    |
| C55A110 | Safety State is changing too often                          |                                                  |                                                                                                    |
| C55A111 | On/Off State is changing too often                          |                                                  |                                                                                                    |
| C55A112 | Robot current sensors readings differ                       |                                                  |                                                                                                    |
| C55A120 | Robot current is too high while emergency stopped           |                                                  |                                                                                                    |
| C55A121 | Robot current is too high while safeguard stopped           |                                                  |                                                                                                    |
| C56A    | Overvoltage shutdown                                        | Voltage exceeded 55V                             | <ul><li>a) Check Energy Eaters cable and connections.</li><li>b) Check Energy.</li><li>c) Replace Energy Eater</li></ul>                                          |
| C57A    | Brake release failure                                       |                                                  | a) Check Brake, solenoid.     b) Check TCP configuration, payload and mounting settings                                                                           |
| C57A1   | Joint did not move or motor encoder is not functioning      |                                                  |                                                                                                    |
| C57A2   | Large movement detected during brake release                |                                                  |                                                                                                    |
| C57A3   | Robot was not able to brake release, see log for details    |                                                  |                                                                                                    |
| C58A    | Motor encoder not calibrated                                |                                                  |                                                                                                    |
| C59A    | Overcurrent shutdown                                        | Overcurrent in joint. Argument = Current in Amps | <ul><li>a) Check for short circuit.</li><li>b) Do a Complete rebooting sequence.</li><li>c) If this happens more than two times in a row, replace joint</li></ul> |
| C62A    | Thermal issue                                               |                                                  | <ul><li>a) Check nothing is hindering free movement of the joints.</li><li>b) Check TCP configuration, payload and mounting settings</li></ul>                    |
| C62A1   | Joint temperature: High (80 C)                              |                                                  |                                                                                                    |
| C62A3   | Warning: Static load too high                               |                                                  |                                                                                                    |

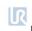

| C62A11 | Joint temperature: Shut down (85 C)                      |                                                                                                  |                                                                                                    |
|--------|----------------------------------------------------------|--------------------------------------------------------------------------------------------------|----------------------------------------------------------------------------------------------------|
| C62A13 | Shutdown: Static load too high                           |                                                                                                  |                                                                                                    |
| C63A   | Motor test failed in step (unsigned).                    |                                                                                                  |                                                                                                    |
| C68A   | SPI error                                                | Joint: Absolut encoder on joint communication error                                              | <ul><li>a) Check for short circuit.</li><li>b) Do a Complete rebooting sequence.</li><li>c) If this happens more than several times in a row, replace joint</li></ul>             |
| C70A   | Close to gearbox shear limit                             | Acceleration / deceleration to high.  Mechanical problem in gear related to encoder mounting     | <ul><li>a) Reduce acceleration in user program.</li><li>b) Do a Complete rebooting sequence.</li><li>c) If this happens more than several times in a row, replace joint</li></ul> |
| C71A   | Startup check error                                      |                                                                                                  |                                                                                                    |
| C71A0  | Hardware is size0, wrong firmware at the joint           |                                                                                                  | Update firmware                                                                                                    |
| C71A1  | Hardware is size1, wrong firmware at the joint           |                                                                                                  | Update firmware                                                                                                    |
| C71A2  | Hardware is size2, wrong firmware at the joint           |                                                                                                  | Update firmware                                                                                                    |
| C71A3  | Hardware is size3, wrong firmware at the joint           |                                                                                                  | Update firmware                                                                                                    |
| C71A4  | Hardware is size4, wrong firmware at the joint           |                                                                                                  | Update firmware                                                                                                    |
| C71A5  | Invalid hardware revision                                |                                                                                                  |                                                                                                    |
| C71A6  | ADC calibration failed                                   |                                                                                                  |                                                                                                    |
| C71A7  | Unknown error result                                     | The motor wires are damaged, bad connection in screw terminals or defect PCB                     | a) Check joint for damaged or loose connections.     b) Replace the joint                                                                                                    |
| C71A8  | Motor short circuit to ground or H-bridge problems       | The motor wires are damaged, bad connection in screw terminals or defect PCB                     | a) Check joint for damaged or loose connections.     b) Replace the joint                                                                                                    |
| C71A9  | Motor indication signal does not work                    | The motor wires are damaged, bad connection in screw terminals or defect PCB                     | a) Check joint for damaged or loose connections.     b) Replace the joint                                                                                                    |
| C71A10 | Phase 1 is unconnected or not working                    | The motor wires are damaged, bad connection in screw terminals or defect PCB                     | a) Check joint for damaged or loose connections.     b) Replace the joint                                                                                                    |
| C71A11 | Phase 2 is unconnected or not working                    | The motor wires are damaged, bad connection in screw terminals or defect PCB                     | a) Check joint for damaged or loose connections.     b) Replace the joint                                                                                                    |
| C71A12 | Phase 3 or multiple phases is unconnected or not working | The wire is (1) damaged or (2) has been disconnected from the PCB (not likely) or (3) defect PCB | a) Check joint for damaged or loose connections.     b) Replace the joint                                                                                                    |
| C71A50 | Current sensor test failed                               | Sensor reported wrong current when probed                                                        | a) Check joint for damaged or loose connections.     b) Replace the joint                                                                                                    |
| C71A51 | Current sensor test failed                               | Sensor reported wrong current when probed                                                        | a) Check joint for damaged or loose connections.     b) Replace the joint                                                                                                    |

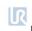

| C71A52  | Current sensor test failed                                                              | Sensors reported different currents when probed                          | a) Check joint for damaged or loose connections.     b) Replace the joint                                                                                                    |
|---------|-----------------------------------------------------------------------------------------|--------------------------------------------------------------------------|----------------------------------------------------------------------------------------------------|
| C71A101 | Wrong firmware on RLS encoder                                                           |                                                                          |                                                                                                    |
| C72A    | Power Supply Unit failure                                                               |                                                                          |                                                                                                    |
| C72A1   | 0 PSUs are active                                                                       | Power Supply was not able to deliver 48V                                 | Check power connection between power supply and Control Board                                                                                                    |
| C72A2   | 1 PSU active, but we expect 2 (UR10)                                                    | Power Supply was not able to deliver 48V or UR10 flash card in UR5 robot | Check power connection between power supply and Control Board and check that the flash card and robot match                                                                              |
| C72A3   | 2 PSUs active, but we expect 1 (UR5)                                                    | UR5 flash card in UR10 robot                                             | Check that the flash card and robot match                                                                                                    |
| C73A    | Brake test failed during selftest, check brakepin                                       |                                                                          |                                                                                                    |
| C74A    | Joint encoder warning                                                                   | Magnetic encoder error (absolute encoder). Argument = sum of C74 errors  |                                                                                                    |
| C74A1   | Invalid decode: Readhead misalignment, ring damaged or external magnetic field present. |                                                                          | Check grounding and shielding for EMC problems                                                                                                    |
| C74A2   | Speed reading is not valid                                                              |                                                                          |                                                                                                    |
| C74A4   | System error=malfunction or inconsistent calibration detected                           |                                                                          |                                                                                                    |
| C74A8   | Supply voltage is out of range                                                          |                                                                          |                                                                                                    |
| C74A16  | Temperature is out of range                                                             |                                                                          |                                                                                                    |
| C74A32  | Signal lost =Misaligned readhead or damaged ring                                        |                                                                          |                                                                                                    |
| C74A64  | Signal low =Too far from magnetic ring                                                  |                                                                          |                                                                                                    |
| C74A128 | Signal saturation =Too close to magnetic ring                                           |                                                                          |                                                                                                    |
| C75A    | Joint encoder error                                                                     | Magnetic encoder error (absolute encoder). Argument = sum of C75 errors  |                                                                                                    |
| C75A1   | Invalid decode: Readhead misalignment, ring damaged or external magnetic field present. |                                                                          | <ul><li>a) Do a Complete rebooting sequence.</li><li>b) Check grounding and shielding for EMC problems.</li><li>c) If this happens more than two times in a row, replace joint</li></ul> |
| C75A2   | Speed reading is not valid                                                              |                                                                          | a) Do a Complete rebooting sequence.     b) If this happens more than two times in a row, replace joint                                                                                  |
| C75A4   | System error=malfunction or inconsistent calibration detected                           |                                                                          | a) Do a Complete rebooting sequence.     b) If this happens more than two times in a row, replace joint                                                                                  |
| C75A8   | Supply voltage is out of range                                                          |                                                                          |                                                                                                    |
| C75A16  | Temperature is out of range                                                             |                                                                          |                                                                                                    |

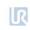

| C75A32  | Signal lost =Misaligned readhead or damaged ring                    |                                                                                                    | <ul><li>a) Do a Complete rebooting sequence.</li><li>b) Check grounding and shielding for EMC problems.</li><li>c) If this happens more than two times in a row, replace joint</li></ul> |
|---------|---------------------------------------------------------------------|----------------------------------------------------------------------------------------------------|----------------------------------------------------------------------------------------------------|
| C75A64  | Signal low =Too far from magnetic ring                              |                                                                                                    | <ul><li>a) Do a Complete rebooting sequence.</li><li>b) Check grounding and shielding for EMC problems.</li><li>c) If this happens more than two times in a row, replace joint</li></ul> |
| C75A128 | Signal saturation =Too close to magnetic ring                       |                                                                                                    | <ul><li>a) Do a Complete rebooting sequence.</li><li>b) Check grounding and shielding for EMC problems.</li><li>c) If this happens more than two times in a row, replace joint</li></ul> |
| C75A200 | Position from joint encoder does not change while motor is running  |                                                                                                    |                                                                                                    |
| C76A    | Joint encoder communication CRC issue                               | Error between sensor and joint circuit                                                                                                    | Check connections or very heavy electrical noise                                                                                                    |
| C77A    | Sudden position change detected on the joint-<br>encoder            | The position reading from the encoder was different than expected.                                                                                                    |                                                                                                    |
| C78A    | Large sudden position change detected on the joint-encoder          | The position reading from the encoder was severely different than expected, the latest measurement was discarded. The argument relates to the size of the position change. |                                                                                                    |
| C85A200 | Position from motor encoder does not change while motor is running  |                                                                                                    |                                                                                                    |
| C85A    | Motor encoder error                                                 |                                                                                                    |                                                                                                    |
| C100A   | Robot changed mode                                                  | Status warning, general modus change                                                                                                    | Check preceding errors in log history                                                                                                    |
| C101A   | Real Robot Connected                                                |                                                                                                    |                                                                                                    |
| C102A   | Real Robot not connected - Simulating Robot                         |                                                                                                    |                                                                                                    |
| C103A   | Communication issue                                                 |                                                                                                    |                                                                                                    |
| C103A1  | Connection to Safety Control Board lost                             | PC did not receive 3 packets in a row                                                                                                    | <ul><li>a) Check that the Ethernet cable between Motherboard and Control<br/>Board is connected.</li><li>b) Do a Complete rebooting sequence</li></ul>                                   |
| C103A2  | Package lost from Safety Control Board                              |                                                                                                    |                                                                                                    |
| C103A3  | Ethernet connection initialization with Safety Control Board failed |                                                                                                    |                                                                                                    |
| C104A   | Error=Empty command sent to robot                                   |                                                                                                    |                                                                                                    |
| C111A   | Something is pulling the robot                                      |                                                                                                    | Check TCP configuration, payload and mounting settings                                                                                                    |
| C115A   | Unknown robot type                                                  | The robot type specified in the configuration is unknown                                                                                                    |                                                                                                    |

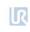

| C116A  | Realtime part warning                                                                                                  | Possible CPU-overload due to structure of user program      | Restructure user program                                                           |
|--------|----------------------------------------------------------------------------------------------------|-------------------------------------------------------------|------------------------------------------------------------------------------------|
| C117A  | Restart SCB failed                                                                                                    | The Control Board couldn't be rebooted from the controller. | Do a Complete rebooting sequence                                                   |
| C150A  | Protective Stop: Position close to joint limits                                                                        |                                                             |                                                                                    |
| C151A  | Protective Stop: Tool orientation close to limits                                                                      |                                                             |                                                                                    |
| C152A  | Protective Stop: Position close to safety plane limits                                                                 |                                                             |                                                                                    |
| C153A  | Protective Stop: Position deviates from path                                                                           |                                                             |                                                                                    |
| C153A0 | (base). Check payload, center of gravity and acceleration settings. Log screen may contain additional information.     |                                                             | Check payload, center of gravity and acceleration settings.                        |
| C153A1 | (shoulder). Check payload, center of gravity and acceleration settings. Log screen may contain additional information. |                                                             | Check payload, center of gravity and acceleration settings.                        |
| C153A2 | (elbow). Check payload, center of gravity and acceleration settings. Log screen may contain additional information.    |                                                             | Check payload, center of gravity and acceleration settings.                        |
| C153A3 | (wrist 1). Check payload, center of gravity and acceleration settings. Log screen may contain additional information.  |                                                             | Check payload, center of gravity and acceleration settings.                        |
| C153A4 | (wrist 2). Check payload, center of gravity and acceleration settings. Log screen may contain additional information.  |                                                             | Check payload, center of gravity and acceleration settings.                        |
| C153A5 | (wrist 3). Check payload, center of gravity and acceleration settings. Log screen may contain additional information.  |                                                             | Check payload, center of gravity and acceleration settings.                        |
| C154A  | Protective Stop: Position in singularity                                                                               | Robot cannot move linear near a singularity                 | Use MoveJ or change the motion                                                     |
| C155A  | Protective Stop: Robot cannot maintain its position, check if payload is correct                                       |                                                             |                                                                                    |
| C156A  | Protective Stop: Wrong payload or mounting detected, or something is pushing the robot when entering Freedrive mode    | The robot may move unexpected due to wrong settings         | Verify that the TCP configuration and mounting in the used installation is correct |
| C157A  | Protective Stop: Collision detected by joint                                                                           |                                                             |                                                                                    |

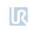

| C157A0 | (base). Check payload, center of gravity and acceleration settings. Log screen may contain additional information.     |                                                                                                    | Make sure no objects are in the path of the robot and resume the program.           |
|--------|----------------------------------------------------------------------------------------------------|----------------------------------------------------------------------------------------------------|-------------------------------------------------------------------------------------|
| C157A1 | (shoulder). Check payload, center of gravity and acceleration settings. Log screen may contain additional information. |                                                                                                    | Make sure no objects are in the path of the robot and resume the program.           |
| C157A2 | (elbow). Check payload, center of gravity and acceleration settings. Log screen may contain additional information.    |                                                                                                    | Make sure no objects are in the path of the robot and resume the program.           |
| C157A3 | (wrist 1). Check payload, center of gravity and acceleration settings. Log screen may contain additional information.  |                                                                                                    | Make sure no objects are in the path of the robot and resume the program.           |
| C157A4 | (wrist 2). Check payload, center of gravity and acceleration settings. Log screen may contain additional information.  |                                                                                                    | Make sure no objects are in the path of the robot and resume the program.           |
| C157A5 | (wrist 3). Check payload, center of gravity and acceleration settings. Log screen may contain additional information.  |                                                                                                    | Make sure no objects are in the path of the robot and resume the program.           |
| C158A  | Protective Stop: Collision detected by joint                                                                           |                                                                                                    |                                                                                     |
| C158A0 | (base). The user specified payload is 0kg, please make sure this is correct.                                           | Specifying an incorrect payload mass and/or center of gravity may cause poor robot performance and/or protective stops. | Make sure the specified payload mass and center of gravity are correctly specified. |
| C158A1 | (shoulder). The user specified payload is 0kg, please make sure this is correct.                                       | Specifying an incorrect payload mass and/or center of gravity may cause poor robot performance and/or protective stops. | Make sure the specified payload mass and center of gravity are correctly specified. |
| C158A2 | (elbow). The user specified payload is 0kg, please make sure this is correct.                                          | Specifying an incorrect payload mass and/or center of gravity may cause poor robot performance and/or protective stops. | Make sure the specified payload mass and center of gravity are correctly specified. |
| C158A3 | (wrist 1). The user specified payload is 0kg, please make sure this is correct.                                        | Specifying an incorrect payload mass and/or center of gravity may cause poor robot performance and/or protective stops. | Make sure the specified payload mass and center of gravity are correctly specified. |
| C158A4 | (wrist 2). The user specified payload is 0kg, please make sure this is correct.                                        | Specifying an incorrect payload mass and/or center of gravity may cause poor robot performance and/or protective stops. | Make sure the specified payload mass and center of gravity are correctly specified. |

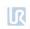

| C158A5 | (wrist 3). The user specified payload is 0kg, please make sure this is correct.           | Specifying an incorrect payload mass and/or center of gravity may cause poor robot performance and/or protective stops. | Make sure the specified payload mass and center of gravity are correctly specified.                                                                                                    |
|--------|-------------------------------------------------------------------------------------------|----------------------------------------------------------------------------------------------------|----------------------------------------------------------------------------------------------------|
| C159A  | Protective Stop: Position deviates from path                                              |                                                                                                    |                                                                                                    |
| C159A0 | (base). The user specified payload is 0kg, please make sure this is correct.              | Specifying an incorrect payload mass and/or center of gravity may cause poor robot performance and/or protective stops. | Make sure the specified payload mass and center of gravity are correctly specified.                                                                                                    |
| C159A1 | (shoulder). The user specified payload is 0kg, please make sure this is correct.          | Specifying an incorrect payload mass and/or center of gravity may cause poor robot performance and/or protective stops. | Make sure the specified payload mass and center of gravity are correctly specified.                                                                                                    |
| C159A2 | (elbow). The user specified payload is 0kg, please make sure this is correct.             | Specifying an incorrect payload mass and/or center of gravity may cause poor robot performance and/or protective stops. | Make sure the specified payload mass and center of gravity are correctly specified.                                                                                                    |
| C159A3 | (wrist 1). The user specified payload is 0kg, please make sure this is correct.           | Specifying an incorrect payload mass and/or center of gravity may cause poor robot performance and/or protective stops. | Make sure the specified payload mass and center of gravity are correctly specified.                                                                                                    |
| C159A4 | (wrist 2). The user specified payload is 0kg, please make sure this is correct.           | Specifying an incorrect payload mass and/or center of gravity may cause poor robot performance and/or protective stops. | Make sure the specified payload mass and center of gravity are correctly specified.                                                                                                    |
| C159A5 | (wrist 3). The user specified payload is 0kg, please make sure this is correct.           | Specifying an incorrect payload mass and/or center of gravity may cause poor robot performance and/or protective stops. | Make sure the specified payload mass and center of gravity are correctly specified.                                                                                                    |
| C160A  | Protective stop: The robot was powered off last time due to a joint position disagreement |                                                                                                    | <ul> <li>a) Verify that the robot position in the 3D graphics matches the real robot, to ensure that the encoders function before releasing the brakes. Stand back and monitor the robot performing its first program cycle as expected.</li> <li>b) If the position is not correct, the robot must be repaired. In this case, click Power Off Robot.</li> <li>c) If the position is correct, please tick the check box below the 3D graphics and click Robot Position Verified</li> </ul> |

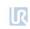

| C161A   | Protective stop: Large movement of the robot detected while it was powered off. The joints were moved while it was powered off, or the encoders do not function |                                                                                                    | <ul> <li>a) Verify that the robot position in the 3D graphics matches the real robot, to ensure that the encoders function before releasing the brakes. Stand back and monitor the robot performing its first program cycle as expected.</li> <li>b) If the position is not correct, the robot must be repaired. In this case, click Power Off Robot.</li> <li>c) If the position is correct, please tick the check box below the 3D graphics and click Robot Position Verified</li> </ul> |
|---------|----------------------------------------------------------------------------------------------------|----------------------------------------------------------------------------------------------------|----------------------------------------------------------------------------------------------------|
| C162A   | The protective stop was likely caused by incorrectly specified payload mass and/or center of gravity.                                                           | Specifying an incorrect payload mass and/or center of gravity may cause poor robot performance and/or protective stops. | Make sure the specified payload mass and center of gravity are correct.                                                                                                    |
| C171A   | Issue with blends                                                                                                    |                                                                                                    |                                                                                                    |
| C171A0  | A MoveC-waypoint were skipped due to a blend.                                                                                                    | The value for the blend radius is too large compared to the distance between the waypoints.                             | Decrease the blend radius or choose waypoints that are further apart.                                                                                                    |
| C171A1  | Blend radius too small in a MoveC                                                                                                    |                                                                                                    | Increase blend in MoveC                                                                                                    |
| C171A3  | A ServoC-waypoint were skipped due to a blend.                                                                                                    | The value for the blend radius is too large compared to the distance between the waypoints.                             | Decrease the blend radius or choose waypoints that are further apart.                                                                                                    |
| C171A4  | Overlapping Blends in a MoveJ, a waypoint was skipped                                                                                                    |                                                                                                    | Decrease the blend radius or choose waypoints that are further apart.                                                                                                    |
| C171A5  | Overlapping Blends in a MoveJ, a waypoint was skipped                                                                                                    |                                                                                                    | Decrease the blend radius or choose waypoints that are further apart.                                                                                                    |
| C171A6  | Overlapping Blends in a MoveJ, a waypoint was skipped                                                                                                    |                                                                                                    | Decrease the blend radius or choose waypoints that are further apart.                                                                                                    |
| C171A7  | Overlapping Blends in a MoveJ, a waypoint was skipped                                                                                                    |                                                                                                    | Decrease the blend radius or choose waypoints that are further apart.                                                                                                    |
| C171A9  | A MoveP-waypoint were skipped due to a blend.                                                                                                    | The value for the blend radius is too large compared to the distance between the waypoints.                             | Decrease the blend radius or choose waypoints that are further apart.                                                                                                    |
| C171A10 | Blend radius too small error in a MoveP                                                                                                    |                                                                                                    |                                                                                                    |
| C171A11 | Overlapping Blends in a MoveL, a waypoint was skipped                                                                                                    |                                                                                                    | Decrease the blend radius or choose waypoints that are further apart.                                                                                                    |
| C171A12 | Overlapping Blends in a MoveL, a waypoint was skipped                                                                                                    |                                                                                                    | Decrease the blend radius or choose waypoints that are further apart.                                                                                                    |
| C171A13 | Overlapping Blends in a MoveL, a waypoint was skipped                                                                                                    |                                                                                                    | Decrease the blend radius or choose waypoints that are further apart.                                                                                                    |

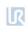

| C171A14 | Overlapping Blends in a MoveL, a waypoint was skipped                     | Decrease the blend radius or choose waypoints that are further apart. |
|---------|---------------------------------------------------------------------------|-----------------------------------------------------------------------|
| C172A   | Illegal control mode                                                      |                                                                       |
| C184A   | Joint self test not received by controller                                |                                                                       |
| C185A1  | START_NORMAL_OPERATION is not allowed on selftest firmware                |                                                                       |
| C185A2  | GOTO_BACKDRIVE_COMMAND is not allowed on selftest firmware                |                                                                       |
| C186A1  | joint_mode == JOINT_RUNNING_MODE is not allowed on selftest firmware      |                                                                       |
| C187A   | Temperature sensor test failed                                            |                                                                       |
| C187A1  | Starting temperature were lower than expected                             |                                                                       |
| C187A2  | Starting temperature were higher than expected                            |                                                                       |
| C187A3  | Temperature increased less than expected during warm up                   |                                                                       |
| C187A4  | Temperature increased more than expected during warm up                   |                                                                       |
| C190A   | Joint failed during selftest                                              |                                                                       |
| C190A0  | Motor encoder index mark not found                                        |                                                                       |
| C190A1  | Phases not mounted correctly                                              |                                                                       |
| C190A2  | Motor encoder counting the wrong way                                      |                                                                       |
| C190A3  | Joint encoder counting the wrong way                                      |                                                                       |
| C190A4  | No movement detected while trying to move the motor                       |                                                                       |
| C190A11 | Temperature alignment did not warm up to 45 degrees C within 30 minutes   |                                                                       |
| C190A12 | Temperature alignment did not cool down to 45 degrees C within 60 minutes |                                                                       |
| C191A   | Safety system violation                                                   |                                                                       |
| C191A1  | Joint position limit violated                                             |                                                                       |
| C191A2  | Joint speed limit violated                                                |                                                                       |
| C191A3  | TCP speed limit violated                                                  |                                                                       |
| C191A4  | TCP position limit violated                                               |                                                                       |

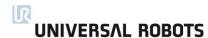

| C191A5  | TCP orientation limit violated                       |                                                                                                    |                                                                                                    |
|---------|------------------------------------------------------|----------------------------------------------------------------------------------------------------|----------------------------------------------------------------------------------------------------|
| C191A6  | Power limit violated                                 |                                                                                                    |                                                                                                    |
| C191A7  | Joint torque window violated                         |                                                                                                    |                                                                                                    |
| C191A8  | Joint torque window too large                        |                                                                                                    |                                                                                                    |
| C191A9  | Reduced mode output violation                        |                                                                                                    |                                                                                                    |
| C191A10 | Safeguard stop output violation                      |                                                                                                    |                                                                                                    |
| C191A11 | Emergency stop output violation                      |                                                                                                    |                                                                                                    |
| C191A12 | Momentum limit violation                             |                                                                                                    |                                                                                                    |
| C191A13 | Robot moving output violation                        |                                                                                                    |                                                                                                    |
| C191A14 | Robot is not braking in stop mode                    | During the braking process, the safety system monitors if the robot brakes as expected. If this is not the case, this error is generated               | Check TCP configuration, payload and mounting settings                                                                            |
| C191A15 | Robot is moving in stop mode                         | When the robot is stopped due to a safety violation or a safeguard stop, the safety system generates this error, if the robot moves while in this mode | a) Check if the robot is physically pushed while safeguard stopped.     b) Check TCP configuration, payload and mounting settings |
| C191A16 | Robot did not stop in time                           |                                                                                                    |                                                                                                    |
| C191A17 | Received a null vector for TCP orientation           |                                                                                                    |                                                                                                    |
| C191A18 | Robot not stopping output violation                  |                                                                                                    |                                                                                                    |
| C191A19 | Invalid safety IO configuration                      |                                                                                                    |                                                                                                    |
| C191A20 | Configuration information or limit sets not received |                                                                                                    |                                                                                                    |
| C191A21 | The other safety processor detected a violation      |                                                                                                    |                                                                                                    |
| C191A22 | Received unknown command from Controller             |                                                                                                    |                                                                                                    |
| C191A23 | Invalid setup of safety limits                       |                                                                                                    | <ul><li>a) Check Firmware/update firmware.</li><li>b) Do a Complete rebooting sequence</li></ul>                                  |
| C191A24 | Reduced Mode Output set, while it should not be      |                                                                                                    | a) Check Firmware/update firmware.     b) Do a Complete rebooting sequence                                                        |
| C191A25 | Reduced Mode Output not set, while it should be      |                                                                                                    | a) Check Firmware/update firmware.     b) Do a Complete rebooting sequence                                                        |
| C191A26 | Not Reduced Mode Output set, while it should not be  |                                                                                                    | a) Check Firmware/update firmware.     b) Do a Complete rebooting sequence                                                        |
| C191A27 | Not Reduced Mode Output not set, while it should be  |                                                                                                    | a) Check Firmware/update firmware.     b) Do a Complete rebooting sequence                                                        |

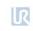

| C191A28 | Robot Emergency Stop exceeded maximum stop time                             | Too high payload                                                                                                    | a) Check that max payload of the robot has not been exceeded.     b) Check TCP configuration, payload and mounting settings |
|---------|-----------------------------------------------------------------------------|----------------------------------------------------------------------------------------------------|----------------------------------------------------------------------------------------------------|
| C191A29 | System Emergency Stop exceeded maximum stop time                            | Too high payload                                                                                                    | a) Check that max payload of the robot has not been exceeded.     b) Check TCP configuration, payload and mounting settings |
| C191A30 | Safeguard Stop exceeded maximum stop time                                   | Too high payload                                                                                                    | a) Check that max payload of the robot has not been exceeded.     b) Check TCP configuration, payload and mounting settings |
| C191A31 | Operation mode switch is present while the three position switch is missing |                                                                                                    |                                                                                                    |
| C191A32 | Joint speed limit violated - Base                                           |                                                                                                    |                                                                                                    |
| C191A33 | Joint speed limit violated - Shoulder                                       |                                                                                                    |                                                                                                    |
| C191A34 | Joint speed limit violated - Elbow                                          |                                                                                                    |                                                                                                    |
| C191A35 | Joint speed limit violated - Wrist 1                                        |                                                                                                    |                                                                                                    |
| C191A36 | Joint speed limit violated - Wrist 2                                        |                                                                                                    |                                                                                                    |
| C191A37 | Joint speed limit violated - Wrist 3                                        |                                                                                                    |                                                                                                    |
| C192A   | Safety system fault                                                         |                                                                                                    |                                                                                                    |
| C192A1  | Robot still powered in emergency stop                                       | When the emergency stop is active, the robot arm powers off. The controller is responsible for sending the power off command. This error is generated if the safety system detects that the robot arm still has power |                                                                                                    |
| C192A2  | Robot emergency stop disagreement                                           | E-stop in teach pendant or in robot E-stop circuit problem                                                                                                    | Check safety devices and cables/connections to these devices.                                                               |
| C192A3  | System emergency stop disagreement                                          | System E-stop circuit problem                                                                                                    | Check safety devices and cables/connections to these devices.                                                               |
| C192A4  | Safeguard stop disagreement                                                 | Safeguard circuit problem                                                                                                    | Check safety devices and cables/connections to these devices.                                                               |
| C192A5  | Euromap safeguard stop disagreement                                         | Euromap circuit problem                                                                                                    | Check cables from Control Board to Euromap and to external machine                                                          |
| C192A6  | Joint position disagreement                                                 |                                                                                                    | a) Check TCP configuration, payload and mounting settings.     b) Check that safety settings respected                      |
| C192A7  | Joint speed disagreement                                                    |                                                                                                    | a) Check TCP configuration, payload and mounting settings.     b) Check that safety settings respected                      |
| C192A8  | Joint torque disagreement                                                   |                                                                                                    | a) Check TCP configuration, payload and mounting settings.     b) Check that safety settings respected                      |
| C192A9  | TCP speed disagreement                                                      |                                                                                                    | a) Check TCP configuration, payload and mounting settings.     b) Check that safety settings respected                      |

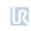

| C192A10 | TCP position disagreement                |                                                                        | a) Check TCP configuration, payload and mounting settings.     b) Check that safety settings respected                                                            |
|---------|------------------------------------------|------------------------------------------------------------------------|----------------------------------------------------------------------------------------------------|
| C192A11 | TCP orientation disagreement             |                                                                        | a) Check TCP configuration, payload and mounting settings.     b) Check that safety settings respected                                                            |
| C192A12 | Power disagreement                       | Power calculation: uP-A and uP-B disagreement                          |                                                                                                    |
| C192A13 | Joint torque window disagreement         | <u> </u>                                                               |                                                                                                    |
| C192A14 | Reduced mode input disagreement          | Safety I/O uP-A and uP-B disagreement                                  | Check safety devices and cables/connections to these devices                                                                                                    |
| C192A15 | Reduced mode output disagreement         | Safety I/O uP-A and uP-B disagreement                                  | Check safety devices and cables/connections to these devices                                                                                                    |
| C192A16 | Safety output failed                     | The safety output did not reach the correct value in the expected time | Check for short circuit on I/O or for wrong connection to output.                                                                                                 |
| C192A17 | Safeguard stop output disagreement       | Safety I/O uP-A and uP-B disagreement                                  | Check safety devices and cables/connections to these devices                                                                                                    |
| C192A18 | The other safety processor is in fault   |                                                                        |                                                                                                    |
| C192A19 | Emergency stop output disagreement       | Safety I/O uP-A and uP-B disagreement                                  | Check safety devices and cables/connections to these devices                                                                                                    |
| C192A20 | SPI output error detected                | Power supply for the I/O is not detected                               | Check if the connection to the internal power supply is correct. If an external power supply is being used, check if it is powered on and at the correct voltage. |
| C192A21 | Momentum disagreement                    |                                                                        |                                                                                                    |
| C192A22 | Robot moving output disagreement         |                                                                        | Check safety devices and cables/connections to these devices                                                                                                    |
| C192A23 | Wrong processor ID                       |                                                                        |                                                                                                    |
| C192A24 | Wrong processor revision                 |                                                                        |                                                                                                    |
| C192A25 | Potential brownout detected              | Voltage drop on Control Board or defect Safety<br>COntrol Board        |                                                                                                    |
| C192A26 | Emergency stop output disagreement       |                                                                        | Check safety devices and cables/connections to these devices                                                                                                    |
| C192A27 | Safeguard stop output disagreement       |                                                                        | Check safety devices and cables/connections to these devices                                                                                                    |
| C192A28 | Robot not stopping output disagreement   |                                                                        | Check safety devices and cables/connections to these devices                                                                                                    |
| C192A29 | Safeguard reset input disagreement       |                                                                        | Check safety devices and cables/connections to these devices                                                                                                    |
| C192A30 | Safety processor booted up in fault mode |                                                                        |                                                                                                    |
| C192A31 | Reduced Mode Output disagreement         |                                                                        | Check safety devices and cables/connections to these devices                                                                                                    |
| C192A32 | Not Reduced Mode Output disagreement     |                                                                        | Check safety devices and cables/connections to these devices                                                                                                    |

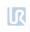

| C192A33 | A timing issue occurred during startup. Please restart to proceed | Checksum disagreement between safety processors uA and uB                  |                                                                                                 |
|---------|-------------------------------------------------------------------|----------------------------------------------------------------------------|-------------------------------------------------------------------------------------------------|
| C192A34 | User safety config checksum disagreement between uA and GUI       |                                                                            |                                                                                                 |
| C192A35 | Robot config checksum disagreement between uA and GUI             |                                                                            |                                                                                                 |
| C192A36 | Online RAM test failed                                            |                                                                            |                                                                                                 |
| C192A37 | Not all safety related functionalities are running                |                                                                            |                                                                                                 |
| C192A38 | Package too short for CRC calculation                             |                                                                            |                                                                                                 |
| C192A39 | Three position switch input disagreement                          |                                                                            |                                                                                                 |
| C192A40 | Operation mode switch input disagreement                          |                                                                            |                                                                                                 |
| C193A   | One of the nodes is in fault mode                                 |                                                                            |                                                                                                 |
| C193A0  | Base Joint                                                        |                                                                            | a) See previous error. b) Update the firmware on the joint. c) Do a Complete rebooting sequence |
| C193A1  | Shoulder Joint                                                    |                                                                            | a) See previous error. b) Update the firmware on the joint. c) Do a Complete rebooting sequence |
| C193A2  | Elbow Joint                                                       |                                                                            | a) See previous error. b) Update the firmware on the joint. c) Do a Complete rebooting sequence |
| C193A3  | Wrist 1 Joint                                                     |                                                                            | a) See previous error. b) Update the firmware on the joint. c) Do a Complete rebooting sequence |
| C193A4  | Wrist 2 Joint                                                     |                                                                            | a) See previous error. b) Update the firmware on the joint. c) Do a Complete rebooting sequence |
| C193A5  | Wrist 3 Joint                                                     |                                                                            | a) See previous error. b) Update the firmware on the joint. c) Do a Complete rebooting sequence |
| C193A6  | Tool                                                              |                                                                            | a) See previous error.     b) Do a Complete rebooting sequence                                  |
| C193A7  | Screen 1                                                          | Control Board has detected an error on Safety processor 1 in Teach pendant | a) See previous error.     b) Do a Complete rebooting sequence                                  |
| C193A8  | Screen 2                                                          | Control Board has detected an error on Safety processor 2 in Teach pendant | a) See previous error.     b) Do a Complete rebooting sequence                                  |

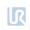

| C193A9   | Euromap 1                                        |                                                                            | a) See previous error.     b) Do a Complete rebooting sequence |
|----------|--------------------------------------------------|----------------------------------------------------------------------------|----------------------------------------------------------------|
| C193A10  | Euromap 2                                        |                                                                            | a) See previous error.     b) Do a Complete rebooting sequence |
| C194A    | One of the nodes is not booted or not present    |                                                                            |                                                                |
| C194A0   | Base Joint                                       |                                                                            |                                                                |
| C194A1   | Shoulder Joint                                   |                                                                            |                                                                |
| C194A2   | Elbow Joint                                      |                                                                            |                                                                |
| C194A3   | Wrist 1 Joint                                    |                                                                            |                                                                |
| C194A4   | Wrist 2 Joint                                    |                                                                            |                                                                |
| C194A5   | Wrist 3 Joint                                    |                                                                            |                                                                |
| C194A6   | Tool                                             |                                                                            |                                                                |
| C194A7   | Screen 1                                         | Control Board has detected an error on Safety processor 1 in Teach pendant |                                                                |
| C194A8   | Screen 2                                         | Control Board has detected an error on Safety processor 2 in Teach pendant |                                                                |
| C194A9   | Euromap 1                                        |                                                                            |                                                                |
| C194A10  | Euromap 2                                        |                                                                            |                                                                |
| C194A128 | Base not ready while brake release requested     | Must be at least in IDLE mode when the brake release is requested          | Check for loose communication cable                            |
| C194A129 | Shoulder not ready while brake release requested | Must be at least in IDLE mode when the brake release is requested          | Check for loose communication cable                            |
| C194A130 | Elbow not ready while brake release requested    | Must be at least in IDLE mode when the brake release is requested          | Check for loose communication cable                            |
| C194A131 | Wrist 1 not ready while brake release requested  | Must be at least in IDLE mode when the brake release is requested          | Check for loose communication cable                            |
| C194A132 | Wrist 2 not ready while brake release requested  | Must be at least in IDLE mode when the brake release is requested          | Check for loose communication cable                            |
| C194A133 | Wrist 3 not ready while brake release requested  | Must be at least in IDLE mode when the brake release is requested          | Check for loose communication cable                            |
| C194A134 | Tool not ready while brake release requested     | Must be at least in IDLE mode when the brake release is requested          | Check for loose communication cable                            |
| C195A    | Conveyor speed too high                          | Conveyor speed higher than robot can run                                   | Make sure that conveyor tracking is set up correctly           |
| C195A1   | for joint speed safety limit                     |                                                                            |                                                                |

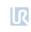

| C195A2  | for TCP speed safety limit          |                                                                              |                                                                                                    |
|---------|-------------------------------------|------------------------------------------------------------------------------|----------------------------------------------------------------------------------------------------|
| C195A3  | for momentum safety limit           |                                                                              |                                                                                                    |
| C196A   | MoveP speed too high                | Too high speed in relation to blend radius                                   | Reduce speed or increase blend radius in user program                                                                  |
| C197A   | Blend overlap warning               |                                                                              |                                                                                                    |
| C200A   | Safety Control Board hardware error |                                                                              |                                                                                                    |
| C200A1  | Hardware ID is wrong                | Safety Control Board: uP-A has detected an error: Wrong Safety Control Board | a) Do a Complete rebooting sequence.     b) If this happens more than two times in a row, replace Safety Control Board |
| C200A2  | MCU type is wrong                   | Safety Control Board: uP-A has detected an error                             | a) Do a Complete rebooting sequence.     b) If this happens more than two times in a row, replace Safety Control Board |
| C200A3  | Part ID is wrong                    | Safety Control Board: uP-A has detected an error                             | a) Do a Complete rebooting sequence.     b) If this happens more than two times in a row, replace Safety Control Board |
| C200A4  | RAM test failed                     | Safety Control Board: uP-A has detected an error                             | a) Do a Complete rebooting sequence.     b) If this happens more than two times in a row, replace Safety Control Board |
| C200A5  | Register test failed                | Safety Control Board: uP-A has detected an error                             | a) Do a Complete rebooting sequence.     b) If this happens more than two times in a row, replace Safety Control Board |
| C200A6  | pRom Crc test failed                | Safety Control Board: uP-A has detected an error: firmware error             | a) Do a Complete rebooting sequence.     b) If this happens more than two times in a row, replace Safety Control Board |
| C200A7  | Watchdog reset the processor        | Safety Control Board: uP-A has detected an error                             |                                                                                                    |
| C200A8  | OVG signal test not passed          | Safety Control Board: uP-A has detected an error: over voltage generator     | a) Do a Complete rebooting sequence. b) If this happens more than two times in a row, replace Safety Control Board     |
| C200A9  | 3V3A power good pin is low          | Safety Control Board: uP-A has detected an error                             | a) Do a Complete rebooting sequence. b) If this happens more than two times in a row, replace Safety Control Board     |
| C200A10 | 3V3B power good pin is low          | Safety Control Board: uP-A has detected an error                             | a) Do a Complete rebooting sequence.     b) If this happens more than two times in a row, replace Safety Control Board |

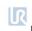

| C200A11 | 5V power good is low      | Safety Control Board: uP-A has detected an error | a) Do a Complete rebooting sequence.     b) If this happens more than two times in a row, replace Safety Control Board                                                                                         |
|---------|---------------------------|--------------------------------------------------|----------------------------------------------------------------------------------------------------|
| C200A12 | 3V3 voltage too low       | Safety Control Board: uP-A has detected an error | a) Do a Complete rebooting sequence.     b) If this happens more than two times in a row, replace Safety Control Board                                                                                         |
| C200A13 | 3v3 voltage too high      | Safety Control Board: uP-A has detected an error | a) Do a Complete rebooting sequence.     b) If this happens more than two times in a row, replace Safety Control Board                                                                                         |
| C200A14 | 48V input is too low      |                                                  | a) Do a Complete rebooting sequence.     b) Check 48 V Power supply, current distributer, energy eater and Control Board for issues                                                                            |
| C200A15 | 48V input is too high     |                                                  | a) Do a Complete rebooting sequence.     b) Check 48 V Power supply, current distributer, energy eater and Control Board for issues                                                                            |
| C200A16 | 24V IO short circuited    | Too high current                                 | a) Do a Complete rebooting sequence.     b) Disconnect external I/O connections and check external power supply if connected                                                                                   |
| C200A17 | PC current is too high    | Motherboard takes too high current               | a) Do a Complete rebooting sequence.     b) Check cable between Control Board and Motherboard and check all connections to Motherboard. Also check for short circuit                                           |
| C200A18 | Robot voltage is too low  |                                                  | <ul> <li>a) Do a Complete rebooting sequence.</li> <li>b) Check for short circuit in robot arm.</li> <li>c) Check 48 V Power supply, current distributer, energy eater and Control Board for issues</li> </ul> |
| C200A19 | Robot voltage is too high |                                                  | a) Do a Complete rebooting sequence.     b) Check 48 V Power supply, current distributer, energy eater and Control Board for issues                                                                            |
| C200A20 | 24V IO voltage is too low |                                                  | a) Do a Complete rebooting sequence.     b) Disconnect I/O, check external power supply if connected and check Control Board for issues                                                                        |
| C200A21 | 12V voltage is too high   |                                                  | <ul><li>a) Do a Complete rebooting sequence.</li><li>b) Check 12 V Power supply, cables and Control Board for issues</li></ul>                                                                                 |

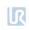

| C200A22 | 12V voltage is too low                                                                |                                                                                                    | <ul><li>a) Do a Complete rebooting sequence.</li><li>b) Check 12 V Power supply, cables and Control Board for issues</li></ul>                                                                             |
|---------|---------------------------------------------------------------------------------------|----------------------------------------------------------------------------------------------------|----------------------------------------------------------------------------------------------------|
| C200A23 | It took too long to stabilize 24V                                                     |                                                                                                    | a) Do a Complete rebooting sequence.     b) Check 24 V and Control Board for issues                                                                                                    |
| C200A24 | It took too long to stabilize 24V IO                                                  |                                                                                                    | <ul><li>a) Do a Complete rebooting sequence.</li><li>b) Check 24 V and Control Board for issues</li></ul>                                                                                                  |
| C200A25 | 24V voltage is too high                                                               |                                                                                                    | <ul><li>a) Check external 24 V and Control Board for issues.</li><li>b) Do a Complete rebooting sequence.</li><li>c) If this happens more than two times in a row, replace Safety Control Board.</li></ul> |
| C200A26 | 24V IO voltage is too high                                                            |                                                                                                    | <ul><li>a) Disconnect I/O's.</li><li>b) Do a Complete rebooting sequence.</li><li>c) Check external 24 V and Control Board for issues</li></ul>                                                            |
| C201A   | Setup of Safety Control Board failed                                                  |                                                                                                    |                                                                                                    |
| C201A0  | Setup of Safety Control Board failed                                                  | No data was received from the Control Board at initialization or invalid safety parameters have been received | <ul><li>a) Do a Complete rebooting sequence</li><li>b) Update software</li><li>c) Contact your local Universal Robots service provider for assistance.</li></ul>                                           |
| C201A1  | SCB uA is not responding                                                              | No data or invalid data was received from the<br>Control Board uA at initialization                           | <ul><li>a) Do a Complete rebooting sequence</li><li>b) Update software</li><li>c) Contact your local Universal Robots service provider for assistance.</li></ul>                                           |
| C201A2  | SCB uB is not responding                                                              | No data or invalid data was received from the<br>Control Board uB at initialization                           | Do a Complete rebooting sequence.                                                                                                    |
| C201A3  | SCB is not responding                                                                 | No data or invalid was received from Control<br>Board when requested for configuration<br>parameters          | Do a Complete rebooting sequence.                                                                                                    |
| C202A   | SCE configuration was illegal, after applying tolerances                              |                                                                                                    |                                                                                                    |
| C203A   | PolyScope detected a mismatch between the shown and (to be) applied safety parameters | PolyScope continuously verifies that the shown safety parameters are equal to the running parameters          | <ul><li>a) Check that the software version is the same or newer than the firmware on the Safety Control Board.</li><li>b) Reload the installation.</li><li>c) Do a Complete rebooting sequence</li></ul>   |
| C204A   | Protective Stop: Path sanity check failed                                             |                                                                                                    |                                                                                                    |
| C204A1  | Sudden change in target position                                                      |                                                                                                    |                                                                                                    |

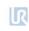

| C204A2  | Inconsistency between target position and speed                           | Controller is detecting that position in current cycle has changed much more than it should based on expected joint speed. | <ul><li>a) Either an incorrect payload is mounted, or an external force is pushing the robot.</li><li>b) Check TCP configuration, payload and mounting settings.</li></ul>            |
|---------|---------------------------------------------------------------------------|----------------------------------------------------------------------------------------------------|----------------------------------------------------------------------------------------------------|
| C204A3  | Sudden stop                                                               | The program contains motions that are not ramped correctly down                                                            | To abort a motion, use \stopj\" or \"stopl\" script commands to generate a smooth deceleration before using \"wait\". Avoid aborting motions between waypoints with blend"            |
| C204A4  | Robot has not stopped in the allowed reaction and braking time            |                                                                                                    |                                                                                                    |
| C204A5  | Robot program resulted in invalid setpoint                                |                                                                                                    |                                                                                                    |
| C204A6  | Blending failed and resulted in an invalid setpoint                       |                                                                                                    | Try changing the blend radius or contact technical support                                                                                                    |
| C204A7  | Robot approaching singularity - Acceleration threshold failed             |                                                                                                    |                                                                                                    |
| C205A   | Target speed does not match target position                               |                                                                                                    |                                                                                                    |
| C205A0  | Inconsistency between target position and speed                           |                                                                                                    |                                                                                                    |
| C206A-1 | Sanity check failed                                                       |                                                                                                    |                                                                                                    |
| C206A0  | Target joint speed does not match target joint position change - Base     |                                                                                                    |                                                                                                    |
| C206A1  | Target joint speed does not match target joint position change - Shoulder |                                                                                                    |                                                                                                    |
| C206A2  | Target joint speed does not match target joint position change - Elbow    |                                                                                                    |                                                                                                    |
| C206A3  | Target joint speed does not match target joint position change - Wrist 1  |                                                                                                    |                                                                                                    |
| C206A4  | Target joint speed does not match target joint position change - Wrist 2  |                                                                                                    |                                                                                                    |
| C206A5  | Target joint speed does not match target joint position change - Wrist 3  |                                                                                                    |                                                                                                    |
| C207A   | Fieldbus input disconnected                                               |                                                                                                    | Check fieldbus connections (RTDE, ModBus, EtherNet/IP and Profinet) or disable the fieldbus in the installation. Check RTDE watchdog feature. Check if a URCap is using this feature. |
| C208A   | Debug Assertion failed                                                    | An assert was executed. Notice: The functionality is exclusively used for testing purposes.                                |                                                                                                    |

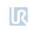

| C209A  | A protective stop was triggered (for test purposes only)                            | A protective stop was triggered. Notice: The functionality is exclusively used for testing purposes. |                                                                                                    |
|--------|-------------------------------------------------------------------------------------|----------------------------------------------------------------------------------------------------|----------------------------------------------------------------------------------------------------|
| C210A  | Socket is read-only when the robot is in local (Teach pendant) control              |                                                                                                    | Set the robot in remote control in PolyScope to enable receiving scripts in the controller                                                            |
| C211A  | Operational mode changed                                                            |                                                                                                    |                                                                                                    |
| C211A0 | Disabled                                                                            |                                                                                                    |                                                                                                    |
| C211A1 | Automatic                                                                           |                                                                                                    |                                                                                                    |
| C211A2 | Manual                                                                              |                                                                                                    |                                                                                                    |
| C212A  | Name conflict in loaded program                                                     |                                                                                                    |                                                                                                    |
| C212A1 | {unsigned} name conflict(s) occurred between feature names and program variables    | Some feature names and program variables share the same name, which may cause confusion.             | Rename the program variables.                                                                                                    |
| C213A  | No Kinematic Calibration found (calibration.conf file is either corrupt or missing) | Calibration.conf file is either corrupt or missing                                                   | A new kinematics calibration may be needed if the robot needs to improve its kinematics, otherwise, ignore this message.                              |
| C214A  | Kinematic Calibration for the robot does not match the joint(s)                     | The calibration checksum stored in the calibration.conf does not match the values from the joint(s)  | If moving a program from a different robot to this one, re-kinematic calibrate the second robot to improve kinematics, otherwise ignore this message. |
| C214A1 | The Kinematic Calibration checksum does not match the Base checksum                 | The calibration checksum stored in the calibration.conf does not match the values from the joint(s)  | If moving a program from a different robot to this one, re-kinematic calibrate the second robot to improve kinematics, otherwise ignore this message. |
| C214A2 | The Kinematic Calibration checksum does not match the Shoulder checksum             | The calibration checksum stored in the calibration.conf does not match the values from the joint(s)  | If moving a program from a different robot to this one, re-kinematic calibrate the second robot to improve kinematics, otherwise ignore this message. |
| C214A3 | The Kinematic Calibration checksum does not match the Elbow checksum                | The calibration checksum stored in the calibration.conf does not match the values from the joint(s)  | If moving a program from a different robot to this one, re-kinematic calibrate the second robot to improve kinematics, otherwise ignore this message. |
| C214A4 | The Kinematic Calibration checksum does not match Wrist 1 checksum                  | The calibration checksum stored in the calibration.conf does not match the values from the joint(s)  | If moving a program from a different robot to this one, re-kinematic calibrate the second robot to improve kinematics, otherwise ignore this message. |
| C214A5 | The Kinematic Calibration checksum does not match for Wrist 2 checksum              | The calibration checksum stored in the calibration.conf does not match the values from the joint(s)  | If moving a program from a different robot to this one, re-kinematic calibrate the second robot to improve kinematics, otherwise ignore this message. |
| C214A6 | The Kinematic Calibration checksum does not match for Wrist 3 checksum              | The calibration checksum stored in the calibration.conf does not match the values from the joint(s)  | If moving a program from a different robot to this one, re-kinematic calibrate the second robot to improve kinematics, otherwise ignore this message. |
| C215A  | Kinematic Calibration does not match the robot                                      | The calibration checksum stored in the calibration.conf does not match the values from the joints    | Check if the serial number of the robot arm matches the Control Box                                                                                   |

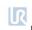

| C216A  | The offset of the joint has changed       |                                                          | The joint has been zeroed by the user. Perform a kinematic calibration to improve kinematics if needed.                                                                                                    |
|--------|-------------------------------------------|----------------------------------------------------------|----------------------------------------------------------------------------------------------------|
| C216A1 | Base                                      |                                                          | The joint has been zeroed by the user. Perform a kinematic calibration                                                                                                    |
| C216A2 | Shoulder                                  |                                                          | to improve kinematics if needed.  The joint has been zeroed by the user. Perform a kinematic calibration to improve kinematics if needed.                                                                                         |
| C216A3 | Elbow                                     |                                                          | The joint has been zeroed by the user. Perform a kinematic calibration to improve kinematics if needed.                                                                                                    |
| C216A4 | Wrist 1                                   |                                                          | The joint has been zeroed by the user. Perform a kinematic calibration to improve kinematics if needed.                                                                                                    |
| C216A5 | Wrist 2                                   |                                                          | The joint has been zeroed by the user. Perform a kinematic calibration to improve kinematics if needed.                                                                                                    |
| C216A6 | Wrist 3                                   |                                                          | The joint has been zeroed by the user. Perform a kinematic calibration to improve kinematics if needed.                                                                                                    |
| C259A  | Filesystem related issue                  |                                                          |                                                                                                    |
| C259A0 | Critical error                            | A critical error occurred in the filesystem              | <ul><li>a) Do a Complete rebooting sequence</li><li>b) Reimage SD card</li><li>c) Contact your local Universal Robots service provider for assistance.</li></ul>                                                                  |
| C260A  | Brake Release                             |                                                          |                                                                                                    |
| C260A0 | Critical error                            | A critical error occurred during Brake Release           | <ul> <li>a) Do a Complete rebooting sequence</li> <li>b) Ensure the mounted payload, TCP and CoG matches your configuration.</li> <li>c) For further assistance, contact your local Universal Robots service provider.</li> </ul> |
| C261A  | Temperature Sensor                        |                                                          | ·                                                                                                    |
| C261A0 | Critical error                            | A critical error occurred in the temperature sensor      | a) Do a Complete rebooting sequence     b) Contact your local Universal Robots service provider for assistance.                                                                                                    |
| C261A4 | Temperature is too high (degrees Celsius) | Ambient temperature is too high or robot is overloaded   | a) Cool down the robot's environment and make sure the robot is operating within recommended limits.     b) Do a Complete rebooting sequence                                                                                      |
| C261A5 | Temperature is too low (degrees Celsius)  | Ambient temperature is too low                           | a) Make sure the robot is operating within recommended limits.     a) Do a Complete rebooting sequence                                                                                                    |
| C262A  | Communication                             |                                                          |                                                                                                    |
| C262A0 | Critical error                            | A critical error occurred in the communication framework | a) Do a Complete rebooting sequence b) Check for ESD noise c) Update software d) Contact your local Universal Robots service provider for assistance.                                                                             |
| C263A  | Motor Encoder                             |                                                          |                                                                                                    |

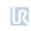

| C263A0  | Critical error                                                 | A critical error occurred in the Motor Encoder.                                                                                | <ul><li>a) Do a Complete rebooting sequence</li><li>b) Update software</li><li>c) Contact your local Universal Robots service provider for assistance.</li></ul> |
|---------|----------------------------------------------------------------|----------------------------------------------------------------------------------------------------|----------------------------------------------------------------------------------------------------|
| C263A21 | Validation of the detected Index Mark failed                   | The absolute Motor Encoder position cannot be validated because the Motor position calculated by the Joint Encoder is invalid. | a) Do a Complete rebooting sequence     b) Update software     c) Contact your local Universal Robots service provider for assistance.                           |
| C264A   | Task Manager                                                   |                                                                                                    |                                                                                                    |
| C264A0  | Critical error                                                 | A critical error occurred in the task manager                                                                                  | <ul><li>a) Do a Complete rebooting sequence</li><li>b) Update software</li><li>c) Contact your local Universal Robots service provider for assistance.</li></ul> |
| C265A   | Joint Encoder                                                  |                                                                                                    |                                                                                                    |
| C265A0  | Critical error                                                 | A critical error occurred in the Joint Encoder                                                                                 | a) Do a Complete rebooting sequence b) Check for ESD noise c) Update software d) Contact your local Universal Robots service provider for assistance.            |
| C265A6  | Not present. Status: {hex}                                     | The Joint Encoder is not responding to commands                                                                                | a) Do a Complete rebooting sequence b) Check for ESD noise c) Update software d) Contact your local Universal Robots service provider for assistance.            |
| C266A   | Self-test                                                      |                                                                                                    |                                                                                                    |
| C266A0  | Critical error                                                 | A critical error occurred in the Joint Self-test                                                                               | <ul><li>a) Do a Complete rebooting sequence</li><li>b) Update software</li><li>c) Contact your local Universal Robots service provider for assistance.</li></ul> |
| C267A1  | Bootloader error                                               |                                                                                                    | a) Do a Complete rebooting sequence     b) Update software     c) Contact your local Universal Robots service provider for assistance.                           |
| C267A0  | Critical error                                                 | A critical error occurred during Firmware upgrade.                                                                             | <ul><li>a) Do a Complete rebooting sequence</li><li>b) Update software</li><li>c) Contact your local Universal Robots service provider for assistance.</li></ul> |
| C267A11 | Hardware configuration issue                                   | Hardware configuration mismatch                                                                                                | Contact your local Universal Robots service provider for assistance.                                                                                             |
| C269A   | Transceiver                                                    |                                                                                                    |                                                                                                    |
| C269A70 | Flash device is not supported, JEDEC data for device is: {hex} | The flash device's JEDEC ID does not match a supported flash device                                                            | <ul><li>a) Do a Complete rebooting sequence</li><li>b) Update software</li><li>c) Contact your local Universal Robots service provider for assistance.</li></ul> |
| C271    | Low-level runtime thread                                       | Process running behind                                                                                                    | a) Check that the program and client interface is not taking unnecessary resources.                                                                              |
| C272A   | Missing joint calibration                                      |                                                                                                    |                                                                                                    |
|         |                                                                |                                                                                                    |                                                                                                    |

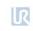

| C272A0  | Critical error - the calibration is missing     | Joint calibration could not be loaded                       | Contact your local Universal Robots service provider for assistance.                                                                                                 |
|---------|-------------------------------------------------|-------------------------------------------------------------|----------------------------------------------------------------------------------------------------|
| C273A   | Cross monitoring                                |                                                             |                                                                                                    |
| C273A0  | Critical error                                  | A critical disagreement error occurred in the safety system | <ul><li>a) Do a Complete rebooting sequence</li><li>b) Update software</li><li>c) Contact your local Universal Robots service provider for assistance.</li></ul>     |
| C273A5  | Disagreement on Safety Control Board State      | A critical disagreement occurred within the safety system.  | <ul><li>a) Do a Complete rebooting sequence</li><li>b) Update software</li><li>c) Contact your local Universal Robots service provider for assistance.</li></ul>     |
| C273A6  | Disagreement on Robot State                     | A critical disagreement occurred within the safety system.  | <ul><li>a) Do a Complete rebooting sequence</li><li>b) Update software</li><li>c) Contact your local Universal Robots service provider for assistance.</li></ul>     |
| C273A7  | Disagreement on Safety State                    | A critical disagreement occurred within the safety system   | <ul><li>a) Do a Complete rebooting sequence</li><li>b) Update software</li><li>c) Contact your local Universal Robots service provider for assistance.</li></ul>     |
| C273A8  | Disagreement on position                        | A critical disagreement occurred within the safety system   | <ul><li>a) Do a Complete rebooting sequence</li><li>b) Update software</li><li>c) Contact your local Universal Robots service provider for assistance.</li></ul>     |
| C273A9  | Disagreement on velocity                        | A critical disagreement occurred within the safety system   | <ul> <li>a) Do a Complete rebooting sequence</li> <li>b) Update software</li> <li>c) Contact your local Universal Robots service provider for assistance.</li> </ul> |
| C273A10 | Disagreement on current                         | A critical disagreement occurred within the safety system   | <ul><li>a) Do a Complete rebooting sequence</li><li>b) Update software</li><li>c) Contact your local Universal Robots service provider for assistance.</li></ul>     |
| C273A11 | Disagreement on temperature                     | A critical disagreement occurred within the safety system   | <ul> <li>a) Do a Complete rebooting sequence</li> <li>b) Update software</li> <li>c) Contact your local Universal Robots service provider for assistance.</li> </ul> |
| C273A12 | Disagreement on Teach Pendant State             | A critical disagreement occurred within the safety system   | <ul> <li>a) Do a Complete rebooting sequence</li> <li>b) Update software</li> <li>c) Contact your local Universal Robots service provider for assistance.</li> </ul> |
| C273A13 | Disagreement on Teach Pendant Emergency<br>Stop | A critical disagreement occurred within the safety system   | <ul> <li>a) Do a Complete rebooting sequence</li> <li>b) Update software</li> <li>c) Contact your local Universal Robots service provider for assistance.</li> </ul> |
| C273A14 | One processor entered Fault State               | A critical disagreement occurred within the safety system   | <ul><li>a) Do a Complete rebooting sequence</li><li>b) Update software</li><li>c) Contact your local Universal Robots service provider for assistance.</li></ul>     |
| C273A15 | One processor entered Violation State           | A critical disagreement occurred within the safety system   | <ul> <li>a) Do a Complete rebooting sequence</li> <li>b) Update software</li> <li>c) Contact your local Universal Robots service provider for assistance.</li> </ul> |
| C273A16 | Joint State disagreement                        | A critical disagreement occurred within the safety system   | a) Do a Complete rebooting sequence     b) Update software     c) Contact your local Universal Robots service provider for assistance.                               |

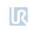

| C273A17 | Joint Constant Data CRC disagreement       | A critical disagreement occurred within the safety system | <ul><li>a) Do a Complete rebooting sequence</li><li>b) Update software</li><li>c) Contact your local Universal Robots service provider for assistance.</li></ul> |
|---------|--------------------------------------------|-----------------------------------------------------------|----------------------------------------------------------------------------------------------------|
| C273A18 | Joint target current disagreement          | A critical disagreement occurred within the safety system | <ul><li>a) Do a Complete rebooting sequence</li><li>b) Update software</li><li>c) Contact your local Universal Robots service provider for assistance.</li></ul> |
| C273A19 | Torque Window disagreement                 | A critical disagreement occurred within the safety system | <ul><li>a) Do a Complete rebooting sequence</li><li>b) Update software</li><li>c) Contact your local Universal Robots service provider for assistance.</li></ul> |
| C273A20 | Torque Error disagreement                  | A critical disagreementoccurred within the safety system  | <ul><li>a) Do a Complete rebooting sequence</li><li>b) Update software</li><li>c) Contact your local Universal Robots service provider for assistance.</li></ul> |
| C273A21 | Target Velocity disagreement               | A critical disagreement occurred within the safety system | <ul><li>a) Do a Complete rebooting sequence</li><li>b) Update software</li><li>c) Contact your local Universal Robots service provider for assistance.</li></ul> |
| C273A22 | Target Acceleration disagreement           | A critical disagreement occurred within the safety system | <ul><li>a) Do a Complete rebooting sequence</li><li>b) Update software</li><li>c) Contact your local Universal Robots service provider for assistance.</li></ul> |
| C273A23 | Recovery Mode CRC disagreement             | A critical disagreement occurred within the safety system | <ul><li>a) Do a Complete rebooting sequence</li><li>b) Update software</li><li>c) Contact your local Universal Robots service provider for assistance.</li></ul> |
| C273A24 | Robot Configuration CRC disagreement       | A critical disagreement occurred within the safety system | <ul><li>a) Do a Complete rebooting sequence</li><li>b) Update software</li><li>c) Contact your local Universal Robots service provider for assistance.</li></ul> |
| C273A25 | User Configuration CRC disagreement        | A critical disagreement occurred within the safety system | <ul><li>a) Do a Complete rebooting sequence</li><li>b) Update software</li><li>c) Contact your local Universal Robots service provider for assistance.</li></ul> |
| C273A26 | Maximum stopping time disagreement         | A critical disagreement occurred within the safety system | <ul><li>a) Do a Complete rebooting sequence</li><li>b) Update software</li><li>c) Contact your local Universal Robots service provider for assistance.</li></ul> |
| C273A27 | Stopping Time Torque Overload disagreement | A critical disagreement occurred within the safety system | <ul><li>a) Do a Complete rebooting sequence</li><li>b) Update software</li><li>c) Contact your local Universal Robots service provider for assistance.</li></ul> |
| C273A28 | Disagreement error on joint {unsigned}     | A critical disagreement occurred within the safety system | a) Do a Complete rebooting sequence     b) Update software     c) Contact your local Universal Robots service provider for assistance.                           |
| C273A29 | Tool speed disagreement                    | A critical disagreement occurred within the safety system | a) Do a Complete rebooting sequence     b) Update software     c) Contact your local Universal Robots service provider for assistance.                           |
| C273A30 | Safety Mode Limit disagreement             | A critical disagreement occurred within the safety system | <ul><li>a) Do a Complete rebooting sequence</li><li>b) Update software</li><li>c) Contact your local Universal Robots service provider for assistance.</li></ul> |

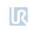

| 0070101 |                                        |                                              |                                                                         |
|---------|----------------------------------------|----------------------------------------------|-------------------------------------------------------------------------|
| C273A31 | Hand Protection Distance disagreement  | A critical disagreement occurred within the  | a) Do a Complete rebooting sequence                                     |
|         |                                        | safety system                                | b) Update software                                                      |
|         |                                        |                                              | c) Contact your local Universal Robots service provider for assistance. |
| C273A32 | Elbow Sphere speed disagreement        | A critical disagreement occurred within the  | a) Do a Complete rebooting sequence                                     |
|         |                                        | safety system                                | b) Update software                                                      |
|         |                                        |                                              | c) Contact your local Universal Robots service provider for assistance. |
| C273A33 | Momentum disagreement                  | A critical disagreement occurred within the  | a) Do a Complete rebooting sequence                                     |
|         |                                        | safety system                                | b) Update software                                                      |
|         |                                        |                                              | c) Contact your local Universal Robots service provider for assistance. |
| C273A34 | Power disagreeement                    | A critical disagreement occurred within the  | a) Do a Complete rebooting sequence                                     |
|         |                                        | safety system                                | b) Update software                                                      |
|         |                                        |                                              | c) Contact your local Universal Robots service provider for assistance. |
| C273A35 | Elbow position disagreement            | A critical disagreement occurred within the  | a) Do a Complete rebooting sequence                                     |
|         |                                        | safety system                                | b) Update software                                                      |
|         |                                        |                                              | c) Contact your local Universal Robots service provider for assistance. |
| C273A36 | Workpiece Rotation disagreement        | A critical disagreement occurred within the  | a) Do a Complete rebooting sequence                                     |
|         |                                        | safety system                                | b) Update software                                                      |
|         |                                        |                                              | c) Contact your local Universal Robots service provider for assistance. |
| C273A37 | Disagreement on Workpiece Position     | A critical disagreement occurred within the  | a) Do a Complete rebooting sequence                                     |
|         |                                        | safety system                                | b) Update software                                                      |
|         |                                        |                                              | c) Contact your local Universal Robots service provider for assistance. |
| C273A38 | Disagreement on motor parameter (R_pp) | A critical disagreement occurred within the  | a) Do a Complete rebooting sequence                                     |
|         |                                        | safety system                                | b) Update software                                                      |
|         |                                        |                                              | c) Contact your local Universal Robots service provider for assistance. |
| C273A39 | Disagreement on motor parameter (L_pp) | A critical disagreement occurred within the  | a) Do a Complete rebooting sequence                                     |
|         |                                        | safety system                                | b) Update software                                                      |
|         |                                        |                                              | c) Contact your local Universal Robots service provider for assistance. |
| C273A40 | Disagreement on motor parameter (Kb)   | A critical disagreement occurred within the  | a) Do a Complete rebooting sequence                                     |
|         |                                        | safety system                                | b) Update software                                                      |
|         |                                        |                                              | c) Contact your local Universal Robots service provider for assistance. |
| C273A41 | Disagreement on motor parameter (Kt)   | A critical disagreement occurred within the  | a) Do a Complete rebooting sequence                                     |
|         |                                        | safety system                                | b) Update software                                                      |
|         |                                        |                                              | c) Contact your local Universal Robots service provider for assistance. |
| C273A42 | Disagreement on motor parameter (T)    | A critical disagreement occurred within the  | a) Do a Complete rebooting sequence                                     |
|         |                                        | safety system                                | b) Update software                                                      |
|         |                                        |                                              | c) Contact your local Universal Robots service provider for assistance. |
| C276A   | Uart between microprocessor            |                                              |                                                                         |
| C276A0  | Critical error                         | A critical error occurred in the UART driver | a) Do a Complete rebooting sequence                                     |
|         |                                        |                                              | b) Update software                                                      |
|         |                                        |                                              | c) Contact your local Universal Robots service provider for assistance. |
| C278A   | Servo in Joint A processor             |                                              |                                                                         |
|         |                                        |                                              |                                                                         |

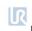

| C278A0 | Critical error                                                    | A critical error occurred in the servo module                                     | a) Do a Complete rebooting sequence                                                                                                    |
|--------|-------------------------------------------------------------------|-----------------------------------------------------------------------------------|----------------------------------------------------------------------------------------------------|
|        |                                                                   |                                                                                   | b) Update software                                                                                                    |
| 00704  | Flack in Saina                                                    |                                                                                   | c) Contact your local Universal Robots service provider for assistance.                                                                                                    |
| C279A  | Flash in joint                                                    |                                                                                   |                                                                                                    |
| C279A0 | Critical error                                                    | A critical error occurred in the flash driver                                     | <ul><li>a) Do a Complete rebooting sequence</li><li>b) Update software</li><li>c) Contact your local Universal Robots service provider for assistance.</li></ul>                                      |
| C280A  | Real-time error                                                   |                                                                                   | c) Contact your local offiversal robots service provider for assistance.                                                                                                    |
| C280A0 | Critical error                                                    | A critical real-time error occurred                                               | a) Do a Complete rebooting sequence b) Update software c) Check communication between joints d) Contact your local Universal Robots service provider for assistance.                                  |
| C281A  | Robot State Machine                                               |                                                                                   |                                                                                                    |
| C281A0 | Critical error                                                    | A critical State Machine error occurred                                           | <ul><li>a) Do a Complete rebooting sequence</li><li>b) Update software</li><li>c) Contact your local Universal Robots service provider for assistance.</li></ul>                                      |
| C281A3 | {unsigned} joint entered the Fault State                          |                                                                                   | <ul><li>a) Do a Complete rebooting sequence</li><li>b) Update software</li><li>c) Contact your local Universal Robots service provider for assistance.</li></ul>                                      |
| C281A4 | {unsigned} joint entered the Violation State                      |                                                                                   | <ul><li>a) Do a Complete rebooting sequence</li><li>b) Update software</li><li>c) Contact your local Universal Robots service provider for assistance.</li></ul>                                      |
| C281A7 | Teach Pendant entered the Fault State                             |                                                                                   | a) Do a Complete rebooting sequence     b) Update software     c) Contact your local Universal Robots service provider for assistance.                                                                |
| C281A8 | Teach Pendant entered the Violation State                         |                                                                                   | <ul><li>a) Do a Complete rebooting sequence</li><li>b) Update software</li><li>c) Contact your local Universal Robots service provider for assistance.</li></ul>                                      |
| C281A9 | {unsigned} joint moved too far before robot entered RUNNING State | A Joint moved more than the permissible range during the Brake Release procedure. | a) Do a Complete rebooting sequence b) Ensure the mounted payload, TCP and CoG matches your configuration. c) Update software d) Contact your local Universal Robots service provider for assistance. |
| C283A  | Safety system                                                     |                                                                                   |                                                                                                    |
| C283A0 | Critical error                                                    | A critical error occurred in the safety system                                    | <ul><li>a) Do a Complete rebooting sequence</li><li>b) Update software</li><li>c) Contact your local Universal Robots service provider for assistance.</li></ul>                                      |
| C283A1 | Robot is not braking when in Stop Mode                            |                                                                                   |                                                                                                    |
| C283A2 | Robot is moving when in Stop Mode                                 |                                                                                   |                                                                                                    |
|        |                                                                   |                                                                                   |                                                                                                    |

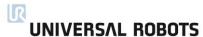

| C283A3  | Power not removed from the motors while in<br>Emergency Stop                 |                                                                                                    |                                                                                                    |
|---------|------------------------------------------------------------------------------|----------------------------------------------------------------------------------------------------|----------------------------------------------------------------------------------------------------|
| C283A4  | Failed to power on the Robot arm                                             |                                                                                                    |                                                                                                    |
| C283A5  | Invalid pin-configuration received: {hex}                                    |                                                                                                    |                                                                                                    |
| C283A6  | Trying to reassign pin configuration with configuration {hex}                |                                                                                                    |                                                                                                    |
| C283A7  | {unsigned} joint exceeded the velocity limit                                 |                                                                                                    |                                                                                                    |
| C283A8  | The System Emergency Stop Output is not active                               | Failed to activate the System Emergency Stop<br>Output. The output is active when voltage is<br>low | a) Make sure output is not short circuited to a power supply                                                                                                    |
| C283A9  | System Emergency Stop Output disagreement within the safety system           | The input signals are not switching simultaneously or are incorrectly connected.                    | a) Ensure both inputs are properly connected     b) Contact your local Universal Robots service provider for assistance.                                                                                                    |
| C283A10 | Robot Emergency Stop Input disagreement within the safety system             | The input signals are not switching simultaneously or are incorrectly connected.                    | a) Ensure both inputs are properly connected     b) Contact your local Universal Robots service provider for assistance.                                                                                                    |
| C283A11 | System Emergency Stop Input disagreement within the safety system            | The input signals are not switching simultaneously or are incorrectly connected.                    | a) Ensure both inputs are properly connected     b) Contact your local Universal Robots service provider for assistance.                                                                                                    |
| C283A12 | Safeguard Stop Input disagreement within the safety system                   | The input signals are not switching simultaneously or are incorrectly connected.                    | a) Ensure both inputs are properly connected     b) Contact your local Universal Robots service provider for assistance.                                                                                                    |
| C283A13 | Safeguard Reset Input disagreement within the safety system                  | The input signals are not switching simultaneously or are incorrectly connected.                    | a) Ensure both inputs are properly connected     b) Contact your local Universal Robots service provider for assistance.                                                                                                    |
| C283A14 | Operation Mode input disagreement within the safety system.                  | The input signals are not switching simultaneously or are incorrectly connected.                    | a) Ensure both inputs are properly connected     b) Contact your local Universal Robots service provider for assistance.                                                                                                    |
| C283A15 | Three-Positional Enabling Device Input disagreement within the safety system | The input signals are not switching simultaneously or are incorrectly connected.                    | a) Ensure both inputs are properly connected     b) Contact your local Universal Robots service provider for assistance.                                                                                                    |
| C283A17 | Lost {unsigned} Teach Pendant safety packages in a row                       |                                                                                                    | <ul> <li>a) Check that the teach pendant is proper connected</li> <li>b) Do a Complete rebooting sequence</li> <li>c) Update software</li> <li>c) Contact your local Universal Robots service provider for assistance.</li> </ul> |
| C283A18 | Lost too many Joint safety packages in a row.<br>Diagnostic data: {unsigned} |                                                                                                    | <ul> <li>a) Check that the joints are proper connected</li> <li>b) Do a Complete rebooting sequence</li> <li>c) Update software</li> <li>c) Contact your local Universal Robots service provider for assistance.</li> </ul>       |

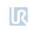

| C283A22 | Teach Pendant is connected while it is disabled in robot configuration      | If the Teach Pendant is enabled, it is connected. If it is disabled, it is not connected. | Disconnect the Teach Pendant or enable it in the configuration.                                                                                                    |
|---------|-----------------------------------------------------------------------------|-------------------------------------------------------------------------------------------|----------------------------------------------------------------------------------------------------|
| C283A26 | Force limitation: exceeded torque window by: {float}                        |                                                                                           | <ul><li>a) Ensure the mounted payload, TCP and CoG matches your configuration.</li><li>b) Slow down movements</li><li>c) Contact your local Universal Robots service provider for assistance.</li></ul> |
| C283A27 | Mismatch on Robot Configuration CRC between the safety system and PolyScope |                                                                                           | <ul><li>a) Do a Complete rebooting sequence</li><li>b) Update software</li><li>c) Contact your local Universal Robots service provider for assistance.</li></ul>                                        |
| C283A28 | Mismatch on User Configuration CRC between the safety system and PolyScope  |                                                                                           | a) Do a Complete rebooting sequence     b) Make new .installation     c) Update software     d) Contact your local Universal Robots service provider for assistance.                                    |
| C283A34 | Error while trying to apply safety configuration                            |                                                                                           | <ul><li>a) Do a Complete rebooting sequence</li><li>b) Update software</li><li>c) Contact your local Universal Robots service provider for assistance.</li></ul>                                        |
| C283A35 | Reduced Mode Output disagreement within the safety system                   |                                                                                           | <ul><li>a) Do a Complete rebooting sequence</li><li>b) Update software</li><li>c) Contact your local Universal Robots service provider for assistance.</li></ul>                                        |
| C283A36 | Not Reduced Mode Output disagreement within the safety system               |                                                                                           | a) Do a Complete rebooting sequence     b) Update software     c) Contact your local Universal Robots service provider for assistance.                                                                  |
| C283A37 | Robot Moving Output disagreement within the safety system                   |                                                                                           | <ul><li>a) Do a Complete rebooting sequence</li><li>b) Update software</li><li>c) Contact your local Universal Robots service provider for assistance.</li></ul>                                        |
| C283A38 | Robot Not Stopping Output disagreement within the safety system             |                                                                                           | <ul><li>a) Do a Complete rebooting sequence</li><li>b) Update software</li><li>c) Contact your local Universal Robots service provider for assistance.</li></ul>                                        |
| C283A40 | Reduced Mode Input disagreement within the safety systems                   | The input signals are not switching simultaneously or are incorrectly connected.          | a) Ensure both inputs are correctly connected.     b) Contact your local Universal Robots service provider for assistance.                                                                              |
| C283A41 | TCP Velocity violates limits of maximum stopping time                       |                                                                                           | a) Ensure the mounted payload, TCP and CoG matches your configuration. b) Slow down movements c) Check safety setting d) Contact your local Universal Robots service provider for assistance.           |

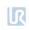

| C283A42 | TCP Velocity violates limits of maximum stopping distance           | <ul> <li>a) Ensure the mounted payload, TCP and CoG matches your configuration.</li> <li>b) Slow down movements</li> <li>c) Check safety setting</li> <li>d) Contact your local Universal Robots service provider for assistance.</li> </ul> |
|---------|---------------------------------------------------------------------|----------------------------------------------------------------------------------------------------|
| C283A43 | {unsigned} joint moved too quickly toward a<br>Joint position limit | <ul> <li>a) Ensure the mounted payload, TCP and CoG matches your configuration.</li> <li>b) Slow down movements</li> <li>c) Check safety setting</li> <li>d) Contact your local Universal Robots service provider for assistance.</li> </ul> |
| C283A44 | The tool moved too fast towards an orientation limit                | <ul> <li>a) Ensure the mounted payload, TCP and CoG matches your configuration.</li> <li>b) Slow down movements</li> <li>c) Check safety setting</li> <li>d) Contact your local Universal Robots service provider for assistance.</li> </ul> |
| C283A45 | The Elbow moved too fast towards a safety plane                     | <ul> <li>a) Ensure the mounted payload, TCP and CoG matches your configuration.</li> <li>b) Slow down movements</li> <li>c) Check safety setting</li> <li>d) Contact your local Universal Robots service provider for assistance.</li> </ul> |
| C283A46 | The tool moved too fast towards a safety plane                      | <ul> <li>a) Ensure the mounted payload, TCP and CoG matches your configuration.</li> <li>b) Slow down movements</li> <li>c) Check safety setting</li> <li>d) Contact your local Universal Robots service provider for assistance.</li> </ul> |
| C283A47 | {unsigned} joint position limit exceeded                            | <ul> <li>a) Ensure the mounted payload, TCP and CoG matches your configuration.</li> <li>b) Slow down movements</li> <li>c) Check safety setting</li> <li>d) Contact your local Universal Robots service provider for assistance.</li> </ul> |
| C283A48 | Tool position limit exceeded                                        | a) Ensure the mounted payload, TCP and CoG matches your configuration. b) Slow down movements c) Check safety setting d) Contact your local Universal Robots service provider for assistance.                                                |

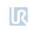

| C283A49 | Tool orientation limit exceeded                                         |                                                                                         | <ul> <li>a) Ensure the mounted payload, TCP and CoG matches your configuration.</li> <li>b) Slow down movements</li> <li>c) Check safety setting</li> <li>d) Contact your local Universal Robots service provider for assistance.</li> </ul> |
|---------|-------------------------------------------------------------------------|-----------------------------------------------------------------------------------------|----------------------------------------------------------------------------------------------------|
| C283A50 | Elbow position limit exceeded                                           |                                                                                         | a) Ensure the mounted payload, TCP and CoG matches your configuration.     b) Slow down movements     c) Check safety setting     d) Contact your local Universal Robots service provider for assistance.                                    |
| C283A51 | Tool moved with a speed of {float} mm/s, which exceeds the speed limit  |                                                                                         | <ul> <li>a) Ensure the mounted payload, TCP and CoG matches your configuration.</li> <li>b) Slow down movements</li> <li>c) Check safety setting</li> <li>d) Contact your local Universal Robots service provider for assistance.</li> </ul> |
| C283A52 | Elbow moved with a speed of {float} mm/s, which exceeds the speed limit |                                                                                         | <ul> <li>a) Ensure the mounted payload, TCP and CoG matches your configuration.</li> <li>b) Slow down movements</li> <li>c) Check safety setting</li> <li>d) Contact your local Universal Robots service provider for assistance.</li> </ul> |
| C283A53 | Maximum Tool Center Point Speed in Reduced Mode is invalid              |                                                                                         | Ensure the Reduced Mode Limit is less than or equal to the Normal Mode limit.                                                                                                    |
| C283A54 | Maximum Elbow Speed in Reduced Mode is invalid                          |                                                                                         | Ensure the Reduced Mode limit is less than or equal to the Normal Mode Limit.                                                                                                    |
| C283A55 | Maximum Joint Speed of joint {unsigned} in Reduced Mode is invalid      |                                                                                         | Ensure the Reduced Mode Limit is less than or equal to the Normal Mode Limit.                                                                                                    |
| C283A56 | Maximum Momentum in Reduced Mode is invalid                             |                                                                                         | Ensure the Reduced Mode Limit is less than or equal to the Normal Mode Limit.                                                                                                    |
| C283A57 | Maximum stopping time in Reduced Mode is invalid                        |                                                                                         | Ensure the Reduced Mode Limit is less than or equal to the Normal Mode Limit.                                                                                                    |
| C283A58 | Maximum stopping distance in Reduced Mode is invalid                    |                                                                                         | Ensure the Reduced Mode Limit is less than or equal to the Normal Mode Limit.                                                                                                    |
| C283A59 | Reduced Mode Output is not active                                       | Failed to activate the Reduced Mode Output.<br>The output is active when voltage is low | Make sure output is not short circuited to a power supply                                                                                                    |

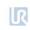

| C283A60 | Reduced Mode Output is not inactive                                                       | Failed to deactivate the Reduced Mode Output.<br>The output is inactive when voltage is high            | Make sure output is not short circuited to ground                                                                                                    |
|---------|-------------------------------------------------------------------------------------------|----------------------------------------------------------------------------------------------------|----------------------------------------------------------------------------------------------------|
| C283A61 | Not Reduced Mode Output is not active                                                     | Failed to activate the Not Reduced Mode<br>Output. The output is active when voltage is<br>low          | Make sure output is not short circuited to a power supply                                                                                                    |
| C283A62 | Not Reduced Mode Output is not inactive                                                   | Failed to deactivate the Not Reduced Mode<br>Output. The output is inactive when voltage is<br>high     | Make sure output is not short circuited to ground                                                                                                    |
| C283A63 | Robot is moving while Robot Moving Output is not active                                   | Failed to activate the Robot Moving Output.<br>The output is active when voltage is low                 | Make sure output is not short circuited to a power supply                                                                                                    |
| C283A64 | Tool Direction Vector Length for Normal Mode is {float}, not 1.0                          |                                                                                                    | Reconfigure Tool orientation                                                                                                    |
| C283A65 | Tool Direction Vector Length for Reduced Mode is {float}, not 1.0                         |                                                                                                    | Reconfigure Tool orientation                                                                                                    |
| C283A66 | Robot Momentum reached (float) kg * m/s, which exceeds the Momentum limit                 |                                                                                                    |                                                                                                    |
| C283A67 | Robot Power reached (float) W, which exceeds the Power limit                              |                                                                                                    |                                                                                                    |
| C283A68 | Error caused by the {unsigned} Joint                                                      | A critical safety error                                                                                 | <ul><li>a) Do a Complete rebooting sequence</li><li>b) Update software</li><li>c) Contact your local Universal Robots service provider for assistance.</li></ul> |
| C283A72 | The motor configuration sent by the Control<br>Box is invalid                             | The motor configuration sent is unusable with this firmware revision.                                   | a) Do a Complete rebooting sequence b) Update software c) Contact your local Universal Robots service provider for assistance.                                   |
| C285A   | Joint Keep-Alive System                                                                   |                                                                                                    |                                                                                                    |
| C285A0  | Critical error                                                                            | A critical error occurred in the Joint Keep-Alive<br>System                                             | <ul><li>a) Do a Complete rebooting sequence</li><li>b) Update software</li><li>c) Contact your local Universal Robots service provider for assistance.</li></ul> |
| C285A10 | Lost {unsigned} Keep-Alive System<br>message(s) in a row from Safety Control<br>Board-uPA | An invalid amount of Keep-Alive System<br>messages have been lost from the Control<br>Board Processor A | <ul><li>a) Do a Complete rebooting sequence</li><li>b) Update software</li><li>c) Contact your local Universal Robots service provider for assistance.</li></ul> |
| C285A11 | Lost {unsigned} Keep-Alive System<br>message(s) in a row from Safety Control<br>Board-uPB | A invalid amount of Keep-Alive messages have been lost from the Control Board Processor B               | <ul><li>a) Do a Complete rebooting sequence</li><li>b) Update software</li><li>c) Contact your local Universal Robots service provider for assistance.</li></ul> |
| C287A   | Saved files in tool                                                                       |                                                                                                    |                                                                                                    |
| C287A0  | Critical error                                                                            | A critical error occurred during file loading/saving                                                    | <ul><li>a) Do a Complete rebooting sequence</li><li>b) Update software</li><li>c) Contact your local Universal Robots service provider for assistance.</li></ul> |

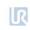

| C289A  | Tool Connector                                                                   |                                                                                                    |                                                                                                    |
|--------|----------------------------------------------------------------------------------|----------------------------------------------------------------------------------------------------|----------------------------------------------------------------------------------------------------|
| C289A1 | Short circuit detected on Digital Output: {unsigned} high side                   | Tool Digital Output pin has been turned off due to either a short-circuit or an overload was detected.             | Check connections to make sure Tool Digital Output currents are within specified limits.                                                                         |
| C289A2 | Short circuit detected on Digital Output: {unsigned} low side                    | Tool Digital Output pin has been turned off due to either a short-circuit or an overload was detected.             | Check connections to make sure Tool Digital Output currents are within specified limits.                                                                         |
| C289A4 | 10 second Average tool IO Current of {float} A is outside of the allowed range.  | The average current sum of the Tool<br>Connector Power and Digital Output pins is<br>outside of the allowed range. | Check connections to make sure tool Digital Output currents are within specified limits.                                                                         |
| C289A5 | Unable to remove tool Digital Output fault.                                      | Unable to remove the overload on tool Digital Output, therefore the robot powered down.                            | Check connections to make sure the Tool Digital Output currents are within specified limits.                                                                     |
| C289A6 | Current of {float} A on the POWER pin is outside of the allowed range.           | Too high current on tool connector power pin                                                                       | Check connections to make sure the Tool Digital Output currents are within specified limits.                                                                     |
| C289A7 | Current of {float} A on the Digital Output pins is outside of the allowed range. | Too high current on tool connector Digital Output pins.                                                            | Check connections to make sure the Tool Digital Output currents are within specified limits.                                                                     |
| C289A8 | Current of {float} A on the ground pin is outside of the allowed range.          | Too high current on tool ground pin                                                                                | Check connections to make sure the Tool Digital Output currents are within specified limits.                                                                     |
| C292A  | Online RAM test                                                                  |                                                                                                    |                                                                                                    |
| C292A0 | Critical error                                                                   | A critical error occurred during RAM test                                                                          | <ul><li>a) Do a Complete rebooting sequence</li><li>b) Update software</li><li>c) Contact your local Universal Robots service provider for assistance.</li></ul> |
| C294A  | ADC                                                                              | Analog to Digital converter                                                                                        | <ul><li>a) Do a Complete rebooting sequence</li><li>b) Update software</li><li>c) Contact your local Universal Robots service provider for assistance.</li></ul> |
| C294A0 | Critical error                                                                   | A critical error occurred in the ADC driver                                                                        | <ul><li>a) Do a Complete rebooting sequence</li><li>b) Update software</li><li>c) Contact your local Universal Robots service provider for assistance.</li></ul> |
| C295A  | PCB                                                                              | Wrong PCB type. Likely a hardware error.                                                                           | <ul><li>a) Do a Complete rebooting sequence</li><li>b) Update software</li><li>c) Contact your local Universal Robots service provider for assistance.</li></ul> |
| C295A0 | Wrong PCB type ({hex})                                                           | The printed circuit board is defective                                                                             | <ul><li>a) Do a Complete rebooting sequence</li><li>b) Update software</li><li>c) Contact your local Universal Robots service provider for assistance.</li></ul> |
| C296A  | Start up check                                                                   |                                                                                                    | ,                                                                                                    |
| C296A0 | Critical error                                                                   | A critical error occurred during startup                                                                           | a) Check 10A fuse b) Do a Complete rebooting sequence c) Update software d) Contact your local Universal Robots service provider for assistance.                 |

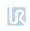

| C297A   | Joint validation                                       | Validation during power up.                                   | a) Do a Complete rebooting sequence     b) Check that SD card and robot type match.     c) Update software     d) Contact your local Universal Robots service provider for                                                                                                    |
|---------|--------------------------------------------------------|---------------------------------------------------------------|----------------------------------------------------------------------------------------------------|
| C297A0  | Critical error                                         | A critical error occurred during Joint validation             | assistance.  a) Do a Complete rebooting sequence b) Check that SD card and robot type match. c) Update software d) Contact your local Universal Robots service provider for assistance.                                                                                                    |
| C297A11 | The Robot arm does not match the Control<br>Box        | One or more joints do not match stored Robot<br>Configuration | a) Do a Complete rebooting sequence b) Check that SD card and robot type match. c) Update software d) Contact your local Universal Robots service provider for assistance.                                                                                                    |
| C298A   | Hand protection                                        |                                                               |                                                                                                    |
| C298A0  | Tool is too close to the lower arm: {float_2_4} meter. | The tool is too close to the lower Robot arm                  | a) Check wrist position.     b) Verify mounting     c) Do a Complete rebooting sequence     d) Update software     e) Contact your local Universal Robots service provider for assistance                                                                                                    |
| C299A   | Tool communication                                     |                                                               | , , , , , , , , , , , , , , , , , , , ,                                                                                                    |
| C299A0  | Communication error detected                           | A problem with the Tool communication was detected.           | <ul><li>a) Do a Complete rebooting sequence</li><li>b) Update software</li><li>c) Contact your local Universal Robots service provider for assistance.</li></ul>                                                                                                    |
| C299A3  | RX framing error                                       | Framing error detected on received data                       | <ul> <li>a) Check external equipment connection</li> <li>b) Verify the communication configuration matches the hardware.</li> <li>c) Do a Complete rebooting sequence</li> <li>d) Update software</li> <li>e) Contact your local Universal Robots service provider for assistance</li> </ul> |
| C299A4  | RX Parity error                                        | Parity error detected on received data                        | a) Check external equipment connection     b) Verify the communication configuration matches the hardware.     c) Do a Complete rebooting sequence     d) Update software     e) Contact your local Universal Robots service provider for assistance                                         |
| C301A   | Safety message monitor                                 | Safety processors does not agree.                             | a) Do a Complete rebooting sequence     b) Update software     c) Contact your local Universal Robots service provider for assistance                                                                                                    |
| C301A0  | Critical error                                         | A critical error occurred in safety message monitoring        | <ul><li>a) Do a Complete rebooting sequence</li><li>b) Update software</li><li>c) Contact your local Universal Robots service provider for assistance.</li></ul>                                                                                                    |

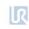

| C303A  | System status                                                                                                    |                                                                                                    | a) Do a Complete rebooting sequence     b) Update software     c) Contact your local Universal Robots service provider for assistance                                                                                                    |
|--------|----------------------------------------------------------------------------------------------------|----------------------------------------------------------------------------------------------------|----------------------------------------------------------------------------------------------------|
| C303A0 | Critical error                                                                                                    | A critical system error occurred                                                                                              | a) Do a Complete rebooting sequence     b) Update software     c) Contact your local Universal Robots service provider for assistance.                                                                                                    |
| C304A  | Self monitoring                                                                                                    |                                                                                                    |                                                                                                    |
| C304A0 | Critical error                                                                                                    | A critical error occurred in physical, logical, and temporal monitoring (PLATM)                                               | a) Do a Complete rebooting sequence     b) Update software     c) Contact your local Universal Robots service provider for assistance.                                                                                                    |
| C304A3 | Close to the gearbox shear limit. Encoders disagree (float) [rad] on the Joint position                                              | The Joint acceleration or deceleration is too high, or there is a mechanical problem in the gear related to encoder mounting. | a) Reduce acceleration in the user program.     b) Do a Complete rebooting sequence     b) Update software     c) Contact your local Universal Robots service provider for assistance or Replace Joint if necessary.                                                                                                    |
| C304A4 | Either the encoder was inappropriately mounted, or the gearbox is loose or broken. Difference between the encoders is {float} [rad]. | Mechanical problem in gear related to encoder mounting.                                                                       | a) Reduce acceleration in the user program. b) Check TCP/Payload and Cog c) Do a Complete rebooting sequence d) Update software e) Contact your local Universal Robots service provider for assistance or Replace Joint if necessary.                                                                                                   |
| C304A6 | Motor phase {unsigned}'s resistance is too high.                                                                                     | The lead/connector is broken, or the Motor phase lead has become disconnected or loose.                                       | a) Do a Complete rebooting sequence     b) Update software     c) Contact your local Universal Robots service provider for assistance                                                                                                    |
| C305A  | Robot Power Control                                                                                                    |                                                                                                    | ,                                                                                                    |
| C305A0 | Critical error                                                                                                    | A critical error in power control module                                                                                      | <ul><li>a) Do a Complete rebooting sequence</li><li>b) Update software</li><li>c) Contact your local Universal Robots service provider for assistance.</li></ul>                                                                                                    |
| C305A1 | Power supply voltage too low                                                                                                    | Robot voltage is lower than 40V.                                                                                              | a) Check for loose connections b) Do a Complete rebooting sequence c) Update software d) Contact your local Universal Robots service provider for assistance.                                                                                                    |
| C305A2 | Robot cable not connected                                                                                                    |                                                                                                    | a) Make sure the cable between Control Box and Robot Arm is correctly connected and it has no damage. b) Check for loose connections c) Do a Complete rebooting sequence d) Update software e) Contact your local Universal Robots service provider for assistance Contact your local Universal Robots service provider for assistance. |

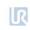

| C305A3 | Short circuit in Robot detected or the wrong Robot is connected to the Control Box. |                                                      | a) Check for loose connections b) Make sure the cable between Control Box and Robot Arm is correctly connected and it has no damage. c) Check for loose connections d) Do a Complete rebooting sequence e) Update software f) Contact your local Universal Robots service provider for assistance.                          |
|--------|-------------------------------------------------------------------------------------|------------------------------------------------------|----------------------------------------------------------------------------------------------------|
| C305A6 | Power supply voltage too high: {float} V                                            | Power supply is higher than 56V                      | <ul> <li>a) Make sure the cable between Control Box and Robot Arm is correctly connected and it has no damage.</li> <li>b) Check for loose connections</li> <li>c) Do a Complete rebooting sequence</li> <li>d) Update software</li> <li>e) Contact your local Universal Robots service provider for assistance.</li> </ul> |
| C305A8 | The Robot Voltage is too high ({float})V when powering on the Robot                 |                                                      | <ul><li>a) Do a Complete rebooting sequence</li><li>b) Update software</li><li>c) Contact your local Universal Robots service provider for assistance.</li></ul>                                                                                                    |
| C305A9 | The Power State was not OFF ({unsigned}) when trying to power on the Robot          |                                                      | a) Do a Complete rebooting sequence     b) Update software     c) Contact your local Universal Robots service provider for assistance                                                                                                    |
| C306A  | Joint                                                                               | Joint error                                          |                                                                                                    |
| C306A0 | Critical error                                                                      | A critical error occurred in a Joint                 | <ul><li>a) Do a Complete rebooting sequence</li><li>b) Update software</li><li>c) Contact your local Universal Robots service provider for assistance.</li></ul>                                                                                                    |
| C306A1 | Not stopping fast enough                                                            | Joint was unable to come to a full stop fast enough. | a) Either an incorrect payload is mounted, or an external force is pushing the robot b) Do a Complete rebooting sequence c) Update software d) Contact your local Universal Robots service provider for assistance.                                                                                                    |
| C306A9 | Joint moved more than allowable limit                                               | Potential mechanical failure of the joints brakes    | <ul><li>b) Do a Complete rebooting sequence</li><li>c) Update software</li><li>d) Contact your local Universal Robots service provider for assistance.</li></ul>                                                                                                    |
| C312A  | Data validation                                                                     |                                                      |                                                                                                    |
| C312A0 | Critical error                                                                      | A critical error occurred during data validation     | a) Do a Complete rebooting sequence b) Check for ESD noise. c) Update software d) Contact your local Universal Robots service provider for assistance.                                                                                                    |
| C314A  | SPI IO                                                                              | IO sanity check error.                               |                                                                                                    |
|        | I .                                                                                 | 1                                                    | 1                                                                                                    |

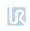

| C314A0 | Critical error                                   | A critical error occurred related to IO        | a) Do a Complete rebooting sequence                                                        |
|--------|--------------------------------------------------|------------------------------------------------|--------------------------------------------------------------------------------------------|
|        |                                                  |                                                | b) Check IO connections                                                                    |
|        |                                                  |                                                | c) Update software                                                                         |
|        |                                                  |                                                | d) Contact your local Universal Robots service provider for                                |
| C315A  | Watchdog                                         |                                                | assistance.                                                                                |
|        |                                                  |                                                |                                                                                            |
| C315A0 | Self-test failed                                 | The system watchdog is not working as          | a) Do a Complete rebooting sequence                                                        |
|        |                                                  | expected                                       | b) Update software c) Contact your local Universal Robots service provider for assistance. |
| C316A  | MCU                                              | Micro Control Unit                             | c) Contact your local offiversal Robots service provider for assistance.                   |
| C316A0 | Unknown ID                                       | The Microcontroller Identifier does not match  | a) Do a Complete rebooting sequence                                                        |
| CSTOAU | Olikilowii ib                                    | an expected value. Firmware does not match     | b) Update software                                                                         |
|        |                                                  | hardware.                                      | c) Contact your local Universal Robots service provider for assistance                     |
| C316A1 | This version of the firmware is obsolete and     | The firmware in the robot is too old and needs | a) Do a Complete rebooting sequence                                                        |
|        | needs to be updated                              | to be updated                                  | b) Update software                                                                         |
|        | ·                                                | ·                                              | c) Contact your local Universal Robots service provider for assistance.                    |
| C400A  | Protective Stop: Elbow position close to safety  |                                                |                                                                                            |
|        | plane limits                                     |                                                |                                                                                            |
| C401A  | Protective Stop: Exceeding user safety settings  |                                                |                                                                                            |
|        | for stopping time                                |                                                |                                                                                            |
| C402A  | Protective Stop: Exceeding user safety settings  |                                                |                                                                                            |
|        | for stopping distance                            |                                                |                                                                                            |
| C403A  | Protective Stop: Danger of clamping between      |                                                |                                                                                            |
| C403A  | the Robot's lower arm and tool                   |                                                |                                                                                            |
| 04044  |                                                  |                                                |                                                                                            |
| C404A  | Unexpected behavior                              |                                                |                                                                                            |
| C404A0 | Runtime sends data too often                     |                                                |                                                                                            |
| C404A1 | Runtime tries to receive data too often          |                                                |                                                                                            |
| C450A  | Force-Torque sensor                              |                                                |                                                                                            |
| C450A0 | Sensor data invalid                              | Force-Torque sensor is defective or not        | a) Do a Complete rebooting sequence                                                        |
|        |                                                  | mounted correctly                              | b) Check for loose connections                                                             |
|        |                                                  |                                                | c) Update software                                                                         |
|        |                                                  |                                                | d) Contact your local Universal Robots service provider for                                |
| C450A1 | Sensor cannot be used, therefore it is disabled  | Force-Torque sensor version is newer than the  | assistance. a) Do a Complete rebooting sequence                                            |
| 0430A1 | Sensor carriot be used, therefore it is disabled | Robot software                                 | b) Check for loose connections                                                             |
|        |                                                  | TODOC GOTTWICE                                 | c) Update software                                                                         |
|        |                                                  |                                                | d) Contact your local Universal Robots service provider for assistance                     |

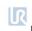

| C450A4  | Force-Torque sensor is expected, but it cannot be detected | Force-Torque sensor is expected, but no signals from the sensor can be detected. | <ul> <li>a) Do a Complete rebooting sequence</li> <li>b) Check for loose connections</li> <li>c) Check for damages to the Tool/sensor</li> <li>d) Update software</li> <li>e) Contact your local Universal Robots service provider for assistance.</li> </ul> |
|---------|------------------------------------------------------------|----------------------------------------------------------------------------------|----------------------------------------------------------------------------------------------------|
| C500A   | Self-test step                                             |                                                                                  |                                                                                                    |
| C500A19 | Awaiting acceptance started                                | The Self-test awaits acceptance using serial number.                             |                                                                                                    |
| C710A   | ROM Test                                                   |                                                                                  |                                                                                                    |
| C710A0  | Critical error                                             | A critical error occurred during ROM validation                                  | <ul><li>a) Do a Complete rebooting sequence</li><li>b) Update software</li><li>c) Contact your local Universal Robots service provider for assistance.</li></ul>                                                                                              |
| C740A   | Hardware monitoring                                        |                                                                                  |                                                                                                    |
| C740A0  | Critical error                                             | A critical error occurred during hardware monitoring                             | <ul><li>a) Do a Complete rebooting sequence</li><li>b) Update software</li><li>c) Contact your local Universal Robots service provider for assistance.</li></ul>                                                                                              |
| C740A20 | 24V SPI IO voltage                                         | 24V voltage IO is outside its limits<br>(Below 23,0V above 25,7V)                | a) Do a Complete rebooting sequence     b) Check for loose connections     c) Check for damages to the Tool/sensor     d) Update software     e) Contact your local Universal Robots service provider for assistance                                          |
| C740A21 | 24V SPI IO current                                         | 24V current IO is outside its limits                                             | <ul> <li>a) Do a Complete rebooting sequence</li> <li>b) Check for loose connections</li> <li>c) Check for damages to the Tool/sensor</li> <li>d) Update software</li> <li>e) Contact your local Universal Robots service provider for assistance</li> </ul>  |

#### 6.4 LED indicators and Fuse on Safety Control Board

#### 6.4.1 LED Indicators on Safety Control Board

The below LEDs are "power" LEDs. They are either on or off.

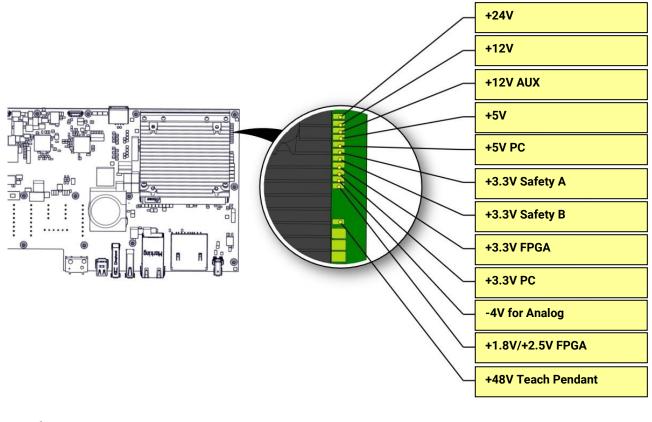

#### **LED** for power

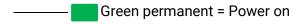

——— No color permanent = Error or no power

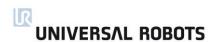

Below are "communication" LEDs. They flash in different patterns, depending on the status.

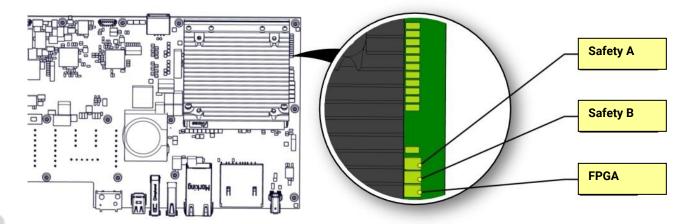

#### **LED for Safety A and Safety B**

- ••••• Green fast flash = Bootloader
- • • Green slow flash = Normal communication
- Red permanent = Error (Red flash can happen during bootup/power on, this is normal.)

#### **LED for FPGA**

- Green/Red permanent = Normal communication
- • • Green slow flash = No communication/trying to establish communication

#### 6.4.2 Fuse

Fuse is a 10A fast-acting mini blade fuse.

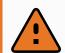

#### **WARNING**

Never use a different fuse than specified. Only use high grade components.

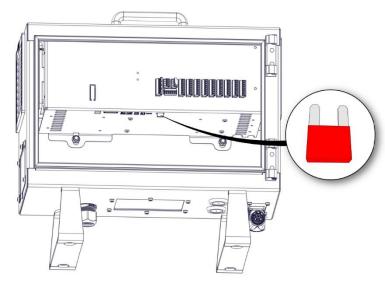

#### Fuse specifications:

- Interrupting Rating: 1000A @ 32 VDC
- Voltage Rating: 32 VDC
- Component Level Temperature Range: -40°C to +125°C
- System Level Temperature Range: -40°C to +105°C
- Terminals: Ag plated zinc alloy
- Housing Material: PA66
- Complies with: SAE J2077, ISO 8820-3
- UL 248 Special Purpose Fuses

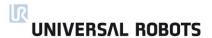

#### 6.5 Complete rebooting sequence.

To completely reboot the robot system, follow the following steps:

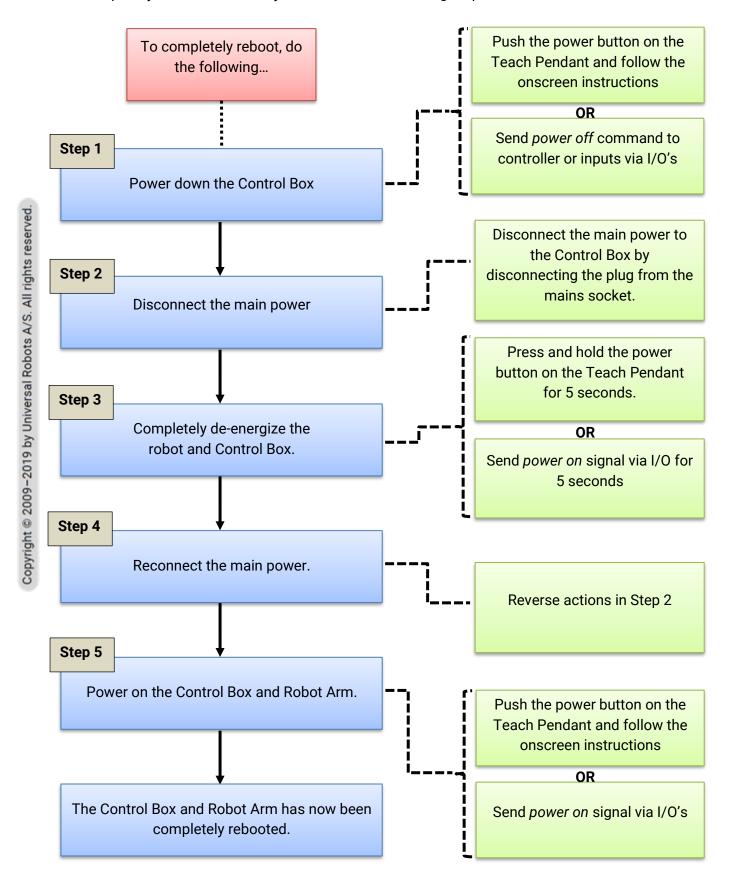

#### 6.6 Protective stop

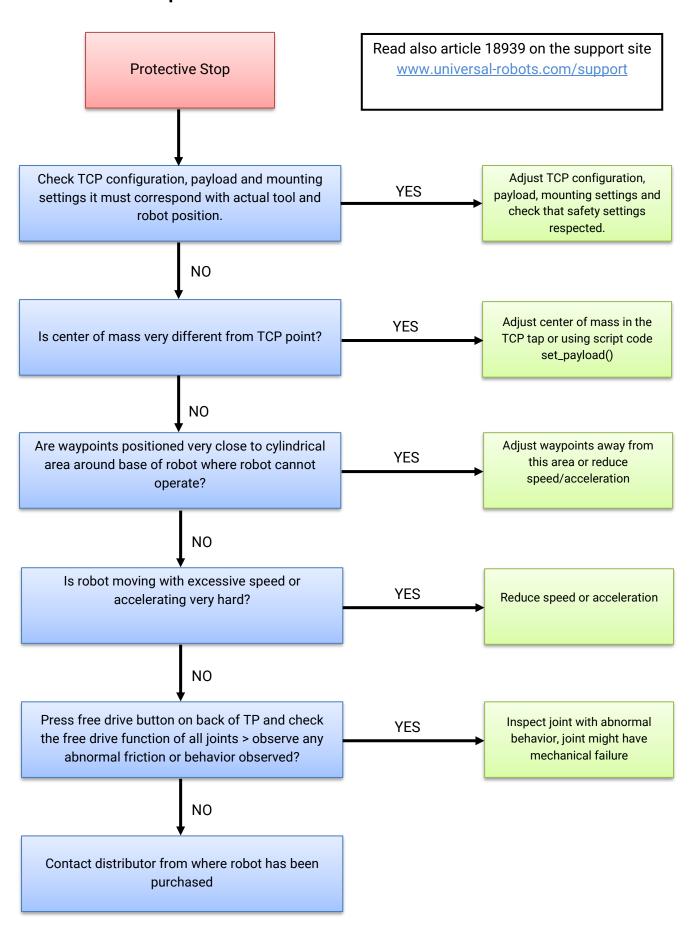

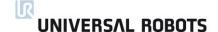

Ignoring protective stops is considered abuse of the robot which voids the warranty.

These faults can be hidden from view under the following two circumstances:

1) Personnel simply resetting a fault without review of why the fault has happened.

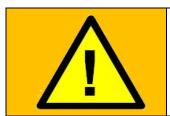

#### **WARNING:**

Ignoring protective stops masks fault detection!
Pay careful attention to protective stops.
Learn why they happen to improve your programs and preserve fault detection!

Protective stops must <u>never</u> be acknowledged and reset automatically, it must always be a deliberate action by a user to resume after a protective stop.

In general, protective stops are designed to inform the user that the robot has stopped due to an external event such as hitting an obstacle or similar. In case the robots are pushed close to the limits, the robots can generate protective stops to indicate that they are not capable of following the desired trajectory. After a protective stop, the following must be done before resuming operation:

- If there has been a collision or similar:
   Remove the obstacle and ensure that operators are out of the way before resuming operation. See Section 2 of Service Manual (see link below).
- ii. If there has been NO collision or similar:

  The robot is operating too close to the limits, the application should be adjusted to reduce the load on the robot, for instance by reducing accelerations, by correct use of blends or similar measures.

Protective stops are indications of issues, including program or production issues – not only safety issues. An application which results in daily protective stops is not designed correctly and needs to be modified.

2) If an automatic acknowledgement and reset of a protective stop has been programmed – no one will see the protective stop.

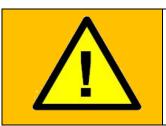

#### **WARNING:**

Automatic acknowledgement and reset of protective stops masks faults that will lead to a failure condition.

When there is a protective stop, verify the cause. If there has been no collision, then adjust the program

If an integrator has set-up the application program to do automatic acknowledgement and reset of protective stops, the customer should contact the integrator change the program immediately, as such override voids the product warranty and masks fault detection.

# 7. Electrical drawings

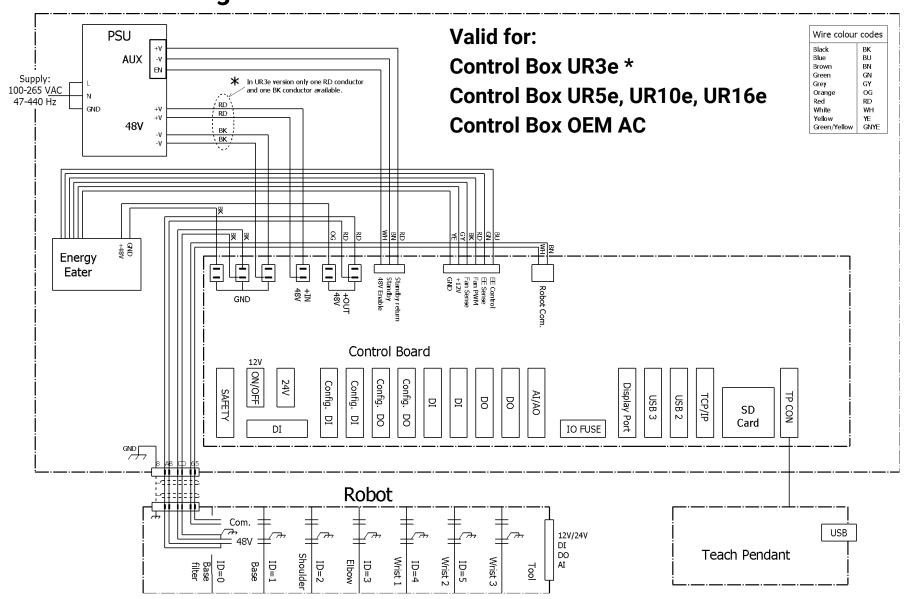

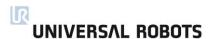

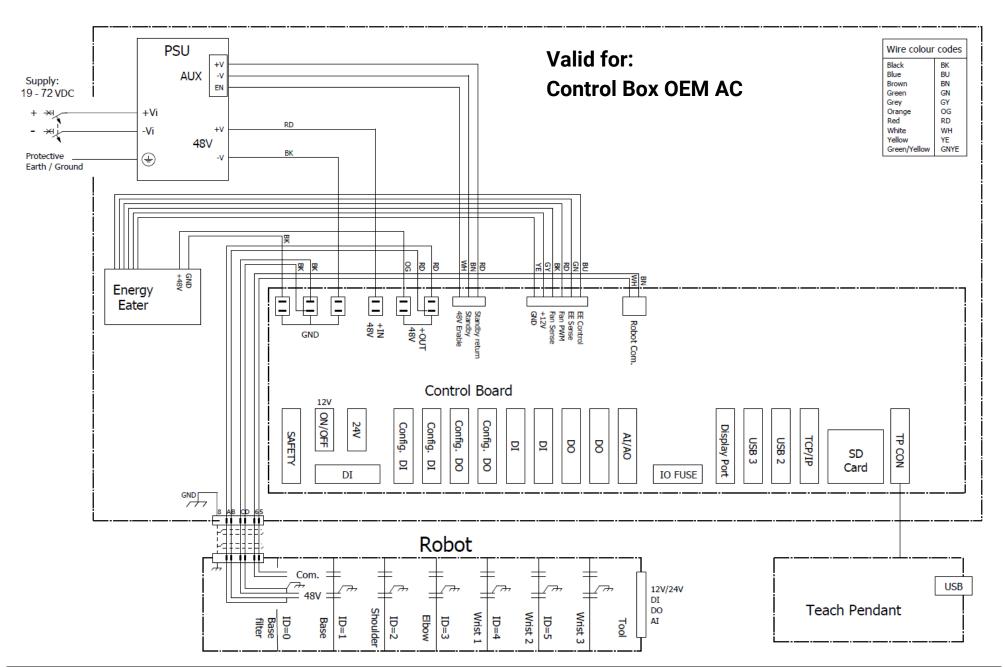

# 8. Spare Parts

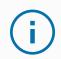

#### **NOTICE**

Ensure you have the correct part numbers when ordering spare parts.

# 8.1 Robot Arm

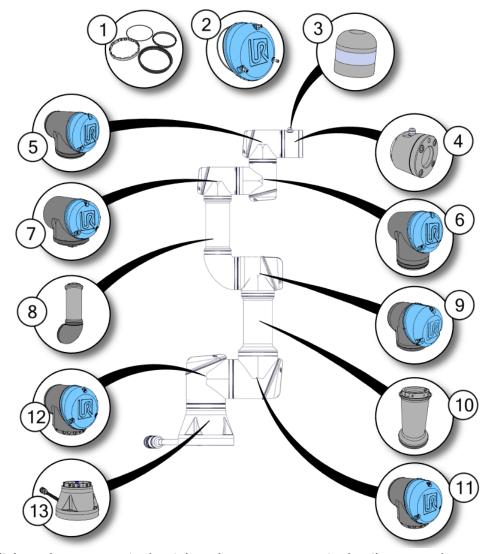

Click on the page no. in the right column to see part in detail or go to the page.

| NO. | DESCRIPTION                         | PART NUMBER(S)       |
|-----|-------------------------------------|----------------------|
| 1   | Sealing ring set                    | 103703/103705/103700 |
| 2   | Lid set                             | 103413/103405/103410 |
| 3   | Protective cap for tool connector   | 131095               |
| 4   | Tool mount with Force/Torque sensor | 124083/124085/124080 |
| 5   | Wrist joint 3                       | 124002/102414/102412 |
| 6   | Wrist joint 2                       | 124110/124111/124112 |
| 7   | Wrist joint 1                       | 124001/102413/102411 |
| 8   | Lower arm assembly                  | N/A                  |
| 9   | Elbow joint                         | 124011/124031/124031 |
| 10  | Upper arm                           | N/A                  |
| 11  | Shoulder joint                      | 124021/124031/124041 |
| 12  | Base joint                          | 124021/124031/124041 |
| 13  | Base with Robot Arm cable           | 122083/122085/122080 |

Refer to Section 4.1 Robot Arm for joint name and size.

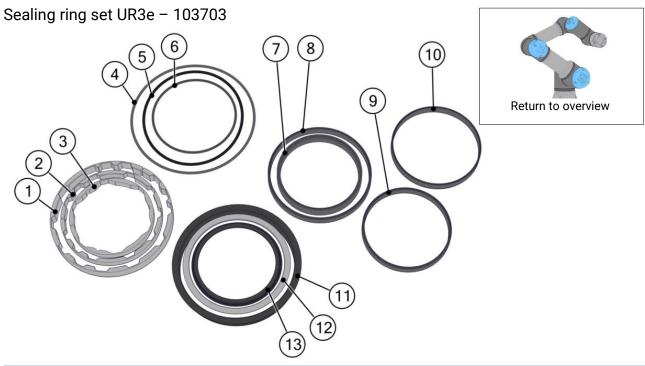

| Sealing ring set UR3e – 103703 |      |                             |                |          |  |  |  |
|--------------------------------|------|-----------------------------|----------------|----------|--|--|--|
| NO.                            | QTY. | DESCRIPTION                 | PART NUMBER(S) | PAGE NO. |  |  |  |
| 1                              | 3    | Form-ring for Size 2 joints | N/A            | N/A      |  |  |  |
| 2                              | 2    | Form-ring for Size 1 joints | N/A            | N/A      |  |  |  |
| 3                              | 4    | Form-ring for size 0 joints | N/A            | N/A      |  |  |  |
| 4                              | 2    | O-ring for size 2 lids      | N/A            | N/A      |  |  |  |
| 5                              | 1    | O-ring for size 1 lids      | N/A            | N/A      |  |  |  |
| 6                              | 3    | O-ring for size 0 lids      | N/A            | N/A      |  |  |  |
| 7                              | 2    | Flat ring for lower arm     | N/A            | N/A      |  |  |  |
| 8                              | 1    | Flat ring for size 1 joints | N/A            | N/A      |  |  |  |
| 9                              | 4    | Flat ring for size 0 joints | N/A            | N/A      |  |  |  |
| 10                             | 3    | Flat ring for size 2 joints | N/A            | N/A      |  |  |  |
| 11                             | 2    | Wear ring for size 2 joints | N/A            | N/A      |  |  |  |
| 12                             | 1    | Wear ring for size 1 joints | N/A            | N/A      |  |  |  |
| 13                             | 3    | Wear ring for size 0 joints | N/A            | N/A      |  |  |  |

# Sealing ring set UR5e - 103705

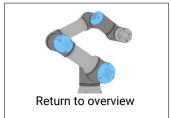

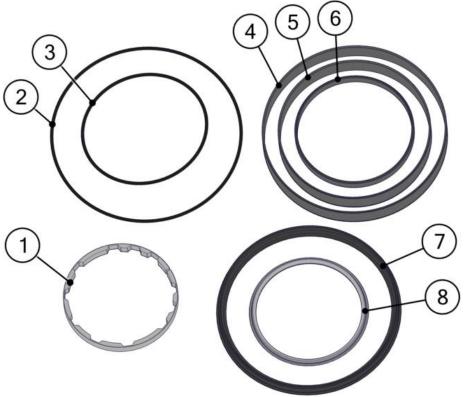

| Sealing ring set UR5e – 103705 |      |                             |                |          |  |  |  |
|--------------------------------|------|-----------------------------|----------------|----------|--|--|--|
| NO.                            | QTY. | DESCRIPTION                 | PART NUMBER(S) | PAGE NO. |  |  |  |
| 1                              | 4    | Form-ring for Size 1 joints | N/A            | N/A      |  |  |  |
| 2                              | 3    | O-ring for size 3 lids      | N/A            | N/A      |  |  |  |
| 3                              | 3    | O-ring for size 1 lids      | N/A            | N/A      |  |  |  |
| 4                              | 5    | Flat ring for size 3 joints | N/A            | N/A      |  |  |  |
| 5                              | 1    | Flat ring for lower arm     | N/A            | N/A      |  |  |  |
| 6                              | 4    | Flat ring for size 1 joints | N/A            | N/A      |  |  |  |
| 7                              | 2    | Wear ring for size 3 joints | N/A            | N/A      |  |  |  |
| 8                              | 3    | Wear ring for size 1 joints | N/A            | N/A      |  |  |  |

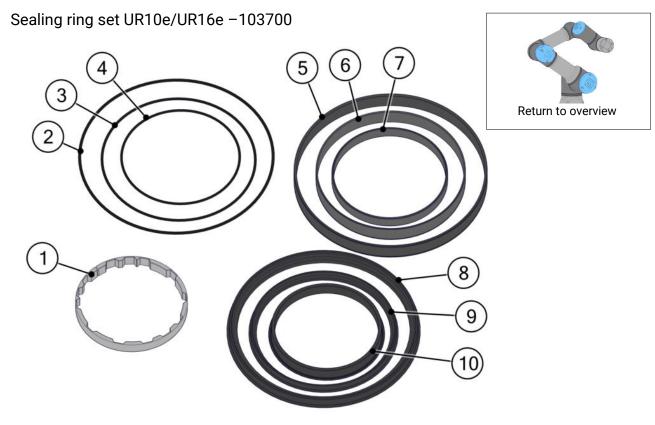

|     | Sealing ring set UR10e/UR16e −103700 |                             |                |          |  |  |  |
|-----|--------------------------------------|-----------------------------|----------------|----------|--|--|--|
| NO. | QTY.                                 | DESCRIPTION                 | PART NUMBER(S) | PAGE NO. |  |  |  |
| 1   | 4                                    | Form-ring for Size 2 joints | N/A            | N/A      |  |  |  |
| 2   | 2                                    | O-ring for size 4 lids      | N/A            | N/A      |  |  |  |
| 3   | 1                                    | O-ring for size 3 lids      | N/A            | N/A      |  |  |  |
| 4   | 3                                    | O-ring for size 2 lids      | N/A            | N/A      |  |  |  |
| 5   | 3                                    | Flat ring for size 4 joints | N/A            | N/A      |  |  |  |
| 6   | 3                                    | Flat ring for size 3 joints | N/A            | N/A      |  |  |  |
| 7   | 4                                    | Flat ring for size 2 joints | N/A            | N/A      |  |  |  |
| 8   | 2                                    | Wear ring for size 4 joints | N/A            | N/A      |  |  |  |
| 9   | 1                                    | Wear ring for size 3 joints | N/A            | N/A      |  |  |  |
| 10  | 3                                    | Wear ring for size 2 joints | N/A            | N/A      |  |  |  |

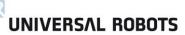

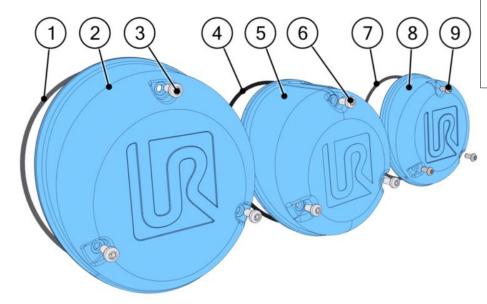

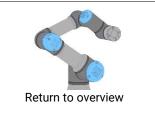

|     | Lid set for UR3e – 103413 |                       |                |          |  |  |
|-----|---------------------------|-----------------------|----------------|----------|--|--|
| NO. | QTY.                      | DESCRIPTION           | PART NUMBER(S) | PAGE NO. |  |  |
| 1   | 2                         | O-ring for size 2     | N/A            | N/A      |  |  |
| 2   | 2                         | Lid for size 2        | N/A            | N/A      |  |  |
| 3   | 6                         | Screws for size 2 lid | N/A            | N/A      |  |  |
| 4   | 1                         | O-ring for size 1     | N/A            | N/A      |  |  |
| 5   | 1                         | Lid for size 1        | N/A            | N/A      |  |  |
| 6   | 3                         | Screws for size 1     | N/A            | N/A      |  |  |
| 7   | 3                         | O-ring for size 0     | N/A            | N/A      |  |  |
| 8   | 3                         | Lid for size 0        | N/A            | N/A      |  |  |
| 9   | 9                         | Screws for size 0     | N/A            | N/A      |  |  |

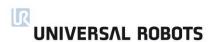

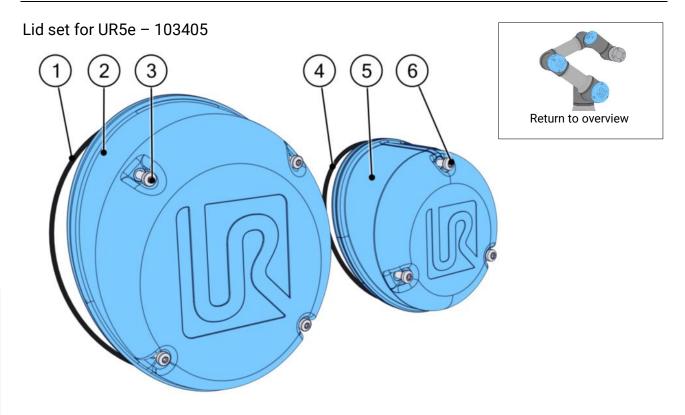

|     | Lid set for UR5e – 103405 |                       |                |  |          |  |  |
|-----|---------------------------|-----------------------|----------------|--|----------|--|--|
| NO. | QTY.                      | DESCRIPTION           | PART NUMBER(S) |  | PAGE NO. |  |  |
| 1   | 3                         | O-ring for size 3     | N/A            |  | N/A      |  |  |
| 2   | 3                         | Lid for size 3        | N/A            |  | N/A      |  |  |
| 3   | 12                        | Screws for size 3 lid | N/A            |  | N/A      |  |  |
| 4   | 3                         | O-ring for size 1     | N/A            |  | N/A      |  |  |
| 5   | 3                         | Lid for size 1        | N/A            |  | N/A      |  |  |
| 6   | 9                         | Screws for size 1     | N/A            |  | N/A      |  |  |

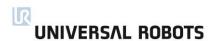

#### Lid set for UR10e/UR16e - 103410

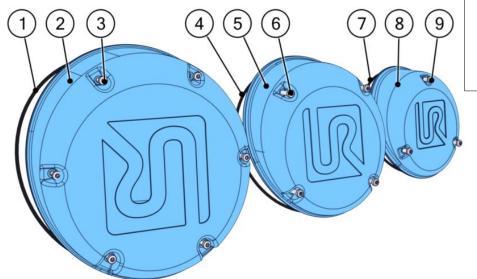

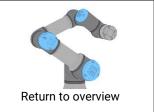

|     | Lid set for UR10e/UR16e – 103410 |                       |                |          |  |  |  |
|-----|----------------------------------|-----------------------|----------------|----------|--|--|--|
| NO. | QTY.                             | DESCRIPTION           | PART NUMBER(S) | PAGE NO. |  |  |  |
| 1   | 2                                | O-ring for size 4     | N/A            | N/A      |  |  |  |
| 2   | 2                                | Lid for size 4        | N/A            | N/A      |  |  |  |
| 3   | 12                               | Screws for size 4 lid | N/A            | N/A      |  |  |  |
| 4   | 1                                | O-ring for size 3     | N/A            | N/A      |  |  |  |
| 5   | 1                                | Lid for size 3        | N/A            | N/A      |  |  |  |
| 6   | 4                                | Screws for size 3     | N/A            | N/A      |  |  |  |
| 7   | 3                                | O-ring for size 2     | N/A            | N/A      |  |  |  |
| 8   | 3                                | Lid for size 2        | N/A            | N/A      |  |  |  |
| 9   | 9                                | Screws for size 2     | N/A            | N/A      |  |  |  |

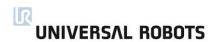

Protective cap for tool connector - 131095

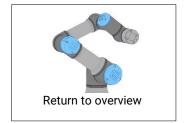

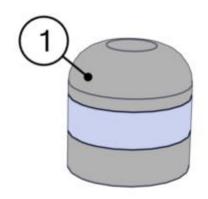

| Protective cap for tool connector - 131095 |      |                                   |                |          |  |  |
|--------------------------------------------|------|-----------------------------------|----------------|----------|--|--|
| NO.                                        | QTY. | DESCRIPTION                       | PART NUMBER(S) | PAGE NO. |  |  |
| 1                                          | 1    | Protective cap for tool connector | 131095         | 149      |  |  |

Tool mount with Force/Torque sensor for UR3e – 124083

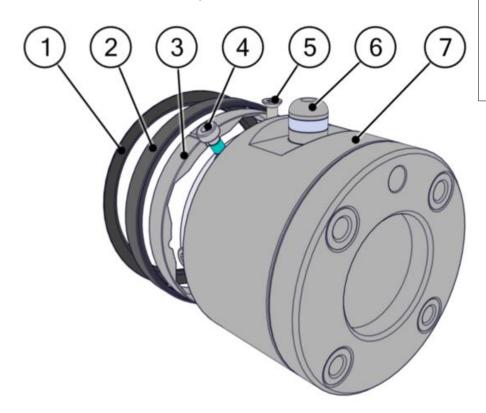

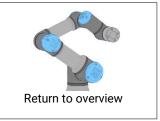

|     | Tool mount with Force/Torque sensor for UR3e – 124083 |                                     |                |  |          |  |  |
|-----|-------------------------------------------------------|-------------------------------------|----------------|--|----------|--|--|
| NO. | QTY.                                                  | DESCRIPTION                         | PART NUMBER(S) |  | PAGE NO. |  |  |
| 1   | 1                                                     | Wear ring                           | 103703         |  | 143      |  |  |
| 2   | 1                                                     | Flat ring                           | 103703         |  | 143      |  |  |
| 3   | 1                                                     | Form ring                           | 103703         |  | 143      |  |  |
| 4   | 6                                                     | Screw                               | N/A            |  | N/A      |  |  |
| 5   | 3                                                     | Screw counter sunk                  | N/A            |  | N/A      |  |  |
| 6   | 1                                                     | Tool connector lid                  | 131095         |  | 149      |  |  |
| 7   | 1                                                     | Tool mount with Force/Torque sensor | 124083         |  | 150      |  |  |

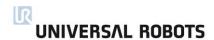

Tool mount with Force/Torque sensor for UR5e –124085

1 2 3 4 5 6 7

Return to overview

|     | Tool mount with Force/Torque sensor for UR5e −124085 |                                     |                |  |          |  |  |
|-----|------------------------------------------------------|-------------------------------------|----------------|--|----------|--|--|
| NO. | QTY.                                                 | DESCRIPTION                         | PART NUMBER(S) |  | PAGE NO. |  |  |
| 1   | 1                                                    | Wear ring                           | N/A            |  | 144      |  |  |
| 2   | 1                                                    | Flat ring                           | N/A            |  | 144      |  |  |
| 3   | 1                                                    | Form ring                           | N/A            |  | 144      |  |  |
| 4   | 8                                                    | Screw                               | N/A            |  | N/A      |  |  |
| 5   | 3                                                    | Screw counter sunk                  | N/A            |  | N/A      |  |  |
| 6   | 1                                                    | Tool connector lid                  | 131095         |  | 149      |  |  |
| 7   | 1                                                    | Tool mount with Force/Torque sensor | 124085         |  | 151      |  |  |

Tool mount with Force/Torque sensor for UR10e/UR16e - 124080

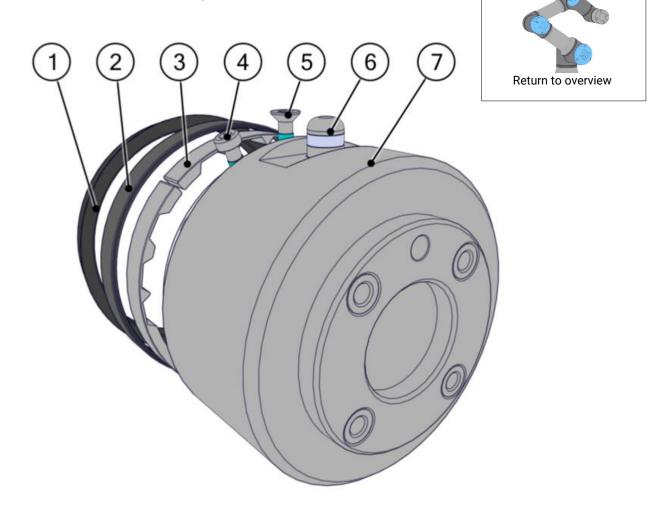

|     | Tool mount with Force/Torque sensor for UR10e/UR16e – 124080 |                                     |                |  |          |  |  |
|-----|--------------------------------------------------------------|-------------------------------------|----------------|--|----------|--|--|
| NO. | QTY.                                                         | DESCRIPTION                         | PART NUMBER(S) |  | PAGE NO. |  |  |
| 1   | 1                                                            | Wear ring                           | N/A            |  | 145      |  |  |
| 2   | 1                                                            | Flat ring                           | N/A            |  | 145      |  |  |
| 3   | 1                                                            | Form ring                           | N/A            |  | 145      |  |  |
| 4   | 10                                                           | Screw                               | N/A            |  | N/A      |  |  |
| 5   | 3                                                            | Screw counter sunk                  | N/A            |  | N/A      |  |  |
| 6   | 1                                                            | Tool connector lid                  | 131095         |  | 149      |  |  |
| 7   | 1                                                            | Tool mount with Force/Torque sensor | 124080         |  | 152      |  |  |

# Wrist joint 3 for UR3e - 124002

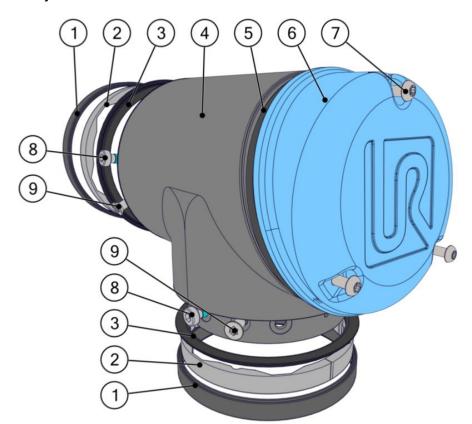

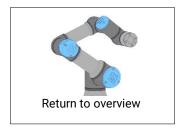

|     | Wrist joint 3 for UR3e – 124002 |                       |                |  |          |  |  |
|-----|---------------------------------|-----------------------|----------------|--|----------|--|--|
| NO. | QTY.                            | DESCRIPTION           | PART NUMBER(S) |  | PAGE NO. |  |  |
| 1   | 2                               | Flat ring for size 0  | 103703         |  | 143      |  |  |
| 2   | 2                               | Form ring for size 0  | 103703         |  | 143      |  |  |
| 3   | 2                               | Wear ring for size 0  | 103703         |  | 143      |  |  |
| 4   | 1                               | Wrist 3, size 0       | N/A            |  | N/A      |  |  |
| 5   | 1                               | O-ring for lid size 0 | 103413         |  | 146      |  |  |
| 6   | 1                               | Lid size 0            | 103413         |  | 146      |  |  |
| 7   | 3                               | Screws for lid size 0 | 103413         |  | 146      |  |  |
| 8   | 12                              | Screws                | N/A            |  | N/A      |  |  |
| 9   | 6                               | Screws counter sunk   | N/A            |  | N/A      |  |  |

# Wrist joint 3 for UR5e - 102414

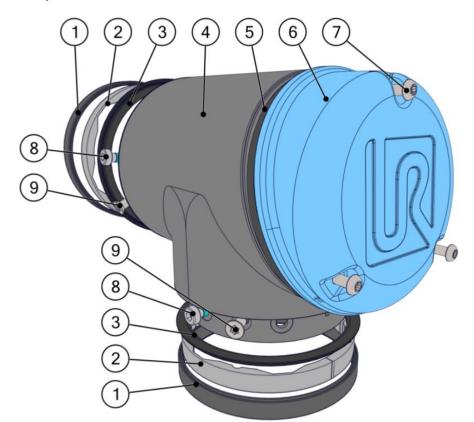

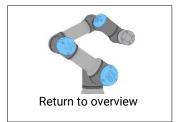

|     | Wrist joint 3 for UR5e – 102414 |                       |                |  |          |  |  |
|-----|---------------------------------|-----------------------|----------------|--|----------|--|--|
| NO. | QTY.                            | DESCRIPTION           | PART NUMBER(S) |  | PAGE NO. |  |  |
| 1   | 2                               | Flat ring for size 1  | 103705         |  | 144      |  |  |
| 2   | 2                               | Form ring for size 1  | 103705         |  | 144      |  |  |
| 3   | 2                               | Wear ring for size 1  | 103705         |  | 144      |  |  |
| 4   | 1                               | Wrist 3, size 1       | N/A            |  | N/A      |  |  |
| 5   | 1                               | O-ring for lid size 1 | 103405         |  | 147      |  |  |
| 6   | 1                               | Lid size 1            | 103405         |  | 147      |  |  |
| 7   | 3                               | Screws for lid size 1 | 103405         |  | 147      |  |  |
| 8   | 16                              | Screws                | N/A            |  | N/A      |  |  |
| 9   | 6                               | Screws counter sunk   | N/A            |  | N/A      |  |  |

# Wrist joint 3 for UR10e/UR16e - 102412

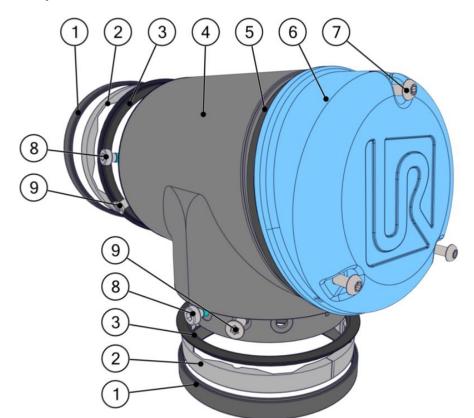

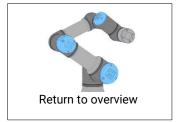

|     | Wrist joint 3 for UR10e/UR16e - 102412 |                       |                |  |          |  |  |
|-----|----------------------------------------|-----------------------|----------------|--|----------|--|--|
| NO. | QTY.                                   | DESCRIPTION           | PART NUMBER(S) |  | PAGE NO. |  |  |
| 1   | 2                                      | Flat ring for size 2  | 103700         |  | 145      |  |  |
| 2   | 2                                      | Form ring for size 2  | 103700         |  | 145      |  |  |
| 3   | 2                                      | Wear ring for size 2  | 103700         |  | 145      |  |  |
| 4   | 1                                      | Wrist 3, size 2       | N/A            |  | N/A      |  |  |
| 5   | 1                                      | O-ring for lid size 2 | 103410         |  | 148      |  |  |
| 6   | 1                                      | Lid size 2            | 103410         |  | 148      |  |  |
| 7   | 3                                      | Screws for lid size 2 | 103410         |  | 148      |  |  |
| 8   | 20                                     | Screws                | N/A            |  | N/A      |  |  |
| 9   | 6                                      | Screws counter sunk   | N/A            |  | N/A      |  |  |

# Wrist joint 2 for UR3e - 124110

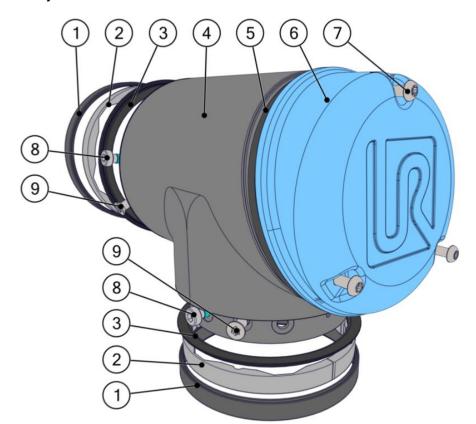

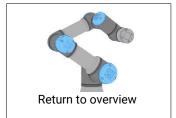

|     | Wrist joint 2 for UR3e – 124110 |                       |                |  |          |  |  |
|-----|---------------------------------|-----------------------|----------------|--|----------|--|--|
| NO. | QTY.                            | DESCRIPTION           | PART NUMBER(S) |  | PAGE NO. |  |  |
| 1   | 2                               | Flat ring for size 0  | 103703         |  | 143      |  |  |
| 2   | 2                               | Form ring for size 0  | 103703         |  | 143      |  |  |
| 3   | 2                               | Wear ring for size 0  | 103703         |  | 143      |  |  |
| 4   | 1                               | Wrist 2, size 0       | N/A            |  | N/A      |  |  |
| 5   | 1                               | O-ring for lid size 0 | 103413         |  | 146      |  |  |
| 6   | 1                               | Lid size 0            | 103413         |  | 146      |  |  |
| 7   | 3                               | Screws for lid size 0 | 103413         |  | 146      |  |  |
| 8   | 12                              | Screws                | N/A            |  | N/A      |  |  |
| 9   | 6                               | Screws counter sunk   | N/A            |  | N/A      |  |  |

# Wrist joint 2 for UR5e -124111

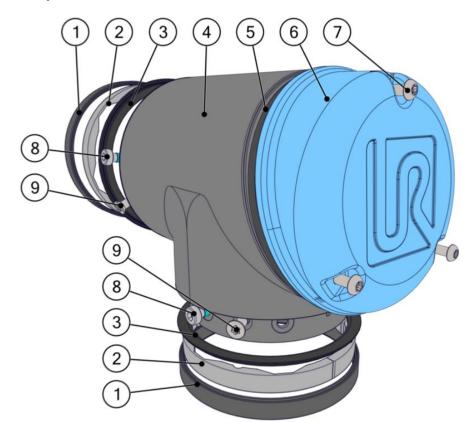

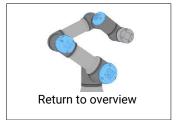

|     | Wrist joint 2 for UR5e −124111 |                       |                |  |          |  |
|-----|--------------------------------|-----------------------|----------------|--|----------|--|
| NO. | QTY.                           | DESCRIPTION           | PART NUMBER(S) |  | PAGE NO. |  |
| 1   | 2                              | Flat ring for size 1  | 103705         |  | 144      |  |
| 2   | 2                              | Form ring for size 1  | 103705         |  | 144      |  |
| 3   | 2                              | Wear ring for size 1  | 103705         |  | 144      |  |
| 4   | 1                              | Wrist 2, size 1       | N/A            |  | N/A      |  |
| 5   | 1                              | O-ring for lid size 1 | 103405         |  | 147      |  |
| 6   | 1                              | Lid size 1            | 103405         |  | 147      |  |
| 7   | 3                              | Screws for lid size 1 | 103405         |  | 147      |  |
| 8   | 16                             | Screws                | N/A            |  | N/A      |  |
| 9   | 6                              | Screws counter sunk   | N/A            |  | N/A      |  |

# Wrist joint 2 for UR10e/UR16e -124112

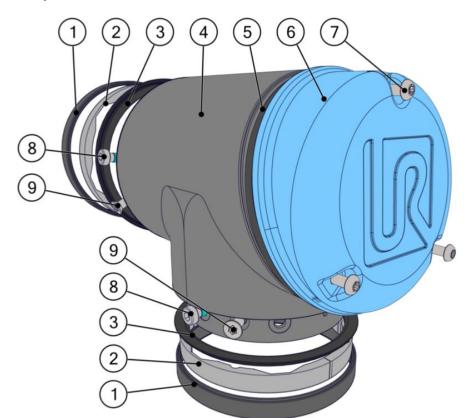

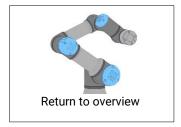

|     | Wrist joint 2 for UR10e/UR16e −124112 |                       |                |  |          |  |
|-----|---------------------------------------|-----------------------|----------------|--|----------|--|
| NO. | QTY.                                  | DESCRIPTION           | PART NUMBER(S) |  | PAGE NO. |  |
| 1   | 2                                     | Flat ring for size 2  | 103700         |  | 145      |  |
| 2   | 2                                     | Form ring for size 2  | 103700         |  | 145      |  |
| 3   | 2                                     | Wear ring for size 2  | 103700         |  | 145      |  |
| 4   | 1                                     | Wrist 2, size 2       | N/A            |  | N/A      |  |
| 5   | 1                                     | O-ring for lid size 2 | 103410         |  | 148      |  |
| 6   | 1                                     | Lid size 2            | 103410         |  | 148      |  |
| 7   | 3                                     | Screws for lid size 2 | 103410         |  | 148      |  |
| 8   | 20                                    | Screws                | N/A            |  | N/A      |  |
| 9   | 6                                     | Screws counter sunk   | N/A            |  | N/A      |  |

# Wrist joint 1 for UR3e - 124001

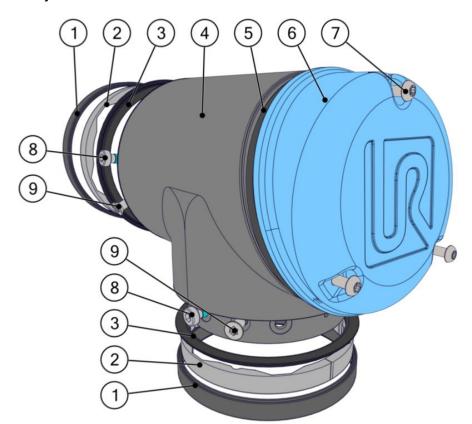

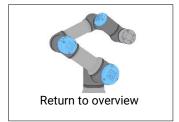

|     | Wrist joint 1 for UR3e – 124001 |                       |                |          |  |  |
|-----|---------------------------------|-----------------------|----------------|----------|--|--|
| NO. | QTY.                            | DESCRIPTION           | PART NUMBER(S) | PAGE NO. |  |  |
| 1   | 2                               | Flat ring for size 0  | 103703         | 143      |  |  |
| 2   | 2                               | Form ring for size 0  | 103703         | 143      |  |  |
| 3   | 2                               | Wear ring for size 0  | 103703         | 143      |  |  |
| 4   | 1                               | Wrist 1, size 0       | N/A            | N/A      |  |  |
| 5   | 1                               | O-ring for lid size 0 | 103413         | 146      |  |  |
| 6   | 1                               | Lid size 0            | 103413         | 146      |  |  |
| 7   | 3                               | Screws for lid size 0 | 103413         | 146      |  |  |
| 8   | 12                              | Screws                | N/A            | N/A      |  |  |
| 9   | 6                               | Screws counter sunk   | N/A            | N/A      |  |  |

# Wrist joint 1 for UR5e -102413

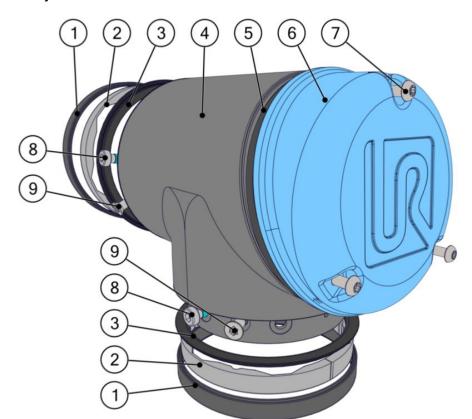

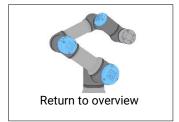

|     | Wrist joint 1 for UR5e −102413 |                       |                |  |          |  |
|-----|--------------------------------|-----------------------|----------------|--|----------|--|
| NO. | QTY.                           | DESCRIPTION           | PART NUMBER(S) |  | PAGE NO. |  |
| 1   | 2                              | Flat ring for size 1  | 103705         |  | 144      |  |
| 2   | 2                              | Form ring for size 1  | 103705         |  | 144      |  |
| 3   | 2                              | Wear ring for size 1  | 103705         |  | 144      |  |
| 4   | 1                              | Wrist 1, size 1       | N/A            |  | N/A      |  |
| 5   | 1                              | O-ring for lid size 1 | 103405         |  | 147      |  |
| 6   | 1                              | Lid size 1            | 103405         |  | 147      |  |
| 7   | 3                              | Screws for lid size 1 | 103405         |  | 147      |  |
| 8   | 16                             | Screws                | N/A            |  | N/A      |  |
| 9   | 6                              | Screws counter sunk   | N/A            |  | N/A      |  |

# Wrist joint 1 for UR10e/UR16e -102411

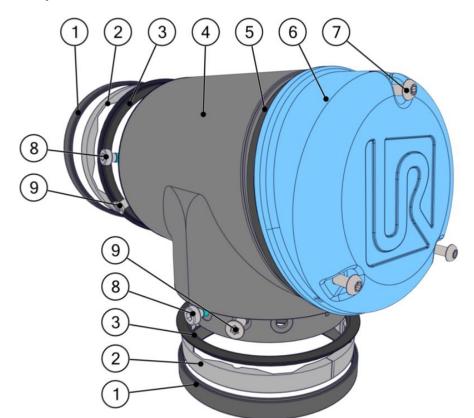

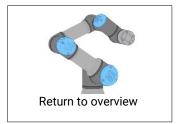

|     | Wrist joint 1 for UR10e/UR16e −102411 |                       |                |  |          |  |
|-----|---------------------------------------|-----------------------|----------------|--|----------|--|
| NO. | QTY.                                  | DESCRIPTION           | PART NUMBER(S) |  | PAGE NO. |  |
| 1   | 2                                     | Flat ring for size 2  | 103700         |  | 145      |  |
| 2   | 2                                     | Form ring for size 2  | 103700         |  | 145      |  |
| 3   | 2                                     | Wear ring for size 2  | 103700         |  | 145      |  |
| 4   | 1                                     | Wrist 1, size 2       | N/A            |  | N/A      |  |
| 5   | 1                                     | O-ring for lid size 2 | 103410         |  | 148      |  |
| 6   | 1                                     | Lid size 2            | 103410         |  | 148      |  |
| 7   | 3                                     | Screws for lid size 2 | 103410         |  | 148      |  |
| 8   | 20                                    | Screws                | N/A            |  | N/A      |  |
| 9   | 6                                     | Screws counter sunk   | N/A            |  | N/A      |  |

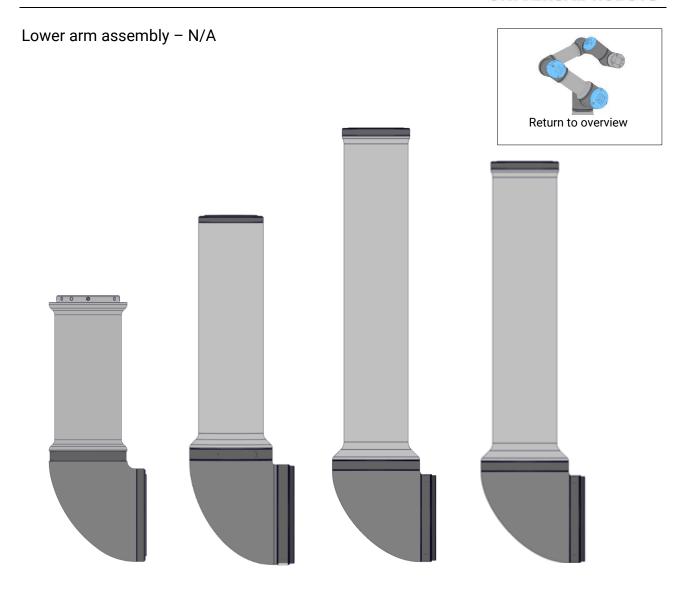

|     | Lower arm assembly – N/A |                          |                |  |          |  |
|-----|--------------------------|--------------------------|----------------|--|----------|--|
| NO. | QTY.                     | DESCRIPTION              | PART NUMBER(S) |  | PAGE NO. |  |
|     | 1                        | Lower arm assembly UR3e  | N/A            |  | N/A      |  |
|     | 1                        | Lower arm assembly UR5e  | N/A            |  | N/A      |  |
|     | 1                        | Lower arm assembly UR10e | N/A            |  | N/A      |  |
|     | 1                        | Lower arm assembly UR16e | N/A            |  | N/A      |  |

Contact your preferred distributor for part number and availability.

# Elbow joint for UR3e- 124011

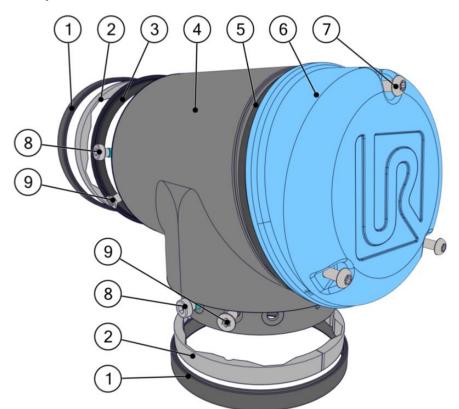

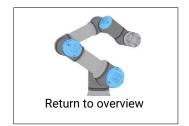

|     | Elbow joint for UR3e- 124011 |                       |                |          |  |  |
|-----|------------------------------|-----------------------|----------------|----------|--|--|
| NO. | QTY.                         | DESCRIPTION           | PART NUMBER(S) | PAGE NO. |  |  |
| 1   | 2                            | Flat ring for size 1  | 103703         | 143      |  |  |
| 2   | 2                            | Form ring for size 1  | 103703         | 143      |  |  |
| 3   | 1                            | Wear ring for size 1  | 103703         | 143      |  |  |
| 4   | 1                            | Elbow, size 1         | N/A            | N/A      |  |  |
| 5   | 1                            | O-ring for lid size 1 | 103413         | 146      |  |  |
| 6   | 1                            | Lid size 1            | 103413         | 146      |  |  |
| 7   | 3                            | Screws for lid size 1 | 103413         | 146      |  |  |
| 8   | 16                           | Screws                | N/A            | N/A      |  |  |
| 9   | 6                            | Screws counter sunk   | N/A            | N/A      |  |  |

# Elbow joint for UR5e -124031

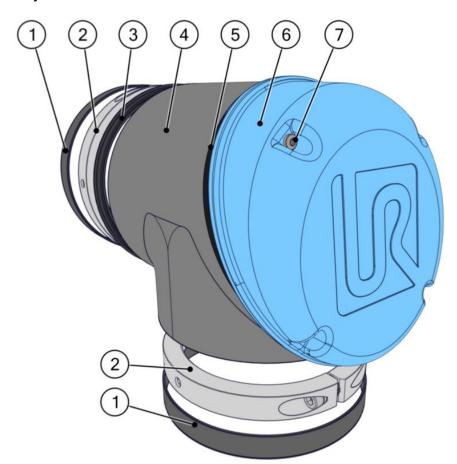

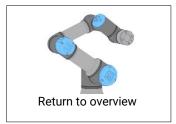

|     | Elbow joint for UR5e −124031 |                                                 |                |          |  |  |  |
|-----|------------------------------|-------------------------------------------------|----------------|----------|--|--|--|
| NO. | QTY.                         | DESCRIPTION                                     | PART NUMBER(S) | PAGE NO. |  |  |  |
| 1   | 2                            | Flat ring for size 3                            | 103705         | 144      |  |  |  |
| 2   | 2                            | Bracket connection incl. bolts and seals size 3 | N/A            | N/A      |  |  |  |
| 3   | 1                            | Wear ring size 3                                | 103705         | 144      |  |  |  |
| 4   | 1                            | Elbow, size 3                                   | N/A            | N/A      |  |  |  |
| 5   | 1                            | O-ring for lid size 3                           | 103405         | 147      |  |  |  |
| 6   | 1                            | Lid size 3                                      | 103405         | 147      |  |  |  |
| 7   | 4                            | Screws for lid size 3                           | 103405         | 147      |  |  |  |

# Elbow joint for UR10e/UR16e -124031

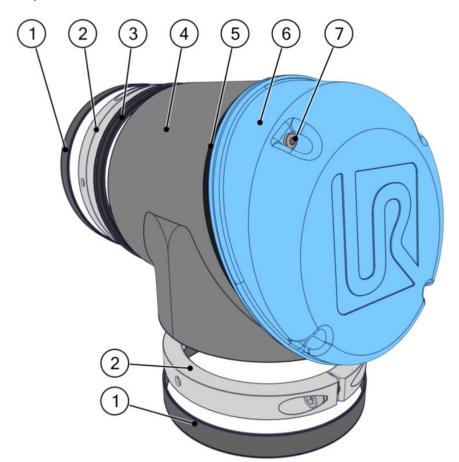

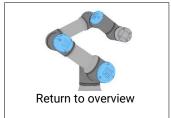

|     | Elbow joint for UR10e/UR16e -124031 |                                                 |                |          |  |  |  |
|-----|-------------------------------------|-------------------------------------------------|----------------|----------|--|--|--|
| NO. | QTY.                                | DESCRIPTION                                     | PART NUMBER(S) | PAGE NO. |  |  |  |
| 1   | 2                                   | Flat ring for size 3                            | 103700         | 145      |  |  |  |
| 2   | 2                                   | Bracket connection incl. bolts and seals size 1 | N/A            | N/A      |  |  |  |
| 3   | 1                                   | Wear ring size 3                                | 103700         | 145      |  |  |  |
| 4   | 1                                   | Elbow, size 3                                   | N/A            | N/A      |  |  |  |
| 5   | 1                                   | O-ring for lid size 3                           | 103410         | 148      |  |  |  |
| 6   | 1                                   | Lid size 3                                      | 103410         | 148      |  |  |  |
| 7   | 3                                   | Screws for lid size 3                           | 103410         | 148      |  |  |  |

Upper arm - N/A

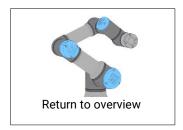

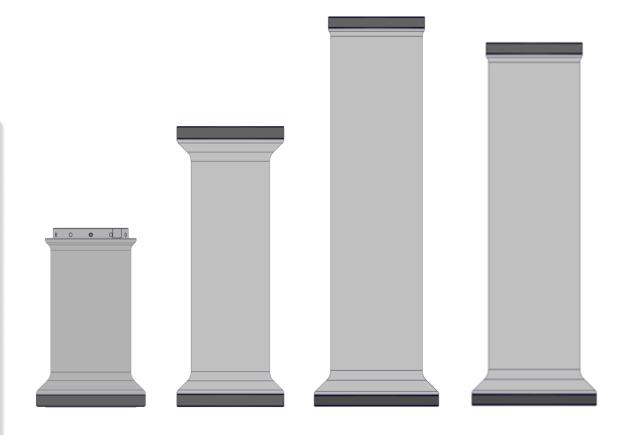

|     | Upper arm assembly – N/A |                          |                |  |          |  |
|-----|--------------------------|--------------------------|----------------|--|----------|--|
| NO. | QTY.                     | DESCRIPTION              | PART NUMBER(S) |  | PAGE NO. |  |
|     | 1                        | Upper arm assembly UR3e  | N/A            |  | N/A      |  |
|     | 1                        | Upper arm assembly UR5e  | N/A            |  | N/A      |  |
|     | 1                        | Upper arm assembly UR10e | N/A            |  | N/A      |  |
|     | 1                        | Upper arm assembly UR16e | N/A            |  | N/A      |  |

Contact your preferred distributor for part number and availability.

# Shoulder joint for UR3e - 124021

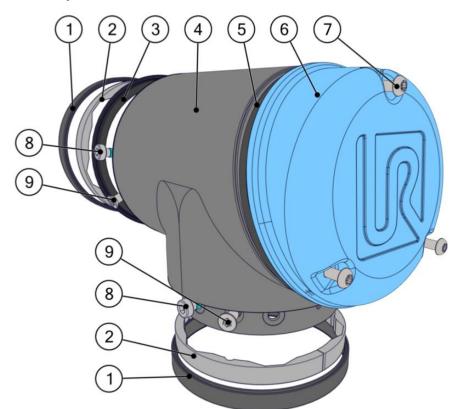

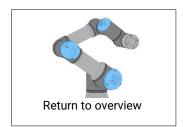

|     | Shoulder joint for UR3e – 124021 |                       |                |  |          |  |
|-----|----------------------------------|-----------------------|----------------|--|----------|--|
| NO. | QTY.                             | DESCRIPTION           | PART NUMBER(S) |  | PAGE NO. |  |
| 1   | 2                                | Flat ring for size 2  | 103703         |  | 143      |  |
| 2   | 2                                | Form ring for size 2  | 103703         |  | 143      |  |
| 3   | 1                                | Wear ring for size 2  | 103703         |  | 143      |  |
| 4   | 1                                | Shoulder, size 2      | N/A            |  | N/A      |  |
| 5   | 1                                | O-ring for lid size 2 | 103413         |  | 146      |  |
| 6   | 1                                | Lid size 2            | 103413         |  | 146      |  |
| 7   | 3                                | Screws for lid size 2 | 103413         |  | 146      |  |
| 8   | 20                               | Screws                | N/A            |  | N/A      |  |
| 9   | 6                                | Screws counter sunk   | N/A            |  | N/A      |  |

# Shoulder joint for UR5e -124031

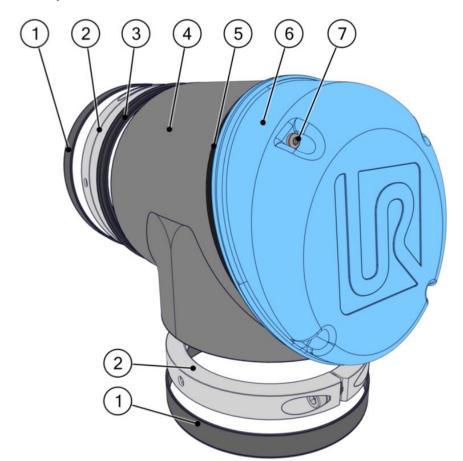

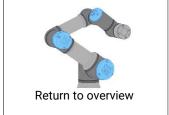

|     | Shoulder joint for UR5e −124031 |                                                 |                |          |  |  |
|-----|---------------------------------|-------------------------------------------------|----------------|----------|--|--|
| NO. | QTY.                            | DESCRIPTION                                     | PART NUMBER(S) | PAGE NO. |  |  |
| 1   | 2                               | Flat ring for size 3                            | 103705         | 144      |  |  |
| 2   | 2                               | Bracket connection incl. bolts and seals size 3 | N/A            | N/A      |  |  |
| 3   | 1                               | Wear ring size 3                                | 103705         | 144      |  |  |
| 4   | 1                               | Shoulder, size 3                                | N/A            | N/A      |  |  |
| 5   | 1                               | O-ring for lid size 3                           | 103405         | 147      |  |  |
| 6   | 1                               | Lid size 3                                      | 103405         | 147      |  |  |
| 7   | 4                               | Screws for lid size 3                           | 103405         | 147      |  |  |

# Shoulder joint for UR10e/UR16e -124041

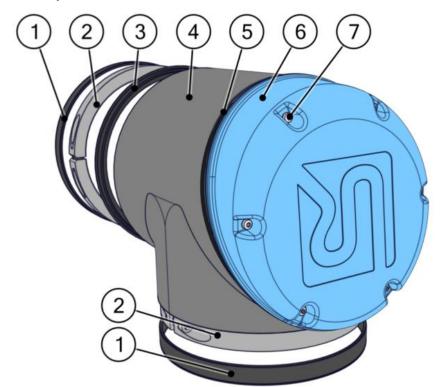

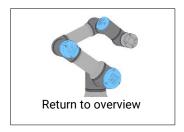

|     | Shoulder joint for UR10e/UR16e −124041 |                                                 |                |          |  |
|-----|----------------------------------------|-------------------------------------------------|----------------|----------|--|
| NO. | QTY.                                   | DESCRIPTION                                     | PART NUMBER(S) | PAGE NO. |  |
| 1   | 2                                      | Flat ring for size 4                            | 103700         | 145      |  |
| 2   | 2                                      | Bracket connection incl. bolts and seals size 4 | N/A            | N/A      |  |
| 3   | 1                                      | Wear ring size 4                                | 103700         | 145      |  |
| 4   | 1                                      | Shoulder, size 4                                | N/A            | N/A      |  |
| 5   | 1                                      | O-ring for lid size 4                           | 103410         | 148      |  |
| 6   | 1                                      | Lid size 4                                      | 103410         | 148      |  |
| 7   | 6                                      | Screws for lid size 4                           | 103410         | 148      |  |

# Base joint for UR3e - 124021

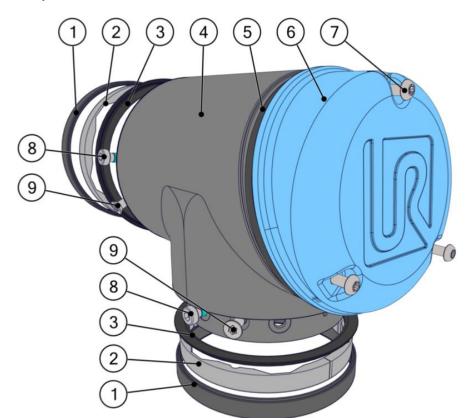

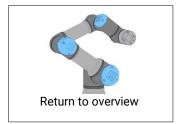

|     | Base joint for UR3e – 124021 |                       |                |         |            |
|-----|------------------------------|-----------------------|----------------|---------|------------|
| NO. | QTY.                         | DESCRIPTION           | PART NUMBER(S) | PAGE NO | <b>)</b> . |
| 1   | 2                            | Flat ring for size 2  | 103703         | 143     |            |
| 2   | 2                            | Form ring for size 2  | 103703         | 143     |            |
| 3   | 2                            | Wear ring for size 2  | 103703         | 143     |            |
| 4   | 1                            | Base joint, size 2    | N/A            | N/A     |            |
| 5   | 1                            | O-ring for lid size 2 | 103413         | 146     |            |
| 6   | 1                            | Lid size 2            | 103413         | 146     |            |
| 7   | 3                            | Screws for lid size 2 | 103413         | 146     |            |
| 8   | 20                           | Screws                | N/A            | N/A     |            |
| 9   | 6                            | Screws counter sunk   | N/A            | N/A     |            |

# Base joint for UR5e - 124031

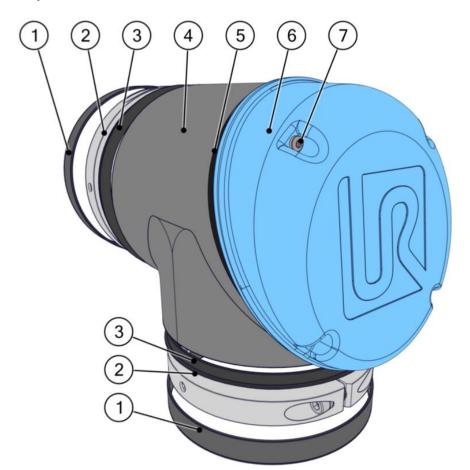

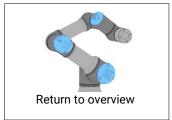

|     |      | Base joint for UR5e – 1                         | 124031         |          |
|-----|------|-------------------------------------------------|----------------|----------|
| NO. | QTY. | DESCRIPTION                                     | PART NUMBER(S) | PAGE NO. |
| 1   | 2    | Flat ring for size 3                            | 103705         | 144      |
| 2   | 2    | Bracket connection incl. bolts and seals size 3 | N/A            | N/A      |
| 3   | 2    | Wear ring size 3                                | 103705         | 144      |
| 4   | 1    | Base joint, size 3                              | N/A            | N/A      |
| 5   | 1    | O-ring for lid size 3                           | 103405         | 147      |
| 6   | 1    | Lid size 3                                      | 103405         | 147      |
| 7   | 3    | Screws for lid size 3                           | 103405         | 147      |

# Base joint for UR10e/UR16e -124041

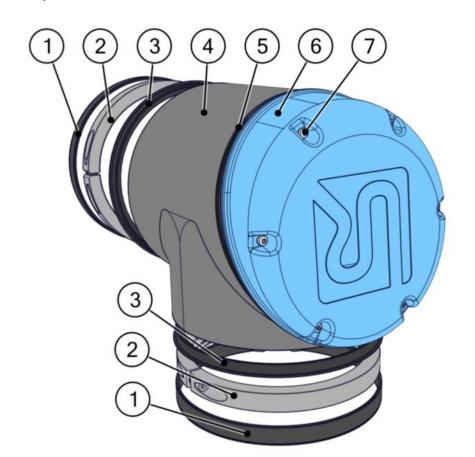

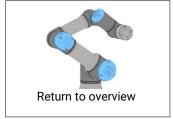

|     | Base joint for UR10e/UR16e −124041 |                                                 |                |          |  |  |
|-----|------------------------------------|-------------------------------------------------|----------------|----------|--|--|
| NO. | QTY.                               | DESCRIPTION                                     | PART NUMBER(S) | PAGE NO. |  |  |
| 1   | 2                                  | Flat ring for size 4                            | 103700         | 145      |  |  |
| 2   | 2                                  | Bracket connection incl. bolts and seals size 4 | N/A            | N/A      |  |  |
| 3   | 2                                  | Wear ring size 4                                | 103700         | 145      |  |  |
| 4   | 1                                  | Base joint, size 4                              | N/A            | N/A      |  |  |
| 5   | 1                                  | O-ring for lid size 4                           | 103410         | 148      |  |  |
| 6   | 1                                  | Lid size 4                                      | 103410         | 148      |  |  |
| 7   | 6                                  | Screws for lid size 4                           | 103410         | 148      |  |  |
|     |                                    |                                                 |                |          |  |  |

#### Base with Robot Arm cable for UR3e - 122083

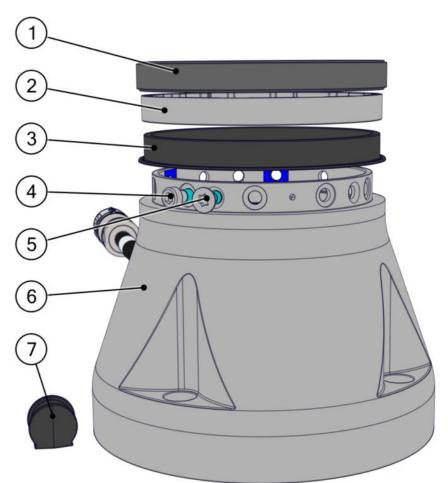

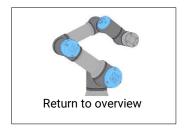

|     | Base with Robot Arm cable for UR3e – 122083 |                          |                |  |          |
|-----|---------------------------------------------|--------------------------|----------------|--|----------|
| NO. | QTY.                                        | DESCRIPTION              | PART NUMBER(S) |  | PAGE NO. |
| 1   | 1                                           | Flat ring for size 2     | 103703         |  | 143      |
| 2   | 1                                           | Form ring for size 2     | 103703         |  | 143      |
| 3   | 1                                           | Wear ring for size 2     | 103703         |  | 143      |
| 4   | 10                                          | Screws                   | N/A            |  | N/A      |
| 5   | 3                                           | Screws counter sunk      | N/A            |  | N/A      |
| 6   | 1                                           | Base incl. cable, size 2 | N/A            |  | N/A      |
| 7   | 1                                           | Plug for Base            | N/A            |  | N/A      |

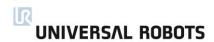

#### Base with Robot Arm cable for UR5e -122085

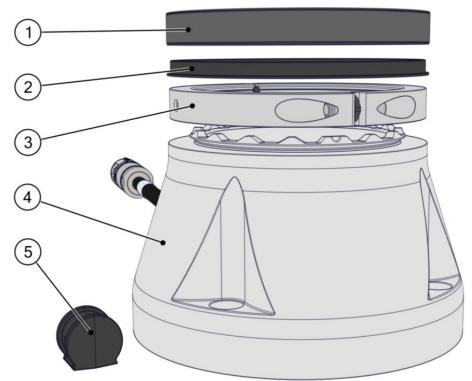

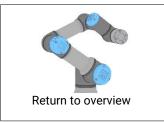

|     | Base with Robot Arm cable for UR5e −122085 |                                                 |                |  |          |
|-----|--------------------------------------------|-------------------------------------------------|----------------|--|----------|
| NO. | QTY.                                       | DESCRIPTION                                     | PART NUMBER(S) |  | PAGE NO. |
| 1   | 1                                          | Flat ring for size 3                            | 103705         |  | 144      |
| 2   | 1                                          | Wear ring for size 3                            | 103705         |  | 144      |
| 3   | 1                                          | Bracket connection incl. bolts and seals size 3 | N/A            |  | N/A      |
| 5   | 1                                          | Base incl. cable, size 3                        | N/A            |  | N/A      |
| 6   | 1                                          | Plug for Base                                   | N/A            |  | N/A      |

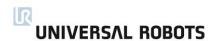

#### Base with Robot Arm cable for UR10e/UR16e -122080

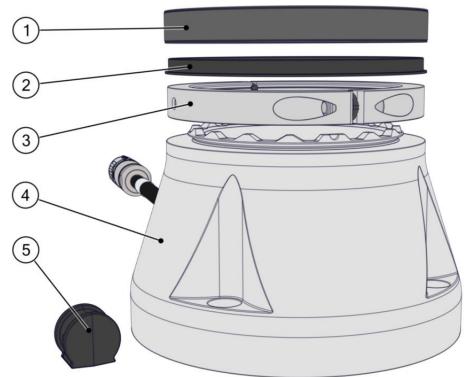

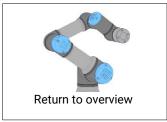

|     | Base with Robot Arm cable for UR10e/UR16e −122080 |                                                 |                |          |  |
|-----|---------------------------------------------------|-------------------------------------------------|----------------|----------|--|
| NO. | QTY.                                              | DESCRIPTION                                     | PART NUMBER(S) | PAGE NO. |  |
| 1   | 1                                                 | Flat ring for size 4                            | 103700         | 145      |  |
| 2   | 1                                                 | Wear ring for size 4                            | 103700         | 145      |  |
| 3   | 1                                                 | Bracket connection incl. bolts and seals size 4 | N/A            | N/A      |  |
| 5   | 1                                                 | Base incl. cable, size 4                        | N/A            | N/A      |  |
| 6   | 1                                                 | Plug for Base                                   | N/A            | N/A      |  |

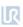

#### **8.2 Control Box**

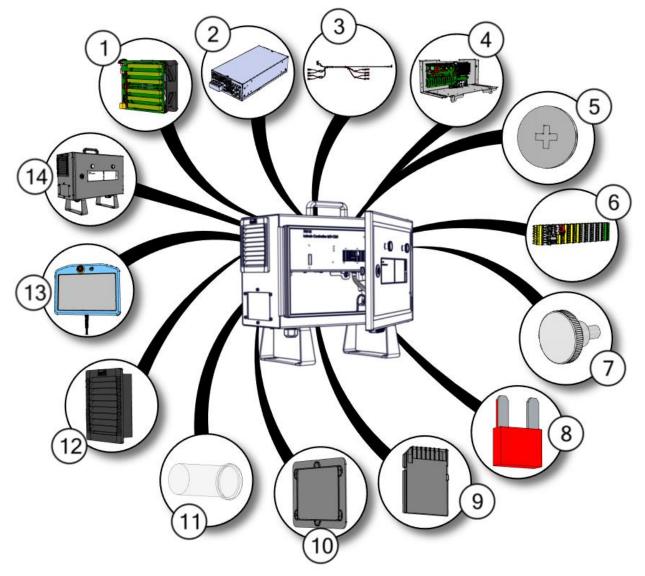

Click on the page no. in the right column to see part in detail or go to the page.

| 1       Fan & Energy Eater       122750         2       Power Supply       177525/177526/17700         3       Wire bundle Power Supply Unit       164071/164072         4       Control Board       124511         5       Battery for Control Board       170009         6       Terminals for Control Board       104007         7       Teach Pendant and Control Box mounting bolt       105202         8       Fuse for Control Board       170008         9       SD Card for Control Board       170010/170013         10       Cover plate with seal for Control Box       103240 |     |                                             | 3 - 1 - 1 - 1 - 1 - 1 - 1 |
|----------------------------------------------------------------------------------------------------|-----|---------------------------------------------|---------------------------|
| 2       Power Supply       177525/177526/17700         3       Wire bundle Power Supply Unit       164071/164072         4       Control Board       124511         5       Battery for Control Board       170009         6       Terminals for Control Board       104007         7       Teach Pendant and Control Box mounting bolt       105202         8       Fuse for Control Board       170008         9       SD Card for Control Board       170010/170013         10       Cover plate with seal for Control Box       103240                                                 | NO. | DESCRIPTION                                 | PART NUMBER(S)            |
| 3 Wire bundle Power Supply Unit 164071/164072 4 Control Board 124511 5 Battery for Control Board 170009 6 Terminals for Control Board 104007 7 Teach Pendant and Control Box mounting bolt 105202 8 Fuse for Control Board 170008 9 SD Card for Control Board 170010/170013 10 Cover plate with seal for Control Box 103240                                                                                                    | 1   | Fan & Energy Eater                          | 122750                    |
| 4 Control Board 124511 5 Battery for Control Board 170009 6 Terminals for Control Board 104007 7 Teach Pendant and Control Box mounting bolt 105202 8 Fuse for Control Board 170008 9 SD Card for Control Board 170010/170013 10 Cover plate with seal for Control Box 103240                                                                                                    | 2   | Power Supply                                | 177525/177526/177005      |
| 5 Battery for Control Board 170009 6 Terminals for Control Board 104007 7 Teach Pendant and Control Box mounting bolt 105202 8 Fuse for Control Board 170008 9 SD Card for Control Board 170010/170013 10 Cover plate with seal for Control Box 103240                                                                                                    | 3   | Wire bundle Power Supply Unit               | 164071/164072             |
| 6 Terminals for Control Board 104007 7 Teach Pendant and Control Box mounting bolt 105202 8 Fuse for Control Board 170008 9 SD Card for Control Board 170010/170013 10 Cover plate with seal for Control Box 103240                                                                                                    | 4   | Control Board                               | 124511                    |
| 7 Teach Pendant and Control Box mounting bolt 105202 8 Fuse for Control Board 170008 9 SD Card for Control Board 170010/170013 10 Cover plate with seal for Control Box 103240                                                                                                    | 5   | Battery for Control Board                   | 170009                    |
| 8 Fuse for Control Board 170008 9 SD Card for Control Board 170010/170013 10 Cover plate with seal for Control Box 103240                                                                                                    | 6   | Terminals for Control Board                 | 104007                    |
| 9 SD Card for Control Board 170010/170013<br>10 Cover plate with seal for Control Box 103240                                                                                                    | 7   | Teach Pendant and Control Box mounting bolt | 105202                    |
| 10 Cover plate with seal for Control Box 103240                                                                                                    | 8   | Fuse for Control Board                      | 170008                    |
| •                                                                                                    | 9   | SD Card for Control Board                   | 170010/170013             |
|                                                                                                    | 10  | Cover plate with seal for Control Box       | 103240                    |
| 11 Light Pipe for Control Box 170007                                                                                                    | 11  | Light Pipe for Control Box                  | 170007                    |
| 12 Fan housing and filter for Control Box 104008/170020                                                                                                    | 12  | Fan housing and filter for Control Box      | 104008/170020             |
| 13 Teach Pendant 124091                                                                                                    | 13  | Teach Pendant                               | 124091                    |
| 14 Control Box 124500/124510                                                                                                    | 14  | Control Box                                 | 124500/124510             |

| page.    |  |
|----------|--|
| PAGE NO. |  |
| 177      |  |
| 178      |  |
| 180      |  |
| 181      |  |
| 182      |  |
| 183      |  |
| 184      |  |
| 185      |  |
| 186      |  |
| 187      |  |
| 188      |  |
| 189      |  |
| 190      |  |
| 191      |  |
|          |  |

# Fan & Energy Eater assembly – 122750

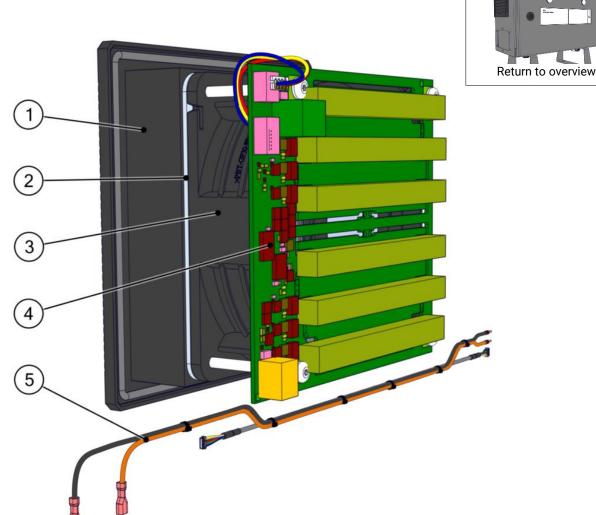

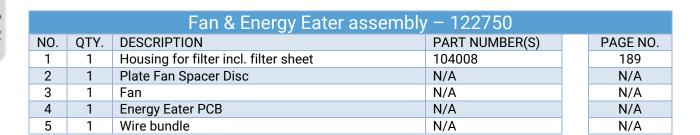

#### Power Supply for UR3e - 177525

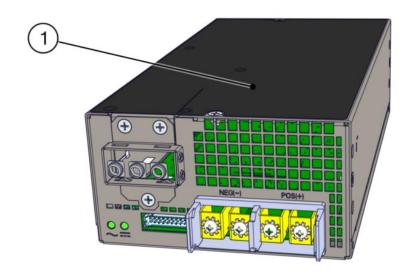

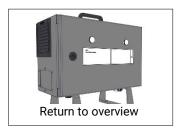

|     |      | Power Supply for UR3e – | 177525         |          |
|-----|------|-------------------------|----------------|----------|
| NO. | QTY. | DESCRIPTION             | PART NUMBER(S) | PAGE NO. |
| 1   | 1    | Power Supply for UR3e   | 177525         | 178      |

#### Power Supply for UR5e/UR10e/UR16e/OEM AC - 177526

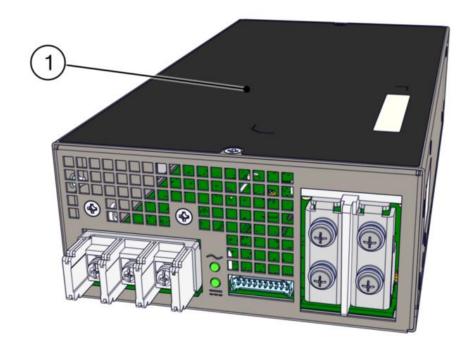

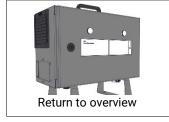

|     |      | Power Supply for UR5e/UR10e/UR16e        | /OEM AC - 1775 | 526      |
|-----|------|------------------------------------------|----------------|----------|
| NO. | QTY. | DESCRIPTION                              | PART NUMBER(S) | PAGE NO. |
| 1   | 1    | Power Supply for UR5e/UR10e/UR16e/OEM AC | 177526         | 178      |

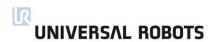

# Power Supply for OEM DC - 177005

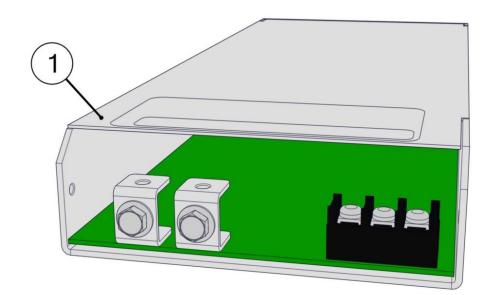

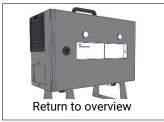

| Power Supply for OEM DC - 177005 |      |                         |                |          |  |  |  |  |
|----------------------------------|------|-------------------------|----------------|----------|--|--|--|--|
| NO.                              | QTY. | DESCRIPTION             | PART NUMBER(S) | PAGE NO. |  |  |  |  |
| 1                                | 1    | Power Supply for OEM DC | 177005         | 179      |  |  |  |  |

Wire bundle from Power Supply to Control Board UR3e – 164071

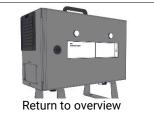

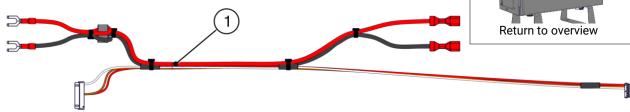

| Wire bundle from Power Supply to Control Board UR3e – 164071 |      |                                                     |                |  |          |  |  |
|--------------------------------------------------------------|------|-----------------------------------------------------|----------------|--|----------|--|--|
| NO.                                                          | QTY. | DESCRIPTION                                         | PART NUMBER(S) |  | PAGE NO. |  |  |
| 1                                                            | 1    | Wire bundle from Power Supply to Control Board UR3e | 164071         |  | 180      |  |  |

Wire bundle from Power Supply to Control Board UR5e/UR10e/UR16e/OEM AC - 164072

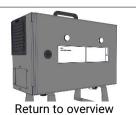

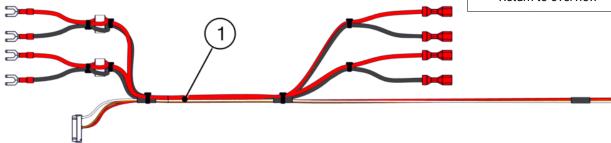

| Wire bundle from Power Supply to Control Board<br>UR5e/UR10e/UR16e/OEM AC- 164072 |      |                                                                           |                |  |          |  |  |  |
|-----------------------------------------------------------------------------------|------|---------------------------------------------------------------------------|----------------|--|----------|--|--|--|
| NO.                                                                               | QTY. | DESCRIPTION                                                               | PART NUMBER(S) |  | PAGE NO. |  |  |  |
| 1                                                                                 | 1    | Wire bundle from Power Supply to Control Board UR5e, UR10e, UR16e, OEM AC | 164072         |  | 180      |  |  |  |

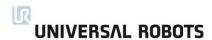

# Control Board Assembly - 124511

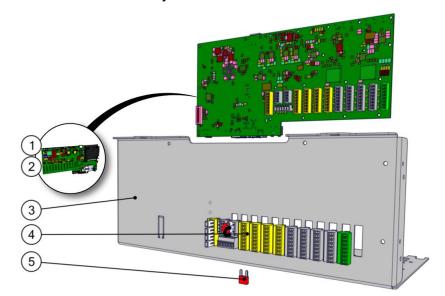

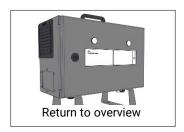

|     | Control Board Assembly – 124511 |                               |                |  |          |  |  |
|-----|---------------------------------|-------------------------------|----------------|--|----------|--|--|
| NO. | QTY.                            | DESCRIPTION                   | PART NUMBER(S) |  | PAGE NO. |  |  |
| 1   | 1                               | Control Board PCB             | N/A            |  | N/A      |  |  |
| 2   | 1                               | Battery for Control Board PCB | 170009         |  | 182      |  |  |
| 3   | 1                               | Control Board Bracket         | N/A            |  | N/A      |  |  |
| 4   | 1                               | Control Board Terminal set    | 104007         |  | 183      |  |  |
| 5   | 1                               | Fuse Mini Blade 10A           | 170008         |  | 185      |  |  |

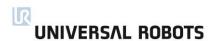

# Battery for Control Board PCB - 170009

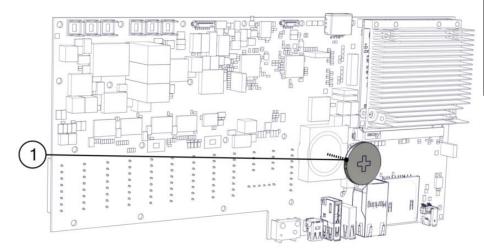

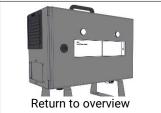

| Battery for Control Board PCB - 170009 |      |                               |                |  |          |  |
|----------------------------------------|------|-------------------------------|----------------|--|----------|--|
| NO.                                    | QTY. | DESCRIPTION                   | PART NUMBER(S) |  | PAGE NO. |  |
| 1                                      | 1    | Battery for Control Board PCB | 170009         |  | 182      |  |

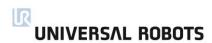

#### Terminal set for Control Board - 104007

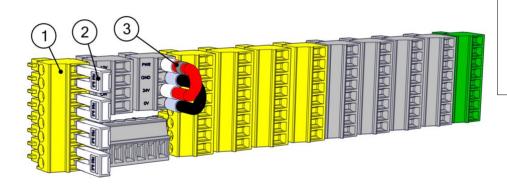

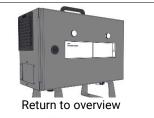

|     | Terminal set for Control Board – 104007 |                                |                |          |  |  |  |
|-----|-----------------------------------------|--------------------------------|----------------|----------|--|--|--|
| NO. | QTY.                                    | DESCRIPTION                    | PART NUMBER(S) | PAGE NO. |  |  |  |
| 1   | 13                                      | Terminals for Control Board    | 104007         | 183      |  |  |  |
| 2   | 4                                       | Jumpers for Safety Terminal    | N/A            | N/A      |  |  |  |
| 3   | 2                                       | Jumpers for external 24V power | N/A            | N/A      |  |  |  |

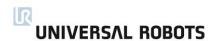

Teach Pendant and Control Box mounting bolts – 105202

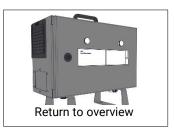

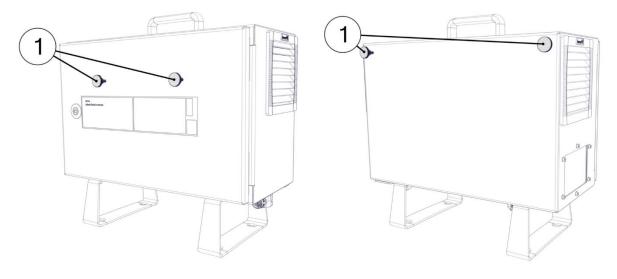

|     | Teach Pendant and Control Box mounting bolts – 105202 |                                              |                |  |          |  |  |
|-----|-------------------------------------------------------|----------------------------------------------|----------------|--|----------|--|--|
| NO. | QTY.                                                  | DESCRIPTION                                  | PART NUMBER(S) |  | PAGE NO. |  |  |
| 1   | 10                                                    | Teach Pendant and Control Box mounting bolts | 105202         |  | 184      |  |  |

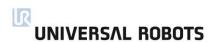

#### Fuse for Control Board - 170008

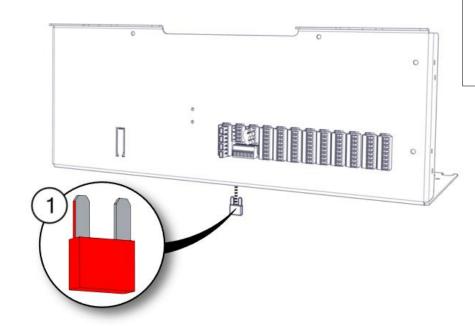

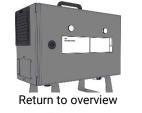

| Fuse for Control Board – 170008 |      |                     |                |  |          |  |
|---------------------------------|------|---------------------|----------------|--|----------|--|
| NO.                             | QTY. | DESCRIPTION         | PART NUMBER(S) |  | PAGE NO. |  |
| 1                               | 10   | Fuse Mini Blade 10A | 170008         |  | 185      |  |

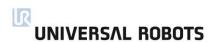

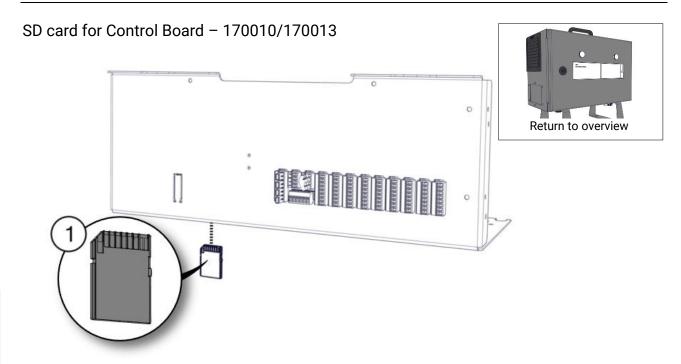

| SD Card for Control Board incl. Software and License - 170010 |      |                                          |                |          |  |  |
|---------------------------------------------------------------|------|------------------------------------------|----------------|----------|--|--|
| NO.                                                           | QTY. | DESCRIPTION                              | PART NUMBER(S) | PAGE NO. |  |  |
| 1                                                             | 1    | SD Card for Control Board excl. software | 170010         | 186      |  |  |

|     | SD Card for Control Board excl. software - 170013 |                                                      |                |  |          |  |  |  |
|-----|---------------------------------------------------|------------------------------------------------------|----------------|--|----------|--|--|--|
| NO. | QTY.                                              | DESCRIPTION                                          | PART NUMBER(S) |  | PAGE NO. |  |  |  |
| 1   | 1                                                 | SD Card for Control Board incl. Software and License | 170013         |  | 186      |  |  |  |

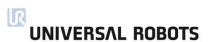

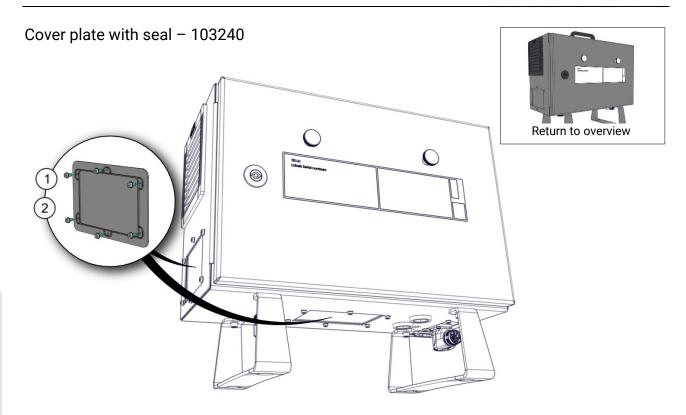

| Cover plate with seal for Control Box - 103240 |      |                                        |                |  |          |  |  |
|------------------------------------------------|------|----------------------------------------|----------------|--|----------|--|--|
| NO.                                            | QTY. | DESCRIPTION                            | PART NUMBER(S) |  | PAGE NO. |  |  |
| 1                                              | 2    | Cover plate with seal for Control Box  | 103240         |  | 187      |  |  |
| 2                                              | 12   | Screw and tooth washer for cover plate | N/A            |  | N/A      |  |  |

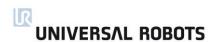

# Light pipes for control box - 170007

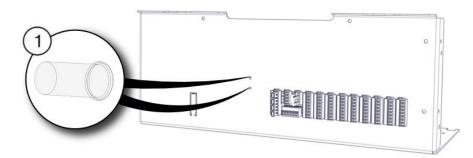

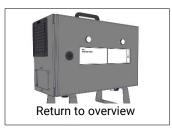

| Light pipes for control box - 170007 |      |                             |                |  |          |  |
|--------------------------------------|------|-----------------------------|----------------|--|----------|--|
| NO.                                  | QTY. | DESCRIPTION                 | PART NUMBER(S) |  | PAGE NO. |  |
| 1                                    | 2    | Light Pipes for Control Box | 170007         |  | 188      |  |

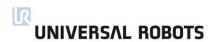

### Fan housing and filter for Control Box – 104008/170020

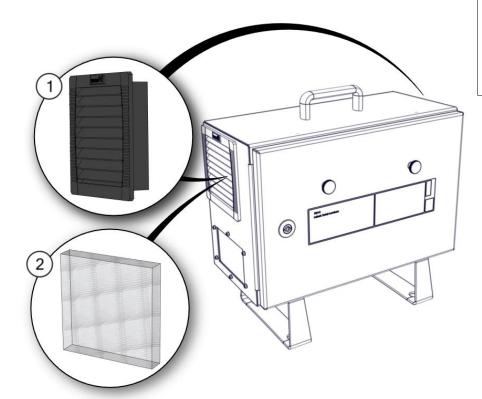

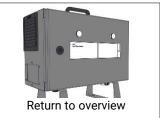

| Housing and filter for Control Box incl. filter sheets - 104008 |      |                         |                |          |  |  |
|-----------------------------------------------------------------|------|-------------------------|----------------|----------|--|--|
| NO.                                                             | QTY. | DESCRIPTION             | PART NUMBER(S) | PAGE NO. |  |  |
| 1                                                               | 1    | Housing for Control Box | 104008         | 189      |  |  |
| 2                                                               | 5    | Filter material sheets  | 170020         | 189      |  |  |

| Filter material sheets - 170020 |      |                        |                |          |  |  |
|---------------------------------|------|------------------------|----------------|----------|--|--|
| NO.                             | QTY. | DESCRIPTION            | PART NUMBER(S) | PAGE NO. |  |  |
| 2                               | 5    | Filter material sheets | 170020         | 189      |  |  |

#### Teach Pendant - 124091

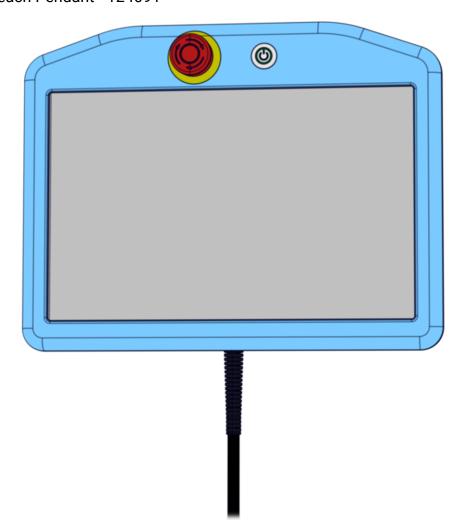

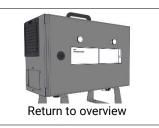

| Teach Pendant - 124091 |      |               |  |                |  |          |
|------------------------|------|---------------|--|----------------|--|----------|
| NO.                    | QTY. | DESCRIPTION   |  | PART NUMBER(S) |  | PAGE NO. |
| 1                      | 1    | Teach Pendant |  | 124091         |  | 190      |

#### Control Box - 124500/124510

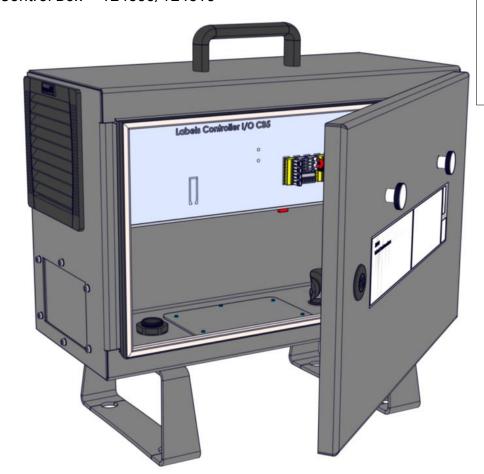

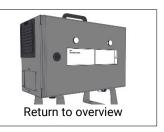

| Control Box for UR3e excl. Teach Pendant - 124500 |      |                                                   |  |     |
|---------------------------------------------------|------|---------------------------------------------------|--|-----|
| NO.                                               | QTY. | . DESCRIPTION PART NUMBER(S)                      |  |     |
| 1                                                 | 1    | 1 Control Box for UR3e excl. Teach Pendant 124500 |  | 191 |

|     | Control Box for UR5e/UR10e/UR16e excl. Teach Pendant - 124510 |                                                      |                |  |          |
|-----|---------------------------------------------------------------|------------------------------------------------------|----------------|--|----------|
| NO. | QTY.                                                          | DESCRIPTION                                          | PART NUMBER(S) |  | PAGE NO. |
| 1   | 1                                                             | Control Box for UR5e/UR10e/UR16e excl. Teach Pendant | 124510         |  | 191      |

### 8.3 Tools

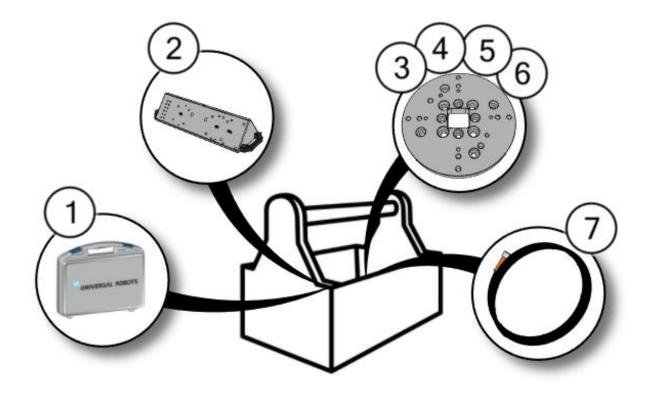

Click on the page no. in the right column to see part in detail or go to the page.

| NO. | DESCRIPTION                                                             | PART NUMBER(S) |
|-----|-------------------------------------------------------------------------|----------------|
| 1   | Service Tools - UR3e/UR5e/UR10e/UR16e                                   | 109011         |
| 2   | Dual Robot Calibration Tooling Complete                                 | 185500         |
| 3   | Mounting plate Robot Arm UR5e (Item profile)                            | 131501         |
| 4   | Mounting plate Robot Arm UR5e (BOSCH profile)                           | 131501         |
| 5   | Mounting plate Robot Arm UR3e (Item & BOSCH profile)                    | 131502         |
| 6   | Mounting plate Robot Arm UR5e/UR10e/UR16e (Item & BOSCH profile) 131503 |                |
| 7   | Cable for tool external                                                 | 131510         |

| PAGE NO. |
|----------|
| 193      |
| 194      |
| 195      |
| 196      |
| 197      |
| 198      |
| 199      |

#### Service tool set - 109011

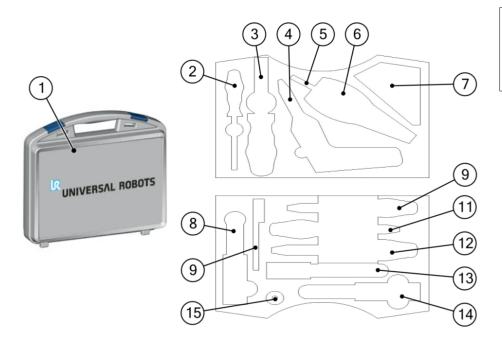

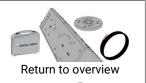

|     | Service Tool set - 109011 |                                                      |                |     |          |
|-----|---------------------------|------------------------------------------------------|----------------|-----|----------|
| NO. | QTY.                      | DESCRIPTION                                          | PART NUMBER(S) |     | PAGE NO. |
| 1   | 1                         | Service tool set                                     | 109011         |     | 193      |
| 2   | 1                         | Screwdriver Flat 2.5                                 | N/A            |     | N/A      |
| 3   | 1                         | Multi-bit tool incl. bits                            | 109117         |     | N/A      |
| 4   | 1                         | Screwdriver hex key 4mm. – 5.0Nm for e-Series        | 109113         |     | N/A      |
| 5   | 1                         | Socket bit 10mm. for Control Box                     | 109118         |     | N/A      |
| 6   | 1                         | Needle nose pliers ESD                               | 109122         |     | N/A      |
| 7   | 1                         | ESD Wrist band 109180 N/A                            |                | N/A |          |
| 7   | 1                         | By-pass cable N/A N                                  |                | N/A |          |
| 8   | 1                         | Torque wrench hex 10.0mm. – 8.0Nm for CB- 109107 N/A |                | N/A |          |
|     |                           | Series                                               | Series         |     |          |
| 9   | 1                         | Spanner 5.5mm.                                       | 109101         |     | N/A      |
| 9   | 1                         | Spanner 7.0mm.                                       | 109102         |     | N/A      |
| 9   | 1                         | Spanner 10.0mm.                                      | 109110         |     | N/A      |
| 10  | 1                         | Torque screwdriver ESD TX8 – 0.4Nm                   | 109114         |     | N/A      |
| 11  | 1                         | Torque screwdriver ESD TX10 - 1.3Nm                  | 109115         |     | N/A      |
| 12  | 1                         | Torque screwdriver ESD TX20 – 3.0Nm                  | 109116         |     | N/A      |
| 13  | 1                         | Torque wrench hex 5.5mm. – 1.3Nm for CB-Series       | 109105         |     | N/A      |
| 14  | 1                         | Torque wrench hex 7.0mm. – 2.6Nm for CB-Series       | 109106         |     | N/A      |
| 15  | 1                         | Torx TX10 bit for 109114                             | 109120         |     | N/A      |

# Dual Robot Calibration Tooling - 185500

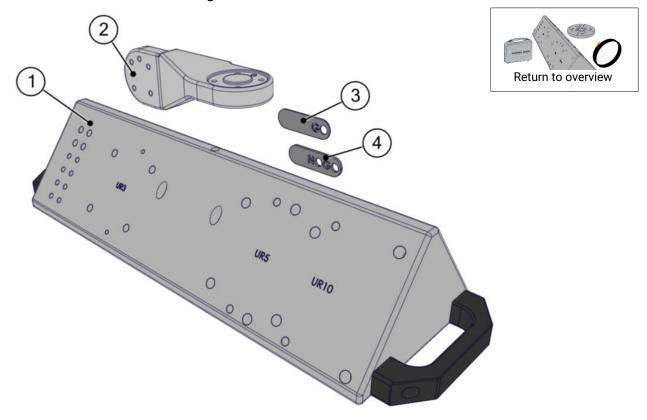

|     | Dual Robot Calibration Tooling - 185500 |                                                                                     |                                    |  |     |  |
|-----|-----------------------------------------|-------------------------------------------------------------------------------------|------------------------------------|--|-----|--|
| NO. | QTY.                                    | DESCRIPTION                                                                         | DESCRIPTION PART NUMBER(S) PAGE NO |  |     |  |
| 1   | 1                                       | Tooling Dual Robot Calibration N/A N/A Horse complete with mounting screws          |                                    |  |     |  |
| 2   | 1                                       | Fooling Dual Robot Calibration Tool N/A N/A Connector complete with mounting screws |                                    |  | N/A |  |
| 3   | 1                                       | Tooling Calibration GO tool N/A N/A                                                 |                                    |  |     |  |
| 4   | 1                                       | Tooling Calibration NOGO tool                                                       | N/A                                |  | N/A |  |

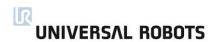

# Mounting plate Robot Arm UR5e(Item profile) - 131501

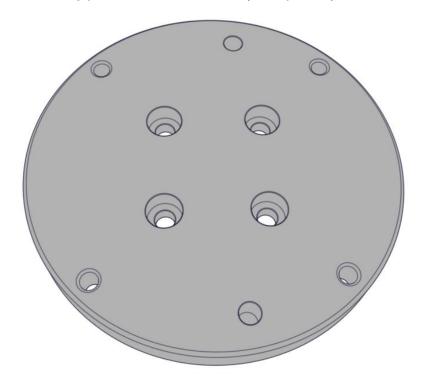

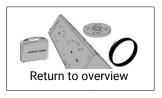

|                                                            | Mounting plate Robot Arm UR5e(Item profile) - 131501 |             |                |          |  |  |
|------------------------------------------------------------|------------------------------------------------------|-------------|----------------|----------|--|--|
| NO.                                                        | QTY.                                                 | DESCRIPTION | PART NUMBER(S) | PAGE NO. |  |  |
| 1 1 Mounting plate Robot Arm UR5e(Item profile) 131501 195 |                                                      |             |                |          |  |  |

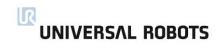

# Mounting plate Robot Arm UR5e(BOSCH profile) - 131502

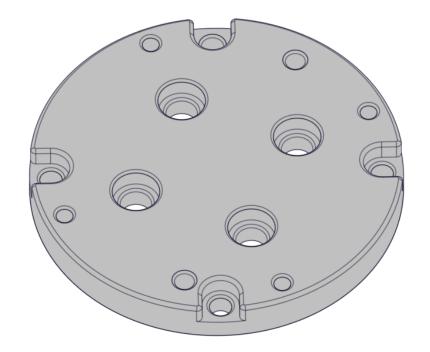

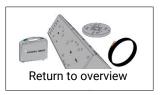

|     | Mounting plate Robot Arm UR5e(BOSCH profile) - 131502     |                                    |  |          |  |  |
|-----|-----------------------------------------------------------|------------------------------------|--|----------|--|--|
| NO. | QTY.                                                      | DESCRIPTION PART NUMBER(S) PAGE NO |  | PAGE NO. |  |  |
| 1   | 1 Mounting plate Robot Arm UR5e(BOSCH profile) 131502 196 |                                    |  |          |  |  |

# Mounting plate Robot Arm UR3e(Item & BOSCH profile) - 135103

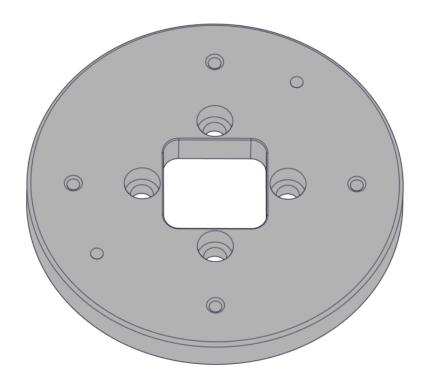

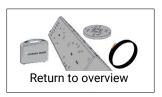

|     | Mounting plate Robot Arm UR3e(Item & BOSCH profile) - 135103 |                                                      |                |          |  |
|-----|--------------------------------------------------------------|------------------------------------------------------|----------------|----------|--|
| NO. | QTY.                                                         | DESCRIPTION                                          | PART NUMBER(S) | PAGE NO. |  |
| 1   | 1                                                            | Mounting plate Robot Arm UR3e (Item & BOSCH profile) | 131503         | 197      |  |

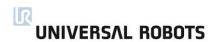

# Mounting plate Robot Arm UR5e/UR10e/UR16e(Item & BOSCH profile) - 131510

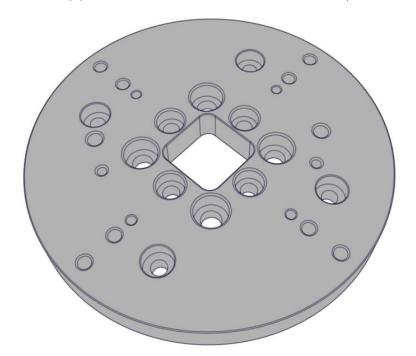

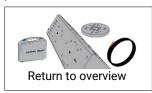

|     | Mounting plate Robot Arm UR5e/UR10e/UR16e(Item & BOSCH profile) - 131510 |                                                                  |                |  |          |
|-----|--------------------------------------------------------------------------|------------------------------------------------------------------|----------------|--|----------|
| NO. | QTY.                                                                     | DESCRIPTION                                                      | PART NUMBER(S) |  | PAGE NO. |
| 1   | 1                                                                        | Mounting plate Robot Arm UR5e/UR10e/UR16e (Item & BOSCH profile) | 131510         |  | 198      |

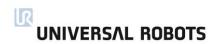

#### Cable for tool external - 173101

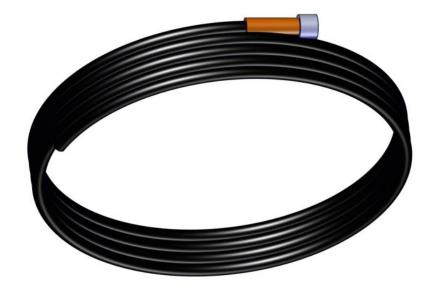

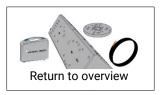

| Cable for tool external - 173101 |                             |  |                |  |          |
|----------------------------------|-----------------------------|--|----------------|--|----------|
| NO.                              | IO. QTY. DESCRIPTION        |  | PART NUMBER(S) |  | PAGE NO. |
| 1                                | 1 1 Cable for tool external |  | 173101         |  | 199      |

NOTE: Cable is with 90° bend connector – not shown on above image

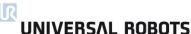

# 9. Packing and Shipping of Robot/Spare Parts

BEFORE SHIPPING ANY ROBOTS OR SPARE PARTS BACK TO UNIVERSAL ROBOTS, PLEASE NOTE THE FOLLOWING

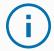

#### **NOTICE**

- Remove external tools and external electrical connections before shipment.
- Universal Robots may reject the shipment if third party products cannot be unmounted safely, or if they prohibit the execution of required post repair tests.
- Universal Robots assumes no responsibility for the return shipment of third party goods.
- Ensure the robot, Control Box, and Teach Pendant are packed responsibly.
- Universal Robots will return Universal Robots products in original Universal Robots packaging.

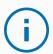

#### NOTICE

The robot software/firmware is updated when repaired. New parts are also updated to their newest versions (hardware/software). Therefore, updating PolyScope may be necessary when new parts are mounted.

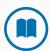

#### MANDATORY ACTION

If the robot/part(s) has been in contact with, or worked in environments, where dangerous chemicals or materials are present, it must be cleaned before shipment. If this is not possible, the shipment must be accompanied by an MSDA (Material Safety Data Sheet) in English and include instructions for cleaning. The amount of labor hours needed for cleaning will be billed at the standard rate.

If Universal Robots finds the robot/part unsafe to service, UR reserves the right to get the robot/part(s) cleaned or decline the case and send the part(s) back at customers expense.

#### Packing Down the Robot and Control Box for Shipment

- 1. Download the put\_in\_box program at: <a href="www.universal-robots.com/support">www.universal-robots.com/support</a>
- 2. Upload the put\_in\_box program. See Section 5.2 Using Magic Files on how to do this.
- 3. Load the program and follow the instructions when running the program.
- 4. Power down, disconnect main power, and disconnect the Robot Arm from controller.
- 5. Pack the Robot Arm and Control Box in designated boxes. Ensure the Robot Arm is orientated correctly in the box.

# 10. Change log

| Date           | Revision | Action     | Changes                                       |
|----------------|----------|------------|-----------------------------------------------|
| June 2018      | 1.0.0    | Started    | Service Manual e-Series English               |
| August 2018    | 1.0.1    | Corrected  | Service tool part number                      |
| September 2018 | 1.0.2    | Added      | Descriptions to error codes                   |
|                |          | Added      | Inspection plan to section 3                  |
| October 2018   | 1.0.2    | Added      | Detailed spare parts list                     |
| March 2019     | 1.0.3    | Correction | New icons for Notice and reading instructions |
|                | 1.0.3    | Correction | Various text and image corrections            |
| June 2019      | 1.1.4    | Added      | UR16e ref.                                    |
|                |          | Added      | OEM AC and DC                                 |
|                |          | Correction | Various text and image corrections            |
| October 2019   | 1.1.5    | Change     | Title and wording in section 3                |
| November 2019  | 1.1.6    | Corrected  | Joint part numbers and references.            |